Dell™ PowerEdge™ Systems Red Hat® Enterprise Linux® 4 (x86\_64, x86)

Installation Instructions and Important Information

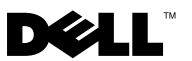

# Notes and Cautions

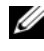

 $\mathscr{D}$  NOTE: A NOTE indicates important information that helps you make better use of your computer.

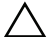

CAUTION: A CAUTION indicates potential damage to hardware or loss of data if instructions are not followed.

December 2009 Rev. A03

\_\_\_\_\_\_\_\_\_\_\_\_\_\_\_\_\_\_\_\_

Information in this document is subject to change without notice. © 2009 Dell Inc. All rights reserved.

Reproduction of these materials in any manner whatsoever without the written permission of Dell Inc. is strictly forbidden.

Trademarks used in this text: Dell, the DELL logo, Dell OpenManage and PowerEdge are trademarks of Dell Inc.; AMD is a registered trademark of Advanced Micro Devices, Inc.; Intel and Xeon are registered trademarks of Intel Corporation in the U.S. and other countries; Microsoft and IntelliMouse are either registered trademarks or trademarks of Microsoft Corporation in the United States and/or other countries; Red Hat Linux and Red Hat Enterprise Linux are registered trademarks of Red Hat, Inc. in the United States and other countries; VESA is a registered trademark of Video Electronics Standards Association.

Other trademarks and trade names may be used in this document to refer to either the entities claiming the marks and names or their products. Dell Inc. disclaims any proprietary interest in trademarks and trade names other than its own.

# **Contents**

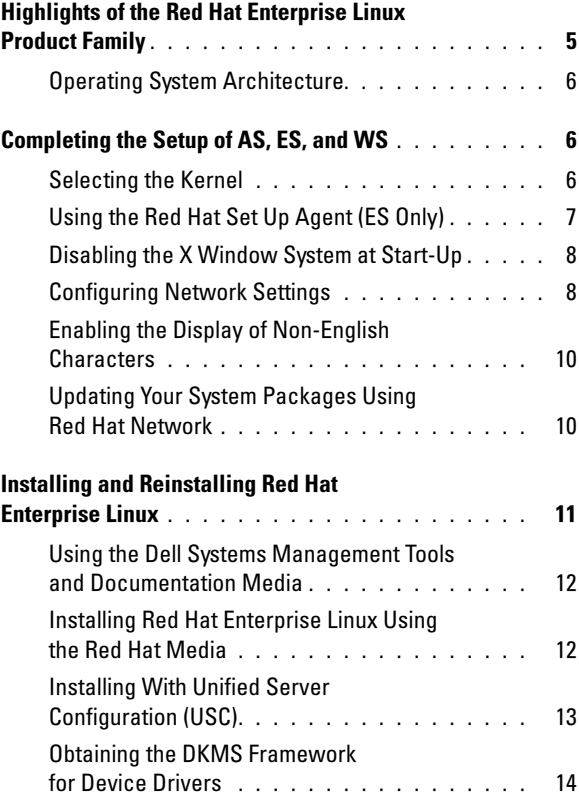

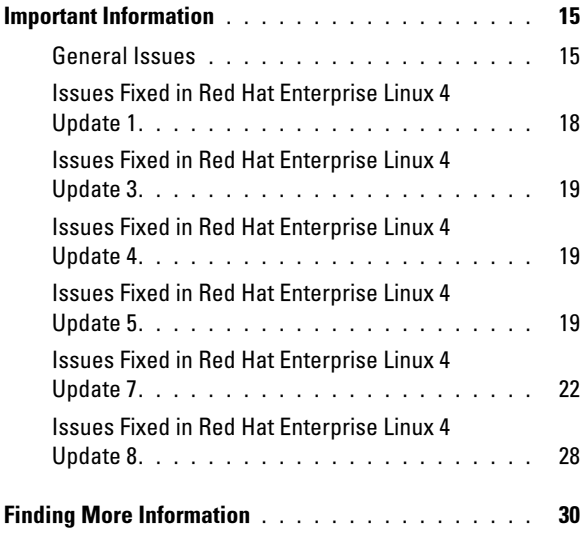

This document provides the following information:

Steps for installing and reinstalling Red Hat<sup>®</sup> Enterprise Linux<sup>®</sup> 4 on your system.

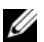

**NOTE:** The *Dell Systems Management Tools and Documentation* media contains the latest drivers available at the time of purchase of your system. The media automatically installs drivers and any Dell-specific updates not included on the Red Hat media. Save your *Dell Systems Management Tools* and Documentation media in case you need to reinstall the Red Hat Enterprise Linux operating system.

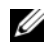

**NOTE:** For information on operating system packages, see rhn.redhat.com.

Information sources that help to solve known issues in the operating system.

If you are installing or reinstalling Red Hat Enterprise Linux AS, ES, or WS, see ["Installing Red Hat Enterprise Linux Using the Red Hat Media" on](#page-11-1)  [page 12.](#page-11-1)

# <span id="page-4-0"></span>Highlights of the Red Hat Enterprise Linux Product Family

[Table 1](#page-4-1) lists some of the key features of the Red Hat Enterprise Linux ES and AS operating systems.

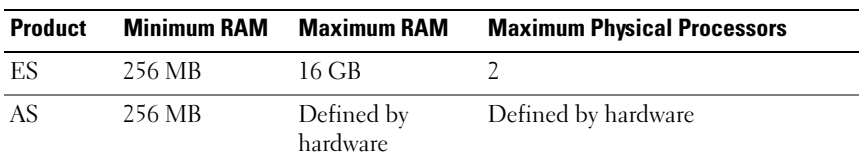

<span id="page-4-1"></span>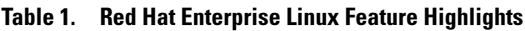

NOTE: Dell also installs Red Hat Enterprise Linux WS as part of specific high performance computing cluster (HPCC) applications. For additional information, see the documentation that shipped with your HPCC software package.

# <span id="page-5-0"></span>Operating System Architecture

Some Dell™ PowerEdge™ systems offer processors that include either Intel<sup>®</sup> Extended Memory 64-bit Technology (EM64T) or AMD® 64 processor technology. If your processor includes Intel EM64T or AMD64 technology, either the x86 version or the x86\_64 version of the Red Hat Enterprise Linux operating system may be installed on your system. If your processor does not include Intel EM64T or AMD64 technology, only the x86 version of the operating system can be installed on your system.

Depending on the operating system version installed on your system and the applications you use, the processors with Intel EM64T or AMD64 run in one of the following three modes:

- Legacy  $\frac{-1}{86}$  operating system version installed.
- Compatible  $-$  x86  $64$  operating system installed and a 32-bit application running.
- $64$ -bit  $-$  x86 $64$  operating system installed and a 64-bit application running.

 $\mathbb Z$  NOTE: In Legacy mode, all drivers must be 32-bit. In Compatible and 64-bit modes, all drivers must be 64-bit.

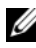

 $\mathbb Z$  **NOTE:** The current version of the operating system that is shipping is Red Hat Enterprise Linux 4 Update 8.

# <span id="page-5-1"></span>Completing the Setup of AS, ES, and WS

This section describes the actions required to complete the operating system configuration of Red Hat Enterprise Linux AS, ES, or WS.

You can download updated operating system packages and the latest kernel releases from the Red Hat Network website at rhn.redhat.com.

# <span id="page-5-2"></span>Selecting the Kernel

The GRand Unified Bootloader (GRUB) screen is displayed after you boot your system, allowing you to select the kernel that you want to run. The kernel versions that you can select are listed in [Table 2.](#page-6-1)

#### <span id="page-6-1"></span>Table 2. Red Hat Linux Kernels

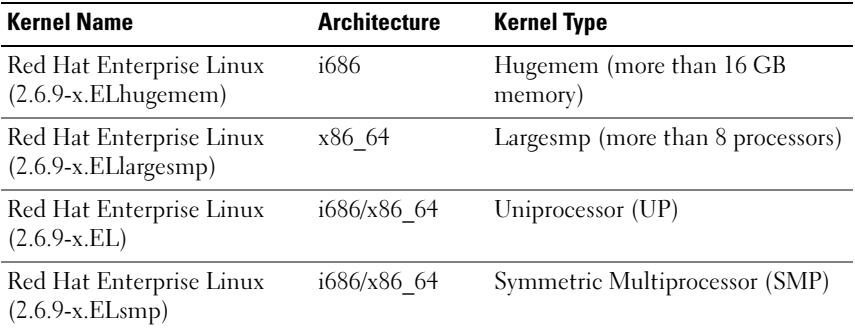

# <span id="page-6-0"></span>Using the Red Hat Set Up Agent (ES Only)

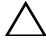

 $\triangle$  CAUTION: If you configure your mouse using the Red Hat Set Up Agent, your mouse may be erratic and unusable. If this issue occurs, press <Ctrl><Alt><F1> to switch to a virtual terminal. Then, press <Ctrl><Alt><F2> to switch back to the Red Hat Set Up Agent. Your mouse should be usable again.

After you select the kernel, the operating system loads. Then, the Red Hat Set Up Agent loads and a welcome message is displayed.

The Red Hat Set Up Agent provides the following windows to help you configure your system:

- Language
- Welcome
- License Agreement
- Keyboard
- Mouse
- Root Password
- Network Setup
- Security Level
- Timezone
- Date and Time
- Display
- Red Hat Login
- Why Register
- Create Login
- Activate
- System User
- Sound Card
- Additional media
- Finish Setup

To apply the configuration steps for each window, click Next.

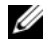

 $\mathbb Z$  NOTE: It is strongly recommended that you click Next in the Red Hat Set Up Agent Welcome window to configure your operating system settings.

# <span id="page-7-0"></span>Disabling the X Window System at Start-Up

To boot into a console login environment instead of the X Window System, edit the /etc/inittab file and change id:5:initdefault: to id:3:initdefault:

To start the X Window System from a console shell prompt, type:

startx

# <span id="page-7-1"></span>Configuring Network Settings

You can configure network settings using one of the following methods:

- From a command line
- Within the X Window System

# Configuring Network Settings From a Command Line

To configure network settings from a command line, type: netconfig -d ethx

where  $ethx$  is the network interface to be configured.

#### Configuring Network Settings Within the X Window System

- 1 Select System Settings→ Network from the Red Hat Main menu. The Network Configuration window is displayed.
- 2 Click New.

The Select Device Type window is displayed.

- 3 Select Ethernet Connection and click Forward. The Select Ethernet Device window is displayed.
- 4 Choose one of the following steps:
	- Select the appropriate device and click Forward. The Configure Network Settings window is displayed.
	- Select the Other Ethernet Card option.

The Select Ethernet Adapter window is displayed. Select an adapter name from the drop-down menu, configure additional settings, and click Forward.

The Configure Network Settings window is displayed

**5** Configure the network settings for the device according to your preferences and click Forward.

The Create Ethernet Device window is displayed.

**6** Click Apply.

The Network Configuration window is displayed.

- 7 Highlight the Ethernet device you just configured and click Activate.
- 8 When prompted, click Yes to activate your changes. Your network is now activated.
- **9** Click Close to close the window.

# <span id="page-9-0"></span>Enabling the Display of Non-English Characters

In the X Window System, the default language is set to English.

To change the default setting to another language, select System Settings→ Language at the Red Hat Main menu and select the appropriate language. Only languages that were installed are available for selection.

To change the keyboard type, select System Settings→ Keyboard at the Red Hat Main menu and select the appropriate keyboard.

If Japanese or Chinese (Simplified) characters do not display correctly in a text console, perform the following steps:

- **1** Log in at the console and at the command prompt, type modprobe vga16fb.
- 2 To enable display of Japanese characters, type

export LANG=ja\_JP.UTF-8.

To enable display of Chinese (Simplified) characters, type

export LANG=zh\_CN.UTF-8.

**3** At the command prompt, type

bterm.

The text-based user interface now displays Japanese or Chinese (Simplified) characters.

# <span id="page-9-1"></span>Updating Your System Packages Using Red Hat Network

Red Hat periodically releases software updates to:

- Fix bugs
- Address security issues
- Add new hardware support
- Add new features

You can download updated operating system packages and the latest kernel releases from rhn.redhat.com.

It is strongly recommended that you use the RHN service to update your system software to the latest revisions before you deploy your system.

# <span id="page-10-0"></span>Installing and Reinstalling Red Hat Enterprise Linux

Use one of the following methods to install or reinstall Red Hat Enterprise Linux on your system:

• Dell Systems Management Tools and Documentation media

 $\mathbb Z$  **NOTE:** This is applicable only to Red Hat Enterprise Linux 4.7 and later.

- Custom installation using the Red Hat installation media
- Installation using Unified Server Configuration (USC)

**NOTE:** This is applicable only to Red Hat Enterprise Linux 4.7 and later.

It is recommended that you use the Dell Systems Management Tools and Documentation media to install and reinstall Red Hat Enterprise Linux AS, ES, or WS.

The Dell Systems Management Tools and Documentation media provides the following installation benefits:

- Automates the installation process.
- Allows the operating system to deliver additional software or customization specific to PowerEdge systems, including correct device drivers for detected hardware components.

To perform a custom installation using the Red Hat media, you may need to perform additional manual modifications or install additional packages not located on the Red Hat media.

For information about performing manual modifications, see ["Important](#page-14-0)  [Information" on page 15.](#page-14-0)

For information on downloading additional software, see support.dell.com.

# <span id="page-11-0"></span>Using the Dell Systems Management Tools and Documentation Media

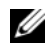

 $\mathbb Z$  NOTE: Before you install the operating system using the *Dell Systems Management* Tools and Documentation media, disconnect all USB storage devices that are attached to your system.

Insert the Dell Systems Management Tools and Documentation media into your optical drive and reboot your system. Follow the directions on the screen and the instructions in the documentation that came with the media.

# <span id="page-11-1"></span>Installing Red Hat Enterprise Linux Using the Red Hat Media

To perform a custom installation using the Red Hat media, insert the media into your optical drive and reboot your system. A Welcome screen is displayed that gives you several choices for the type of installation to perform.

Press <Enter> at the boot: prompt to select Graphical Installation Mode.

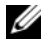

 $\mathscr{D}$  **NOTE:** If a message is displayed that the operating system cannot detect any disks in the system during the installation process, use a device driver diskette for your storage controller. Download the latest device driver diskette image for your controller from support.dell.com, and follow the instructions for using that diskette.

Refer to the notes on the left-hand side of the screen as you proceed through the installation. Also, see the Installation Guide on the Red Hat Documentation media.

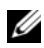

 $\mathbb Z$  NOTE: If you are installing or reinstalling Red Hat Enterprise Linux on a system with a Dell utility partition, select Install boot loader on first sector of boot partition when you are prompted. Performing this action maintains the ability to boot to the utility partition because the system does not overwrite the master boot record.

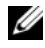

 $\mathscr{D}$  **NOTE:** If you have a utility partition, view the existing partitions with Disk Druid in the installer. The utility partition is located on either the /dev/sda1 or /dev/hda1 partition.

You can download updated operating system packages and the latest kernel releases from the Red Hat Network website at rhn redhat.com.

# <span id="page-12-0"></span>Installing With Unified Server Configuration (USC)

USC provides an OS Deployment wizard that assists you with the installation of Red Hat Enterprise Linux 4 Update 7.

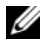

 $\mathbb Z$  NOTE: USC may not provide the latest drivers that are required to complete the installation of the operating system. Download the drivers from the Dell FTP website at ftp.dell.com, or use the *Dell Systems Management Tools and* Documentation media.

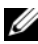

**NOTE:** Unified Server Configuration — Lifecycle Controller Enabled (USC-LCE), comes with embedded drivers that are factory installed. It is recommended that you run the Platform Update wizard to ensure that you have the latest drivers before you begin installing the operating system. For more information, see the *Updating the* Platform using the Platform Update Wizard section in the Dell Unified Server Configurator - Lifecycle Controller Enabled User Guide at support.dell.com/manuals.

To begin installation using the OS Deployment wizard:

- 1 Boot the system and press <F10> within 10 seconds of the Dell Logo being displayed.
- 2 Click OS Deployment in the left pane.
- 3 Click Deploy OS in the right pane.

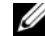

**NOTE:** If your system has a RAID controller, you must configure RAID before you continue with the installation of drivers. For more information, see the Optional RAID Configuration section in the Dell Unified Server Configurator - Lifecycle Controller Enabled User Guide at support.dell.com/manuals.

- <span id="page-12-1"></span>4 From the list of operating systems, select one of the following and click Next:
	- Red Hat Enterprise Linux 4.7 32-bit
	- Red Hat Enterprise Linux 4.7 64-bit

USC or USC-LCE extracts the required drivers to an internal USB drive labeled OEMDRV under /oemdrv/\*.rpm.

After the drivers are extracted, USC or USC-LCE prompts you to insert the operating system installation media.

- **5** Insert the Red Hat media and then click Next.
- **6** Click Finish to reboot the system and continue with the operating system installation by booting to the operating system media.

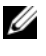

 $\mathbb Z$  **NOTE:** Upon reboot, the system prompts you to press a key to boot to the operating system media. If you do not press a key, the system boots to the hard drive.

It is recommended that you update your system with the drivers extracted in [step 4](#page-12-1), after the operating system installs.

The extracted drivers are located at: /oemdrv.

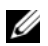

 $\mathbb Z$  **NOTE:** All the copied drivers are removed after 18 hours. You must complete the operating system installation within 18 hours. To remove the drivers before 18 hours, reboot the system, press <F10> and re-enter USC.

Use the following command to install the drivers:

rpm -UvH \*rpm

For more information, see the Common Features section in the Dell Unified Server Configurator-Lifecycle Controller Enabled User Guide at support.dell.com/manuals.

# <span id="page-13-0"></span>Obtaining the DKMS Framework for Device Drivers

All Dell add-on device driver packages which are not on the Red Hat media use the Dynamic Kernel Module Support (DKMS) framework. This framework allows the kernel modules to be dynamically built for each kernel on your system and provides a mechanism for driver version control. You can download the DKMS framework and the latest Dell device drivers from support.dell.com.

To see which add-on device drivers are installed on your system, type dkms status at the command prompt. For more information on DKMS, view the DKMS man page on your system.

# <span id="page-14-0"></span>Important Information

This section contains information about software fixes, issues you may encounter, and other information for using Red Hat Enterprise Linux on your Dell system.

# <span id="page-14-1"></span>General Issues

#### Red Hat Enterprise Linux 4 Might Fail to Detect NUMA Nodes

On PowerEdge systems that support Non-uniform Memory Access (NUMA) with the node interleaving disabled in the BIOS, Red Hat Enterprise Linux 4 Update 7 and later may fail to recognize the NUMA nodes and display only node 0.

To fix this issue, add the following parameter to the kernel command line when the system boots:

numa=acpi

#### C3 Power State is Not Supported on Red Hat Enterprise Linux 4

Processors capable of entering into a sleep state (C3) when idle, can improve the system's power efficiency during periods of decreased activity. Support has been added to the kernel for the C3 power state on the processor series mentioned below, beginning with Red Hat Enterprise Linux 5.3.

- Intel  $\text{Xeon}^{\circledR}$   $\text{X55xx}$
- Intel Xeon E55xx
- Intel Xeon L55xx

Red Hat Enterprise Linux 4 does not support the C3 power state.

#### Ispci Command Reports Unknown Devices

When you use the **lspci** command to display information about all the Peripheral Component Interconnect (PCI) buses in the system and all the devices connected to them, the output may contain a few unknown devices.

The issue occurs when the pci.ids file does not contain the definition of the latest chipsets, hardware, and so on, of the system.

To resolve the issue, use one of the following methods:

- Download the latest pci.ids file from pciids.sourceforge.net/pci.ids and save it at /usr/share/pci.ids.
- Use the update-pciids utility to download the latest pci.ids file.

#### Inconsistent Network Device Enumeration

Linux operating system versions that use the udev kernel device manager may enumerate the Network Interface Cards (NICs) differently than earlier Linux versions, that uses the devfs device manager.

Although this does not affect system functionality when using Red Hat Enterprise Linux 4, NIC1 may be configured as eth1 rather than as eth0, and NIC2 as eth0.

For more information and methods for changing default device enumerations, see the white papers at linux.dell.com.

#### Running kudzu on Your System

The Red Hat Enterprise Linux hardware detection and configuration tool, kudzu, runs automatically when you start your system. You can also invoke kudzu manually using a command line or the X Window System.

Often kudzu may not configure your network devices correctly. If this issue occurs, you can reconfigure your network devices by:

- **1** Opening a command line or starting the X Window System.
- 2 Performing the procedures in ["Configuring Network Settings" on page 8](#page-7-1).

# Configuring a PS/2 Mouse Connected to a USB Keyboard

If you have a Dell USB keyboard with a PS/2 mouse attached to the keyboard, configure the mouse as a USB mouse. To do so, type mouseconfig at a command prompt.

For a Microsoft<sup>®</sup> mouse, select Microsoft IntelliMouse<sup>®</sup> (USB).

For a Logitech two-button mouse, select Logitech Mouseman Wheel (USB).

# Using a USB Diskette Drive

Red Hat Enterprise Linux identifies USB diskette drives as SCSI devices. To use a USB diskette drive:

- 1 Disconnect the USB diskette drive from the system if it is already connected.
- 2 Type cat /proc/partitions at the command prompt.

**NOTE:** The system displays SCSI devices as sda, sdb, sdc, and so on.

- **3** Plug the USB diskette drive into the system.
- 4 Type cat /proc/partitions at the command prompt. The final SCSI device in the list is the USB diskette drive.
- **5** At the command prompt, type: mkdir -p /mnt/floppy

mount /dev/sdx /mnt/floppy

where *sdx* is the SCSI device letter assigned to the diskette drive.

Your system can now access the diskette drive.

# Using Dell DKMS Drivers After Kernel Upgrade

If the kernel is upgraded in a system where the DKMS driver is installed, follow the below steps to ensure that the updated dkms driver is installed for the latest kernel.

- 1 If the module version in the updated kernel is higher than the DKMS driver version, continue using the native driver.
- 2 If the module version in the updated kernel is less than the DKMS driver version, then use the DKMS driver.

To do so, create a file in /etc/depmod.d with filename dkms module name.conf with an entry as below:

override module\_name kernel\_version modules\_directory

For bnx2 driver, create a file bnx2.conf in /etc.depmod.d/ with the below contents:

override bnx2 2.6.9-x.el4 weak-updates And run depmod –a.

# PowerNow! Does Not Update /proc/cpuinfo on AMD Processor-Based Systems

When running a 32-bit Red Hat Enterprise Linux 4 kernel with demandbased speed enabled in the BIOS, /proc/cpuinfo does not display the correct processor speed. To work around this issue, run the following command:

```
cat/sys/devices/system/cpu/cpu*/cpufreq/cpuinfo_cur_
freq
```
This issue will not be fixed in Red Hat Enterprise Linux 4.

# <span id="page-17-0"></span>Issues Fixed in Red Hat Enterprise Linux 4 Update 1

# Bringing Down an Ethernet Channel Bond May Cause Problems

A kernel panic can occur if an Ethernet Channel Bond, which is set up in the 802.3ad Link Aggregation mode, is brought down using the ifdown command.

A patch for this issue is available in Red Hat Enterprise Linux 4 Update 1.

# <span id="page-18-0"></span>Issues Fixed in Red Hat Enterprise Linux 4 Update 3

# System Hang During Restart on Systems With Dual-Core Processors

On systems running Red Hat Enterprise Linux 4 Update 1 or Update 2 that support dual-core processors and do not have all processor slots populated, the system may hang when an init 6 or reboot command is issued from the command line at the message Restarting System.

This issue has been resolved in Red Hat Enterprise Linux 4 Update 3. Upgrade your system to the latest update to avoid system hang.

# <span id="page-18-1"></span>Issues Fixed in Red Hat Enterprise Linux 4 Update 4

#### usbfs Messages on Consoles With Red Hat Enterprise Linux 4 and Dell OpenManage Server Administrator

The following message appears on systems running Red Hat Enterprise Linux 4 with Dell OpenManage™ Server Administrator installed:

usb 2-1: usbfs: process 4879 (lsusb) did not claim interface 0 before use

This is caused due to a bug in the usbutils package and does not affect the functionality of your system. A fix for this issue is available in Red Hat Enterprise Linux 4 Update 4.

# <span id="page-18-2"></span>Issues Fixed in Red Hat Enterprise Linux 4 Update 5

# System Shutdown/Restart Fails When a Serial Console is Enabled

When the serial console is enabled, the system may fail to shut down or restart. The kernel gets into a loop and prints the following message:

```
drivers/usb/input/hid-core.c: input irq status -71 
received
```
This issue occurs because the hid-core driver misunderstands a status received from the ehci-hcd driver and prevents the system from shutting down or rebooting. To work around this issue, run the following line before exec \$command \$HALTARGS in the shutdown script — /etc/rc.d/init.d/halt:

```
echo "6 4 1 4" > /proc/sys/kernel/printk
```
This changes the default console log level from 7 to 4 and prevents the message. A fix for this issue is available in Red Hat Enterprise Linux 4 Update 5.

### USB Devices May Not Function or May Behave Strangely on AMD Processor-Based **Systems**

USB devices such as keyboards or mouse may not function or may behave strangely on AMD processor-based systems. This could be either due to the devices not working properly even though it shows up in lsusb or the USB hub not reporting devices connected to the system.

This occurs due to an issue in the USB code in Red Hat Enterprise Linux 4 where a 10 ms delay required by the USB 2.0 specification is not implemented.

A fix for this issue is available in Red Hat Enterprise Linux 4 Update 5.

#### Direct Memory Access is Not Used on Internal CD Drives With AMD Processor-Based Systems

Red Hat Enterprise Linux 4 does not use direct memory access (DMA) on internal CD drives with AMD processor-based systems.

This is because the IDE driver in Red Hat Enterprise Linux 4 does not recognize the IDE controllers on AMD processor-based systems and the IDE controllers are used in legacy mode.

A fix for this issue is available in Red Hat Enterprise Linux 4 Update 5.

#### Kernel Panic Occurs During Red Hat Enterprise Linux 4 Update 4 Installation on PowerEdge Systems

While installing Red Hat Enterprise Linux 4 Update 4 on PowerEdge 6800 and PowerEdge 6850 systems, a kernel panic may occur.

To work around this issue, start the installation with the following command line option:

```
noapic nolapic
```
When both the parameters are passed, the kernel boots and the installation is completed successfully. The parameters are only required when installing the Red Hat Enterprise Linux 4 Update 4 and can be removed once the installation is complete.

A fix for this issue is available in Red Hat Enterprise Linux 4 Update 5.

#### System Hang When Running Red Hat Enterprise Linux 4 on SATA Systems With More Than 3 GB of RAM

Red Hat Enterprise Linux 4 systems with SATA disk drives attached to 32-bitcapable disk controllers such as the Intel ICH5, ICH6, and ICH7 onboard SATA controllers using the ata\_piix driver, and the CERC SATA 6ch RAID cards using the aacraid driver may experience kernel panics under stress causing potential loss of data. This is due to a bug in the bounce buffer section of the core Red Hat Enterprise Linux 4 Memory Management (mm) kernel code.

A temporary workaround for this issue is to restrict memory of Red Hat Enterprise Linux 4 configuration to less than 3 GB either by physically reducing RAM or passing the mem=<some value less than 3 GB> parameter to the kernel command line at boot time.

A fix for this issue is available in Red Hat Enterprise Linux 4 Update 5.

#### Illegal Seek When Rewinding Tape Drive With the tar Utility

Earlier versions of the Red Hat Enterprise Linux 4 st driver removed the no Ilseek reference to work around the tar utility's deprecated use of the llseek ioctl.

A fix for this issue is available in Red Hat Enterprise Linux 4 Update 5.

#### Kernel Panic on Shutdown

An issue has been identified in which the system may intermittently kernel panic during shutdown if running the snmpd daemon.

The only workaround for this issue at this time is to manually stop the snmpd daemon before initiating a shutdown.

A fix for this issue is available in Red Hat Enterprise Linux 4 Update 5.

#### Driver Issue With Integrated 4-Port SATA Controllers

On some PowerEdge systems that have integrated 4-port SATA controllers, I/O errors can occur when the system uses drives that support 48-bit logical block addressing (lba48) with drives that do not support lba48.

A fix for this issue is available in Red Hat Enterprise Linux 4 Update 5.

### System Time Might Become Inconsistent With Hardware clock

On certain PowerEdge systems running Red Hat Enterprise Linux 4, the system time may not synchronize with the hardware clock.

A workaround for this problem is to use the kernel boot parameter nohpet in /boot/grub/grub.conf or use network time protocol (NTP) to synchronize the system time with a reliable time source.

A fix for this issue is available in Red Hat Enterprise Linux 4 Update 5.

# <span id="page-21-0"></span>Issues Fixed in Red Hat Enterprise Linux 4 Update 7

# Wrong Processor Frequency Displayed With Red Hat Enterprise Linux 4 Update 5

On systems that are configured with an Intel Xeon<sup>®</sup> 54XX processor and have Demand Based Switching (DBS) enabled in the BIOS, the commands:

/proc/cpuinfo

and

/sys/devices/system/cpu/cpuX/cpufreq/scaling\_cur\_freq

where X is the number of processor cores, display the wrong processor frequency. A fix for this issue is available in Red Hat Enterprise Linux 4 Update 7.

# System Fails to Boot When the PERC 5/E or PERC 5/I RAID Controller is Replaced.

Replacing a Dell PERC 5/E or a PERC 5/I controller may cause the fsck utility to fail when the system is turned on. If the fsck utility fails, you must enter maintenance mode from the system console to manually run fsck. The system may automatically enter maintenance mode after this type of failure.

A fix for this issue is available in Red Hat Enterprise Linux 4 Update 7.

# Intermittent Hang During Initialization of HPET Timer

On certain PowerEdge Systems running the reboot loop service, the system may hang during the High Precision Event Timer (HPET) initialization.

The kernel initializes the HPET timer and then performs a verification on the functionality of the timer. This verification may fail and result in a kernel panic. A fix for this issue is available in Red Hat Enterprise Linux 4 Update 7.

#### System Hangs When sginfo Command is Issued on a Storage Connected to PERC 3D/I Controller

If the operating system for your PowerEdge system is installed on a storage connected to PERC3D/i controller and configured with RAID 1, issuing a sginfo  $-a$  /dev/sdX or sginfo  $-s$  /dev/sdX command results in the system freeze.

To work around this issue, use the sg\_inq /dev/sdX command that performs the same function as the sginfo command.

A fix for this issue is available in Red Hat Enterprise Linux 4 Update 7.

#### Wrong Processor Core Information Displayed with Red Hat Enterprise Linux 4 Update 5

On systems with an Intel 72XX processor, /proc/cpuinfo displays the wrong number of cores.

A fix for this issue is available in Red Hat Enterprise Linux 4 Update 7.

# PowerNow! Driver Does not Load on the 32-bit Version of Red Hat Enterprise Linux 4

On systems running the 32-bit version of Red Hat Enterprise Linux 4 and Demand Based Switching (DBS) enabled in the BIOS, the PowerNow! driver does not get loaded automatically. To load the driver manually, use the following commands:

modprobe powernow-k8

service cpuspeed start

A fix for this issue is available in Red Hat Enterprise Linux 4 Update 7.

#### Number of USB Devices are Restricted to 8 on Certain AMD Processor-Based **Systems**

The ehci-hcd driver in Red Hat Enterprise Linux 4 Update 4 can only handle a limited number of USB devices with interrupt pipes. Only 8 USB devices can be connected to the system at one time. Some USB devices may stop working if more than 8 are attached to the system.

A fix for this issue is available in Red Hat Enterprise Linux 4 Update 7.

#### System May Hang After the Installation of Software RAID 1 After Initial Reboot

If data exists in the master boot record (MBR) at installation time, then the GRUB loader is not installed and you cannot boot the system. The workaround for this issue is to overwrite the MBR with zeros:

dd if=/dev/zero of=/dev/<disk\_name> bs=512 count=1

where  $\langle$  disk name $\rangle$  is the device name given by the Linux kernel for the hard drive where the MBR is installed.

A fix for this issue is available in Red Hat Enterprise Linux 4 Update 7.

### System May Lock Up While Initializing X Window System

On certain systems, the process of initializing the X Window system may sometimes cause a system lockup.

A fix for this issue is available in Red Hat Enterprise Linux 4 Update 7.

#### Using IDE Tape Drives

#### $\triangle$  CAUTION: Using /dev/st0 devices rewinds the tape after every dump is made and erases the existing data on the next dump. If you want to archive the data, use /dev/nst0 devices and use the mt -f /dev/nst0 [option] command to move between archives.

If your system uses the GRUB loader, add the following text to each line that begins with kernel in the /boot/grub/grub.conf file to ensure that your IDE drive is accessing the correct driver for an IDE tape drive:

/dev/ht0=ide-scsi

The following example file segment highlights the changed line:

```
title Red Hat Enterprise Linux (2.6.9-x.EL)
   root (hd0,0)
   kernel /vmlinux-2.6.9-x.EL ro root=LABEL=/ 
   /dev/ht0=ide-scsi
   initrd /initrd-2.6.9-x.EL.img
```
If your system uses the LILO loader, add the following text to the /etc/lilo.conf file:

append="/dev/ht0=ide-scsi"

After editing and saving the file, type lilo at the command prompt and press <Enter>.

A fix for this issue is available in Red Hat Enterprise Linux 4 Update 7.

### Logging Into X Window System May Cause Errors

An attempt to log in to the X Window System may cause the system to lock up and produce Processor Internal Error (IERR) events in the system event logs. This issue occurs due to the improper method of access to the peripheral component interconnect (PCI) configuration space by the X Window System. To fix this issue, change the Xorg configuration file, /etc/X11/xorg.conf, as follows:

Edit the configuration file and search for the section "ServerFlags". If the section does not exist, add the following lines:

```
Section "ServerFlags"
Option "PciOsConfig" "1"
EndSection
```
If the section does exist, add the "Option" line following that section as follows:

Option "PciOsConfig" "1"

Search for the section, Section "Device", and add the following line in the middle of that section:

Option "NoINT10"

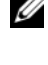

 $\mathbb Z$  NOTE: The fix for this issue was shipped on your system if you purchased the system with Red Hat Enterprise Linux preinstalled.

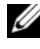

 $\mathscr{D}$  NOTE: If the default video driver is set to  $vess$ , then you must *not* add the NoINT10 line to the Xorg configuration file. Doing so causes the X Window System to fail at startup.

A fix for this issue is available in Red Hat Enterprise Linux 4 Update 7.

### GRUB Installation Fails

The grub install command fails on PowerEdge systems whose BIOS have the No Execute (NX) security feature enabled, which causes the installation to fail with a segmentation fault.

To work around the issue, pass the following parameter to the kernel command line at system boot:

```
noexec=off
```
A fix for this issue is available in Red Hat Enterprise Linux 4 Update 7.

# DRAC 4 Virtual CD Drive Reset May Cause System Instability

The use of the default ide-cd driver may cause system lockups when a Dell Remote Access Controller 4 (DRAC 4) reset occurs. A workaround for this issue is to use the ide-scsi driver to control the virtual CD device on systems with the DRAC 4. To do so, pass the following parameter to the kernel command line:

hdX=ide-scsi

where X identifies the virtual CD device letter. You can find the virtual CD device letter by reading the /proc/ide/hdX/model files until you locate the value for VIRTUALCDROM DRIVE.

While using the ide-scsi driver, the operating system can take the CD device offline when a RAC reset occurs. The device can be brought back online, in the usual manner for SCSI devices, by typing the following commands in a console:

```
echo "scsi remove-single-device Y 0 0 0" > 
/proc/scsi/scsi
echo "scsi add-single-device Y 0 0 0" > 
/proc/scsi/scsi
```
where Y is the SCSI host number of the virtual CD device, which can be found by reading the /proc/scsi/scsi file and finding the line "Host: scsiY" that corresponds to the virtual CD.

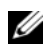

 $\mathbb Z$  NOTE: A defect in the sr\_mod (the SCSI CD-ROM driver), which is included with the initial release of Red Hat Enterprise Linux 4, prevents these commands from working correctly. A corrected driver may be available in Red Hat Enterprise Linux 4 Update 2. If the driver is not available, install the DKMS sr\_mod driver that was included with your system.

A fix for this issue is available in Red Hat Enterprise Linux 4 Update 7.

### Loss of IDE Device Functionality When DRAC 4 is Present

Systems with newer Intel chipsets (ICH6, ICH7, and so on) with a DRAC 4 installed may lose functionality of their IDE devices. A workaround for this problem is to pass the following parameter to the kernel command line at system boot:

#### linux ide2=0x1f0

A fix for this issue is available in Red Hat Enterprise Linux 4 Update 7.

### Kernel Panic When Unloading ide-scsi Module

If the deprecated ide-scsi module is loaded to use an IDE CD drive, a kernel panic my occur upon unloading the module. To avoid this problem, use the ide-cd module for IDE CD drives.

A fix for this issue is available in Red Hat Enterprise Linux 4 Update 7.

# Cannot Input Through DRAC III Console When Keyboard is Not Attached

DRAC III console input does not work properly on systems running Red Hat Enterprise Linux 4 if a keyboard is not connected at system boot. This issue occurs because console redirection on the DRAC III depends on the PS2 driver being loaded, and this driver is not loaded if a keyboard is not present. To fix this issue, manually load the keyboard driver module.

A workaround for this issue is to append the following parameter to the kernel command line at system boot:

i8042.dumbkbd=1

A fix for this issue is available in Red Hat Enterprise Linux 4 Update 7.

# Support of NX Might Cause Segmentation Fault in Third-Party Applications

Some Dell systems support the No Execute (NX) feature offered with some Intel processors. By default, Red Hat Enterprise Linux 4 uses NX support, which might result in unexpected segmentation violations (SEGV) with some third-party applications that you may have installed.

Applications that attempt to execute code on their process stacks or in pages of memory allocated or mapped without the EXEC attribute causes a SEGV signal to be sent to the process.

For systems running these applications, it is necessary to run the systems with NX disabled until the third-party application vendor can supply a version of the application that is compatible with NX. To disable NX, specify noexec=off and noexec32=off on the kernel parameter line in the /boot/grub/grub.conf file.

A fix for this issue is available in Red Hat Enterprise Linux 4 Update 7.

#### System Hang With Console Redirection Enabled in BIOS and GRUB Set to Use Serial Console

System hang can occur if Console Redirection after Boot is enabled in the BIOS and GRUB is configured to use the serial console as the primary console.

To solve this issue, either disable Console Redirection after Boot in the BIOS setup or configure GRUB to use the text console only.

A fix for this issue is available in Red Hat Enterprise Linux 4 Update 7.

# Lockup on Systems With ATI Display Controllers Using VESA Drivers

On systems with ATI display controllers, the default VESA® driver used for X Window System can result in system lockups.

A fix for this issue is available in Red Hat Enterprise Linux 4 Update 7.

# <span id="page-27-0"></span>Issues Fixed in Red Hat Enterprise Linux 4 Update 8

# Installation Fails on System With 10GBase-T Single Port Intel 82598AT Adapter

Installation of Red Hat Enterprise Linux 4 Update 7 fails on PowerEdge systems with 10GBase-T Single Port Intel 82598AT adapter.

This issue occurs when a stack corruption in the NIC driver results in a kernel panic and renders the system unresponsive.

#### $\triangle$  CAUTION: The issue also occurs on an installed Red Hat Enterprise Linux 4 Update 7 system if the particular Intel adapter is plugged in and the network capability for the adapter is started. In this environment, the issue may result in data loss because of the driver-initiated kernel panic.

To work around this issue, download and install the latest network drivers from support.dell.com.

A fix for this issue is available in the network drivers of Red Hat Enterprise Linux 4 Update 8.

### Red Hat Enterprise Linux 4.7 Snmp Trap Details Not Shown on ITA

In Red Hat Enterprise Linux 4.7, the implementation of setting various fields of the trap in net-snmp is different. This results in the trap details not being shown when managed from Dell ITA.

A fix for this issue is available in the net-snmp package of Red Hat Enterprise Linux 4 Update 8.

# Power Capping Not Functional With Red Hat Enterprise Linux 4

In Red Hat Enterprise Linux 4, the integrated Dell Remote Access Controller (iDRAC) is unable to limit the maximum power that the system uses by restricting the maximum frequency at which the processors can operate.

This issue occurs because of a problem in the cpufreq drivers in Red Hat Enterprise Linux 4.

A fix for this issue is available in Red Hat Enterprise Linux 4 Update 8.

# Unable to Shutdown the System After Bonding in Balance-Alb Mode is Created

Bonding in the balance-alb mode can cause the system to lockup during shutdown.

There is a possibility of the system locking up during shutdown with channel bonding configured in mode 6 (balance-alb). The system would require a cold reboot.

# $\bigwedge$  CAUTION: There could be potential data loss as the filesystems are still mounted.

This is caused due to a race condition in the network shutdown scripts and is not dependent on the make or model of the network interface card (NIC).

To workaround this issue, comment the HWADDR field in the /etc/sysconfig/network-scripts/ifcfg-eth files of the slave devices.

A fix for this issue is available in Red Hat Enterprise Linux 4 Update 8.

# <span id="page-29-0"></span>Finding More Information

- To obtain the latest BIOS and firmware versions, see support.dell.com.
- For more information on using and administering the Red Hat Enterprise Linux operating system, see the Red Hat Documentation media that was shipped with your system. For more information, see redhat.com.
- You can download updated operating system packages and the latest kernel releases and updates by using the following methods:
	- Perform a manual download from rhn.redhat.com.
	- Use the up2date utility.
- You can download files that are specific to your Dell hardware running the Red Hat Enterprise Linux operating system from support.dell.com.
- For more information on the Dell hardware on which you have installed the Red Hat Enterprise Linux operating system, see support.dell.com/manuals.
- Dell maintains public mailing lists to promote community involvement. To sign up for mailing lists, see lists.us.dell.com. To search for previously posted information that addresses issues that you may encounter, see lists.us.dell.com/htdig.

Dell<sup>™</sup> PowerEdge<sup>™</sup>系统 Red Hat<sup>®</sup> Enterprise  $Linux^{\circledR}$  4 (x86\_64, x86)

# 安装说明和重要信息

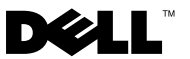

# 注和小心

■ 注: "注"表示可以帮助您更好地使用计算机的重要信息。

 $\bigwedge$  小心 $\cdots$ "小心"表示如果不遵循说明,就有可能损坏硬件或导致数据 丢失。

# \_\_\_\_\_\_\_\_\_\_\_\_\_\_\_\_\_\_\_\_ 本说明文件中的信息如有更改,恕不另行通知。 © 2009 Dell Inc. 版权所有,翻印必究。

未经 Dell Inc. 书面许可,严禁以任何形式复制这些材料。

本文中使用的商标:Dell、DELL 徽标、Dell OpenManage 和 PowerEdge 是 Dell Inc. 的商标; AMD 是 Advanced Micro Devices, Inc. 的注册商标; Intel 和 Xeon 是 Intel Corporation 在美国和 其它国家 / 地区的注册商标; Microsoft 和 IntelliMouse 是 Microsoft Corporation 在美国和 / 或其它国家 / 地区的注册商标或商标; Red Hat Linux 和 Red Hat Enterbrise Linux 是 Red Hat, Inc. 在美国和其它国家 / 地区的注册商标; VESA 是 Video Electronics Standards Association 的注册商标。

本说明文件中述及的其它商标和产品名称是指拥有相应商标和产品名称的公司或其制造的 产品。Dell Inc. 对本公司的商标和产品名称之外的其它商标和产品名称不拥有任何专有权。

2009 年 12 月 Rev. A03

# 目录

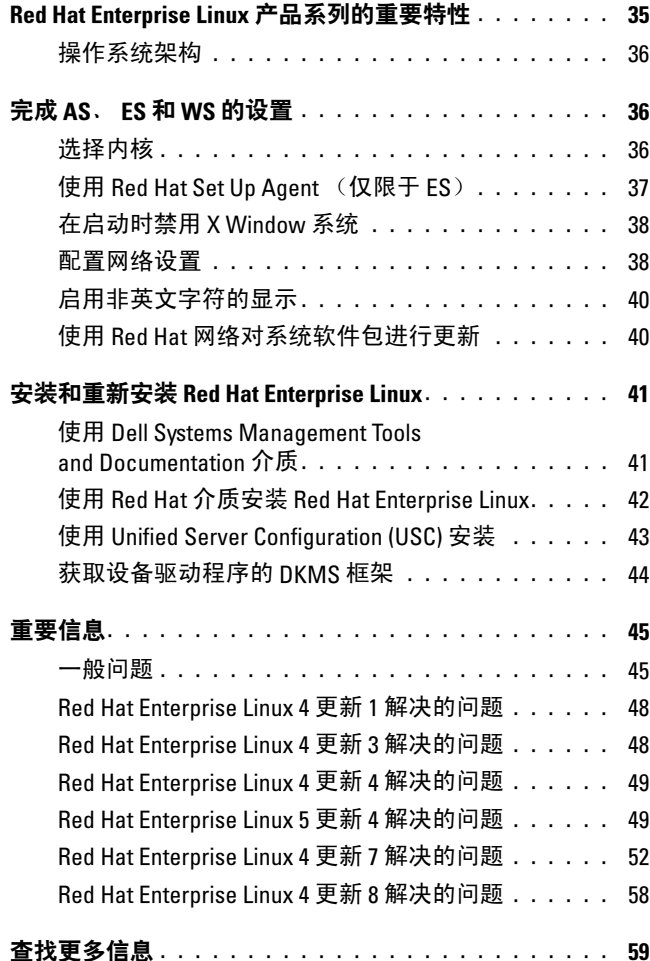

# 34 | 目录

本说明文件提供了以下信息:

- 在系统上安装和重新安装 Red Hat® Enterprise Linux® 4 的步骤。
	- **注**: 该 Dell Systems Management Tools and Documentation 介质包含您购 买系统时可用的最新驱动程序。该介质将自动安装未包含在 Red Hat 介 质上的驱动程序和任何 Dell 专用更新。请保存 Dell Systems Management Tools and Documentation 介质, 以备以后需要重新安装 Red Hat Enterprise Linux 操作系统时使用。

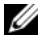

**么 注:** 有关操作系统软件包的信息, 请访问 rhn.redhat.com。

• 帮助解决操作系统中已知问题的信息来源。

如果要安装或重新安装 Red Hat Enterprise Linux AS、 ES 或 WS,请参阅 第 42 页上的 "使用 Red Hat 介质安装 [Red Hat Enterprise Linux](#page-41-0)"。

# <span id="page-34-0"></span>Red Hat Enterprise Linux 产品系列的重要特性

[表](#page-34-1) 1 列出了 Red Hat Enterprise Linux ES 和 AS 操作系统的某些重要特性。

<span id="page-34-1"></span>表 1 Red Hat Enterprise Linux 重要特性

| 产品   | 最小 RAM | 最大 RAM | 最大物理处理器数量 |
|------|--------|--------|-----------|
| - ES | 256 MB | 16 GB  |           |
| AS   | 256 MB | 由硬件决定  | 由硬件决定     |

注:Dell 还将 Red Hat Enterprise Linux WS 作为特定高性能计算群集 (HPCC) 应用程 序的一部分进行安装。有关其它信息,请参阅 HPCC 软件包附带的说明文件。

# <span id="page-35-0"></span>操作系统架构

一些 Dell™ PowerEdge™ 系统提供包含 Intel® 扩展内存 64 位技术 (EM64T) <sup>或</sup> AMD® <sup>64</sup>处理器技术的处理器。如果您的处理器包含 Intel EM64T 或 AMD64 技术, 则系统上可以安装 x86 版或 x86\_64 版 的 Red Hat Enterprise Linux 操作系统。如果您的处理器不包含 Intel EM64T 或 AMD64 技术, 则系统上只能安装 x86 版的操作系统。 根据您的系统上所安装的操作系统版本和您使用的应用程序,具有 Intel EM64T 或 AMD64 的处理器采用下列三种模式之一运行:

- 传统 安装了 x86 操作系统版本。
- 兼容 安装了 x86\_64 操作系统且运行 32 位应用程序。
- 64 位 安装了 x86\_64 操作系统且运行 64 位应用程序。

 $\mathscr{L}$  注: 在 "传统"模式中, 所有驱动程序均必须为 32 位。在 "兼容" 和 "64位"模式中,所有驱动程序均必须为 64位。

 $\mathcal{L}$  注: 提供的操作系统的当前版本为 Red Hat Enterprise Linux 4 更新 8。

# <span id="page-35-1"></span>完成 AS、 ES 和 WS 的设置

本节介绍了完成 Red Hat Enterprise Linux AS、ES 或 WS 操作系统配置所 需的操作。

您可以从 Red Hat Network Web 站点 rhn.redhat.com 下载更新的操作系统 软件包以及最新的内核版本。

# <span id="page-35-2"></span>选择内核

在引导系统后,多重启动管理器 (GRUB) 屏幕将会显示,允许您选择要运 行的内核[。表](#page-35-3) 2 中列出了可供选择的内核版本。

#### <span id="page-35-3"></span>表 2 Red Hat Linux 内核

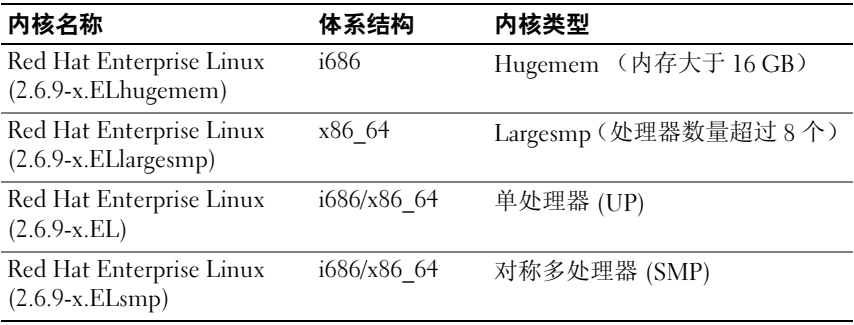
### 使用 Red Hat Set Up Agent (仅限于 ES)

#### $\bigwedge$  小心:如果使用 Red Hat Set Up Agent 配置鼠标, 鼠标可能会变得不稳定而 无法使用。如果出现此问题,按 <Ctrl><Alt><F1> 切换至虚拟终端。然后, 按 <Ctrl><Alt><F2> 切换回 Red Hat Set Up Agent。您的鼠标应该又可以使用了。

在选择内核之后,操作系统将会加载。随后,将加载 Red Hat Set Up Agent,并显示欢迎信息。

Red Hat Set Up Agent 提供以下窗口来帮助您配置系统:

- Language (语言)
- Welcome (欢迎)
- License Agreement (许可协议)
- Keyboard (键盘)
- Mouse (鼠标)
- Root Password (根用户密码)
- Network Setup (网络设置)
- Security Level (安全级别)
- Timezone (时区)
- Date and Time (日期和时间)
- Display (显示屏)
- Red Hat Login (Red Hat 登录)
- Why Register (为什么注册)
- Create Login (创建登录)
- Activate (激活)
- System User (系统用户)
- Sound Card (声卡)
- Additional media (其它介质)
- Finish Setup (完成设置)

要对每个窗口应用配置步骤,请单击 Next (下一步)。

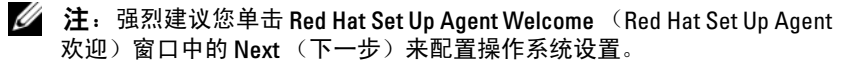

#### 在启动时禁用 X Window 系统

要将系统引导至控制台登录环境而不是 X-Window 系统,请编辑 /etc/inittab 文件, 并将 id:5:initdefault: 更改为 id:3:initdefault: 要从控制台 shell 提示下启动 X Window 系统,请键入: startx

#### <span id="page-37-0"></span>配置网络设置

您可以使用以下方法之一来配置网络设置:

- 通过命令行配置
- 在 X Window 系统中配置

#### 通过命令行配置网络设置

要通过命令行配置网络设置,请键入: netconfig -d ethx

其中, ethx 是要配置的网络接口。

#### 在 X Window 系统中配置网络设置

- 1 在 Red Hat Main menu (Red Hat 主菜单) 中选择 System Settings (系统设置) → Network (网络)。 屏幕上将显示 Network Configuration (网络配置)窗口。
- 2 单击 New (新建)。 屏幕上将显示 Select Device Type (选择设备类型)窗口。
- 3 选择 Ethernet Connection (以太网连接), 然后单击 Forward (前进)。

屏幕上将显示 Select Ethernet Device (选择以太网设备)窗口。

- 4 选择以下步骤之一:
	- 选择相应的设备, 然后单击 Forward (前讲)。 屏幕上将显示 Configure Network Settings (配置网络设置)窗口。
	- 选择 Other Ethernet Card (其它以太网卡) 选项。 屏幕上将显示 Select Ethernet Adapter (选择以太网适配器) 窗口。从下拉菜单中选择适配器名称,配置其它设置,然后单击 Forward (前进)。

屏幕上将显示 Configure Network Settings (配置网络设置)窗口。

- 5 根据需要配置设备的网络设置, 然后单击 Forward (前进)。 屏幕上将显示 Create Ethernet Device (创建以太网设备)窗口。
- 6 单击 Apply (应用)。 屏幕上将显示 Network Configuration (网络配置)窗口。
- 7 突出显示您刚才配置的以太网设备,然后单击 Activate (激活)。
- 8 系统提示时单击 Yes (是),激活您所做的更改。 网络现在已激活。
- 9 单击 Close (关闭)以关闭窗口。

#### 启用非英文字符的显示

在 X Window 系统中,默认语言已设置为英文。 要将默认设置更改为另一种语言,请从 Red Hat Main menu (Red Hat 主 菜单)中选择 System Settings (系统设置) → Language (语言), 然后选择合适的语言。只有已安装的语言才可供选择。

要更改键盘类型,请在 Red Hat Main menu (Red Hat 主菜单)中选择 System Settings (系统设置) → Keyboard (键盘), 然后选择适当的 键盘。

如果日文或中文 (简体)字符未正确显示在文本控制台中,请执行以下 步骤:

- 1 在控制台上登录,并在命令提示符下键入 modprobe vga16fb。
- 2 要启用日文字符的显示,请键入 export LANG=ja\_JP.UTF-8。 要启用中文(简体)字符的显示,请键入 export LANG=zh\_CN.UTF-8。
- 3 在命令提示符下键入 bterm。

基于文本的用户界面现在可显示日语或中文 (简体)字符。

#### 使用 Red Hat 网络对系统软件包进行更新

Red Hat 会定期发布软件更新以:

- 修正错误
- 解决安全问题
- 增加新硬件支持
- 增加新功能

您可以通过 rhn.redhat.com 下载更新的操作系统软件包以及最新的内核 版本。

强烈建议您在部署系统之前,使用 RHN 服务将系统软件更新为最新 版本。

# 安装和重新安装 Red Hat Enterprise Linux

使用以下方法之一,在您的系统上安装或重新安装 Red Hat Enterprise Linux:

• Dell Systems Management Tools and Documentation 介质

注: 此方法仅适用于 Red Hat Enterprise Linux 4.7 及更高版本。

- 使用 Red Hat 安装介质进行自定义安装
- 使用 Unified Server Configuration (USC) 安装

注: 此方法仅适用于 Red Hat Enterprise Linux 4.7 及更高版本。

建议您使用 Dell Systems Management Tools and Documentation 介质来安装 和重新安装 Red Hat Enterprise Linux AS、 ES 或 WS。

Dell Systems Management Tools and Documentation 介质具有以下安装 优点:

- 自动执行安装过程。
- 允许操作系统提供 PowerEdge 系统专用的附加软件或自定义设置,包括 适用于检测到的硬件组件的正确设备驱动程序。

要使用 Red Hat 介质执行自定义安装,可能需要执行额外的手动修改, 或者需要安装未包含在 Red Hat 介质上的附加软件包。

有关执行手动修改的信息,请参阅第 45 [页上的 "重要信息"。](#page-44-0)

有关下载附加软件的信息,请访问 support.dell.com。

# 使用 Dell Systems Management Tools and Documentation 介质

**么 注:** 使用 Dell Systems Management Tools and Documentation 介质安装操作系 统之前,请断开所有连接到系统的 USB 存储设备。

将 Dell Systems Management Tools and Documentation 介质插入光盘驱 动器,然后重新引导系统。请遵循屏幕上的指示以及介质附带的说明文件 中的说明。

#### 使用 Red Hat 介质安装 Red Hat Enterprise Linux

要使用 Red Hat 介质执行自定义安装, 请将介质插入光盘驱动器, 然后重 新引导系统。此时, 将出现 Welcome (欢迎) 屏幕, 并提供几种可选择 执行的安装类型。

在 boot: 提示符下按 <Enter>,以选择 Graphical Installation Mode (图形安装模式)。

■ 注: 如果您收到一条信息, 说明在安装过程中操作系统无法检测到系 统中的任何磁盘,请使用您的存储控制器所适用的设备驱动程序软盘。 从 support.dell.com 为您的控制器下载最新设备驱动程序软盘映像, 然后遵循 有关使用该软盘的说明进行操作。

执行安装过程时,请参阅屏幕左边的说明。另外,请参阅 Red Hat Documentation 介质上的 《安装指南》。

 $\mathbb{Z}$  注: 如果要在具有 Dell 公用程序分区的系统上安装或重新安装 Red Hat Enterprise Linux,请在系统提示时选择 Install boot loader on first sector of boot partition (在引导分区的第一个扇区上安装启动装载程序)。由于系统不会 覆盖主引导记录,因此执行此操作将保留引导至公用程序分区的功能。

注:如果您具有公用程序分区,请使用安装程序中的 Disk Druid 来查看现有 的分区。公用程序分区位于 /dev/sda1 或 /dev/hda1 分区上。

您可以从 Red Hat Network Web 站点 rhn redhat com 下载更新的操作系统 软件包以及最新的内核版本。

### 使用 Unified Server Configuration (USC) 安装

USC 提供了 OS Deployment (操作系统部署)向导,该向导可协助您安 装 Red Hat Enterprise Linux 4 更新 7。

■ 注: USC 可能不提供完成操作系统安装所需的最新驱动程序。请从 Dell FTP Web 站点 ftp.dell.com 上下载驱动程序, 或使用 Dell Systems Management Tools and Documentation 介质。

**■ 注:** 由生命周期控制器启用的 Unified Server Configurator (USC-LCE) 在出厂时 即附带嵌入式驱动程序。建议您运行 Platform Update (平台更新)向导, 确保在开始安装操作系统之前具有最新的驱动程序。有关详情,请登录 support.dell.com/manuals, 查看 《Dell Unified Server Configurator - Lifecycle Controller Enabled User Guide》(由生命周期控制器启用的 Dell Unified Server Configurator 用户指南)中的"Updating the Platform using the Platform Update Wizard"(使用平台更新向导更新平台)一节。

要使用 OS Deployment (操作系统部署)向导开始安装,请:

- 1 引导系统,在 Dell 徽标出现后 10 秒内按 <F10>。
- 2 单击左侧窗格中的 OS Deployment (操作系统部署)。
- 3 单击右侧窗格中的 Deploy OS (部署操作系统)。
	- $\mathbb{Z}$  注: 如果您的系统装有 RAID 控制器, 您必须先对 RAID 进行配置, 才能继续安装驱动程序。有关详情, 请登录 support.dell.com/manuals, 查看《Dell Unified Server Configurator - Lifecycle Controller Enabled User Guide》(启用生命周期控制器的 Dell Unified Server Configurator 用户 指南)中的" *Optional RAID Configuration*" (可选 RAID 配置) 一节。
- <span id="page-42-0"></span>4 在操作系统列表下, 洗择以下其中一项, 然后单击 Next (下一步):
	- Red Hat Enterprise Linux 4.7 32-bit (Red Hat Enterprise Linux 4.7) [32 位 ])
	- Red Hat Enterprise Linux 4.7 64-bit (Red Hat Enterprise Linux 4.7 [64 位 ])

USC 或 USE-LCE 会将所需的驱动程序抽取至标为 OEMDRV 的内置 USB 驱动器上的 /oemdrv/\*.rpm 下。

抽取了驱动程序后,USC 或 USC - LCE 会提示您插入操作系统安装 介质。

 $5\text{ }\widehat{\text{}}\widehat{\text{}}$  插入 Red Hat 介质, 然后单击 Next (下一步)。

6 单击 Finish (完成)再次引导系统, 在引导至操作系统介质后, 继续 安装操作系统。

#### 4 注: 重启时, 系统会提示您按任意键以引导至操作系统介质。如果您 未按任何键,系统会引导至硬盘。

建议您在操作系统安装完成后,使用在[步骤](#page-42-0) 4 中抽取的驱动程序更新 系统。

抽取后的驱动程序位于:/oemdrv。

4 注: 18 小时后, 系统将删除所有驱动程序副本。因此, 您必须在 18 小时内 完成操作系统安装。要在 18 小时内删除驱动程序,请重新引导系统并按 <F10> 重新进入 USC。

使用以下命令安装驱动程序:

rpm -UvH \*rpm

有关详情,请登录 support.dell.com/manuals,查看 《Dell Unified Server Configurator - Lifecycle Controller Enabled User Guide》(由生命周期控制 器启用的 Dell Unified Server Configurator 用户指南)中的"Common Features"(通用功能)一节。

#### 获取设备驱动程序的 DKMS 框架

所有未包含在 Red Hat 介质上的 Dell 添加式设备驱动程序软件包使用了 动态内核模块支持 (DKMS) 框架。该框架允许为系统上的每个内核动态构 建内核模块,并提供了驱动程序版本控制机制。您可以从 support.dell.com 下载 DKMS 框架和最新的 Dell 设备驱动程序。

如果要查看您的系统安装了哪些添加式设备驱动程序,请在命令 提示符下键入 dkms status。有关 DKMS 的详情,请杳看系统上的 DKMS man 页。

# <span id="page-44-0"></span>重要信息

本节包含有关软件修正的信息、您可能遇到的问题以及在 Dell 系统上使 用 Red Hat Enterprise Linux 的其它信息。

### 一般问题

#### Red Hat Enterprise Linux 4 可能无法检测到 NUMA 节点

在支持非一体化内存访问 (NUMA) 的 PowerEdge 系统上, 如果在 BIOS 中 禁用了节点交叉存取,则 Red Hat Enterprise Linux 4 更新 7 及更高版本可 能无法识别 NUMA 节点,而只显示节点 0。

要解决此问题,请在系统启动时将以下参数添加到内核命令行:

numa=acpi

#### Red Hat Enterprise Linux 4 不支持 C3 电源状态

能够在空闲时进入休眠状态 (C3) 的处理器可以提高系统在活动较少时的 电源效率。自 Red Hat Enterprise Linux 5.3 开始, 在内核中添加了对以下 处理器系列上的 C3 电源状态的支持:

- Intel  $Xeon^{\circledR} X55xx$
- Intel Xeon E55xx
- Intel Xeon L55xx

Red Hat Enterprise Linux 4 不支持 C3 电源状态。

#### Ispci 命令报告未知设备

使用 lspci 命令显示系统及其所有相连设备中的所有 PCI (Peripheral Component Interconnect [ 外围组件互连 ])总线的信息时,命令输出中 可能包含少量未知设备。

当 pci.ids 文件不含最新芯片组、硬件等等的系统定义时,便会出现此 问题。

要解决此问题,可使用以下方法之一:

- 从 pciids.sourceforge.net/pci.ids 下载最新的 pci.ids 文件, 并将其保存 到 /usr/share/pci.ids。
- 使用 update-pciids 公用程序下载最新的 pci.ids 文件。

#### 网络设备枚举不一致

与使用 devfs 设备管理器 的早期 Linux 版本相比, 使用 udev 内核设备管 理器的 Linux 操作系统版本枚举网络接口卡 (NIC) 的方式不同。

尽管在使用 Red Hat Enterprise Linux 4 时,这种情况并不影响系统功能, 但 NIC1 可能配置为 eth1 (而不是 eth0), 而 NIC2 配置为 eth0。

有关更改默认设备枚举的详细信息和方法,请参阅 linux.dell.com 上的白 皮书。

#### 在系统上运行 kudzu

启动系统后, Red Hat Enterprise Linux 硬件检测和配置工具 kudzu 将自动 运行。您还可以使用命令行或 X Window 系统手动调用 kudzu。

kudzu 常常无法正确配置网络设备。如果出现此问题,您可以遵循以下步 骤重新配置网络设备:

- 1 打开命令行或启动 X Window 系统。
- 2 执行第 38 [页上的 "配置网络设置"](#page-37-0)中的步骤。

#### 配置连接至 USB 键盘的 PS/2 鼠标

如果您的 Dell USB 键盘连接了 PS/2 鼠标, 请将该鼠标配置为 USB 鼠标。 为此,请在命令提示符下键入 mouseconfig。

如果使用的是 Microsoft® 鼠标,请选择 Microsoft Intellimouse® (USB)。 如果使用的是 Logitech 双键鼠标,请选择 Logitech Mouseman Wheel (USB)。

#### 使用 USB 软盘驱动器

Red Hat Enterprise Linux 将 USB 软盘驱动器识别为 SCSI 设备。要使用 USB 软盘驱动器,请:

- 1 如果 USB 软盘驱动器已和系统相连,请先断开连接。
- 2 在命令提示符下键入 cat /proc/partitions。

■ 注: 系统将 SCSI 设备显示为 sda、sdb、sdc, 依次类推。

- 3 将 USB 软盘驱动器插入系统。
- 4 在命令提示符下键入 cat /proc/partitions。 列表中的最后一个 SCSI 设备就是 USB 软盘驱动器。
- 5 在命令提示符下键入: mkdir -p /mnt/floppy mount /dev/sdx /mnt/floppy

其中 sdx 是分配给该软盘驱动器的 SCSI 设备号。

您的系统现在可以访问该软盘驱动器。

#### 在内核升级后使用 Dell DKMS 驱动程序

如果在安装有 DKMS 驱动程序的系统中升级内核,请按照以下步骤操作, 以确保为最新的内核安装更新过的 dkms 驱动程序。

- 1 如果更新过的内核中的模块版本高于 DKMS 驱动程序版本,请继续使 用原有驱动程序。
- 2 如果更新过的内核中的模块版本低于 DKMS 驱动程序版本, 则使用 DKMS 驱动程序。

为此,请在 /etc/depmod.d 中创建一个文件名为 dkms\_module\_name.conf 的文件, 其中包含如下条目:

override module\_name kernel\_version modules directory

对于 bnx2 驱动程序, 请在 /etc.depmod.d/ 中创建一个 bnx2.conf 文 件,其中包含如下内容:

override bnx2 2.6.9-x.el4 weak-updates

And run depmod – a.

#### PowerNow! 不更新 AMD 处理器系统上的 /proc/cpuinfo

如果运行 32 位 Red Hat Enterprise Linux 4 内核且在 BIOS 中启用了按需 速率,则/proc/cpuinfo 不显示正确的处理器速率。要解决此问题,请运 行以下命令:

cat/sys/devices/system/cpu/cpu\*/cpufreq/cpuinfo\_cur\_ freq

此问题将在 Red Hat Enterprise Linux 4 中得到解决。

### Red Hat Enterprise Linux 4 更新 1 解决的问题

#### 终止以太网通道绑定可能会引起问题

如果使用 ifdown 命令终止 802.3ad 链路聚合模式下设置的以太网信道 绑定,则会发生内核严重错误。

在 Red Hat Enterprise Linux 4 更新 1 中提供了此问题的补丁程序。

#### Red Hat Enterprise Linux 4 更新 3 解决的问题

#### 在使用双核处理器的系统上重新启动期间出现系统挂起

如果系统运行的 Red Hat Enterprise Linux 4 更新 1 或更新 2 支持双核处 理器,但并不是所有处理器插槽上都装有处理器,则当出现 Restarting System (重新启动系统)信息,从命令行发出 init 6 或 reboot 命 令时,系统可能会挂起。

此问题已在 Red Hat Enterprise Linux 4 更新 3 中得到了解决。为避免出现 系统挂起,请将您的系统升级到最新的更新版。

### Red Hat Enterprise Linux 4 更新 4 解决的问题

#### 在具有 Red Hat Enterprise Linux 4 和 Dell OpenManage Server Administrator 的控 制台上出现 usbfs 信息

在运行 Red Hat Enterprise Linux 4 且安装了 Dell OpenManage™ Server Administrator 的系统上, 出现以下信息:

usb 2-1: usbfs: process 4879 (lsusb) did not claim interface 0 before use (usb 2-1: usbfs: 进程 4879 (lsusb) 在使用前未声明接口 0)

此信息由 usbutils 包中的错误引起,不会影响系统的功能。 Red Hat Enterprise Linux 4 更新 4 中提供了此问题的补丁程序。

#### Red Hat Enterprise Linux 5 更新 4 解决的问题

#### 启用串行控制台后,系统关机 / 重新启动失败

启用串行控制台后,系统可能无法关机或重新启动。内核进入循环,并显 示以下信息:

drivers/usb/input/hid-core.c: input irq status -71 received (drivers/usb/input/hid-core.c:收到输入 irq 状 态 -71)

出现此问题的原因是 hid-core 驱动程序误解了从 ehci-hcd 驱动程序接收的 状态,阻止系统关机或重新引导。要解决此问题,请在关机脚本 /etc/rc.d/init.d/halt 中的 exec \$command \$HALTARGS 之前运行以下 行:

echo "6 4 1 4" > /proc/sys/kernel/printk

这会将默认控制台日志级别从 7 更改为 4, 从而防止出现上述信息。 Red Hat Enterprise Linux 4 更新 5 中提供了此问题的补丁程序。

#### AMD 处理器系统上的 USB 设备可能无法正常工作, 或者可能行为异常

AMD 处理器系统上诸如键盘或鼠标之类的 USB 设备可能无法正常工作, 或者可能行为异常。这可能是因为设备不能正常工作 (即使在 lsusb 中 有显示)或者因为 USB 集线器没有报告连接到系统的设备。

出现此问题的原因是 Red Hat Enterprise Linux 4 中的 USB 代码出现了 问题,未实现 USB 2.0 规范所要求的 10 毫秒延迟。

Red Hat Enterprise Linux 4 更新 5 中提供了此问题的补丁程序。

#### 安装说明与重要信息 | 49

#### 不对 AMD 处理器系统上的内部 CD 驱动器使用直接存储器存取

Red Hat Enterprise Linux 4 不对 AMD 处理器系统上的内部 CD 驱动器使 用直接存储器存取 (DMA)。

这是因为 Red Hat Enterprise Linux 4 中的 IDE 驱动程序无法识别 AMD 处 理器系统上的 IDE 控制器, 且这些 IDE 控制器在传统模式下使用。

Red Hat Enterprise Linux 4 更新 5 中提供了此问题的补丁程序。

#### 在 PowerEdge 系统上安装 Red Hat Enterprise Linux 4 更新 4 时发生内核严 重错误

在 PowerEdge 6800 和 PowerEdge 6850 系统上安装 Red Hat Enterprise Linux 4 更新 4 期间, 可能会发生内核严重错误。

要解决此问题,请使用以下命令行选项开始安装:

noapic nolapic

当两个参数都传递以后,内核会进行引导,且安装会成功完成。这两个参 数只有在安装 Red Hat Enterprise Linux 4 更新 4 时才需要, 在安装完成后 可以删除。

Red Hat Enterprise Linux 4 更新 5 中提供了此问题的补丁程序。

#### 在具有 3 GB 以上 RAM 的 SATA 系统上运行 Red Hat Enterprise Linux 4 时, 系统 挂起

对于 Red Hat Enterprise Linux 4 系统而言,如果将 SATA 硬盘驱动器连接 到支持 32 位的磁盘控制器 (如使用 ata\_piix 驱动程序的 Intel ICH5、 ICH6 和 ICH7 机载 SATA 控制器和使用 aacraid 驱动程序的 CERC SATA 6ch RAID 卡), 则该系统在高负载条件下可能会遇到内核严重错误, 而 可能导致丢失数据。这是由于核心 Red Hat Enterprise Linux 4 内存管理 (mm) 内核代码的回弹缓冲区部分的一个错误造成的。

此问题的临时解决方法如下:通过物理减少 RAM,或在引导期间将 mem=<some value less than 3 GB> (内存 =< 某个低于 3 GB 的值 >)参数传递到内核命令行,将 Red Hat Enterprise Linux 4 的内存配 置为低于 3 GB。

Red Hat Enterprise Linux 4 更新 5 中提供了此问题的补丁程序。

#### 使用 tar 公用程序重绕磁带驱动器时执行非法寻道

先前版本的 Red Hat Enterprise Linux 4 st 驱动程序删除了 no\_llseek 引用, 以解决 tar 公用程序不支持使用 llseek ioctl 的问题。

Red Hat Enterprise Linux 4 更新 5 中提供了此问题的补丁程序。

#### 关机时发生内核严重错误

已经识别到以下问题:如果正在运行 snmpd 后台程序,在关机时系统有 时会发生内核严重错误。

目前对于这一问题的唯一解决方法是在启动关机操作之前,手动停止 snmpd 后台程序。

Red Hat Enterprise Linux 4 更新 5 中提供了此问题的补丁程序。

#### 集成 4 端口 SATA 控制器的驱动程序问题

在某些集成了 4 端口 SATA 控制器的 PowerEdge 系统上,当系统将支持 48 位逻辑块寻址 (lba48) 的驱动器与不支持 lba48 的驱动器一起使用时会 发生 I/O 错误。

Red Hat Enterprise Linux 4 更新 5 中提供了此问题的补丁程序。

#### 系统时间可能与硬件时钟不一致

在某些运行 Red Hat Enterprise Linux 4 的 PowerEdge 系统上,系统时间可 能与硬件时钟不同步。

解决此问题的方法是在 /boot/grub/grub.conf 中使用内核引导参数 nohpet, 或者使用网络时间协议 (NTP) 将系统时间与可靠的时间源同步。

Red Hat Enterprise Linux 4 更新 5 中提供了此问题的补丁程序。

## Red Hat Enterprise Linux 4 更新 7 解决的问题

#### Red Hat Enterprise Linux 4 更新 5 显示错误的处理器频率

在配置了 Intel Xeon® 54XX 处理器并在 BIOS 中启用了按需切换 (DBS) <sup>的</sup> 系统中, 使用命令:

/proc/cpuinfo

和

/sys/devices/system/cpu/cpuX/cpufreq/scaling\_cur\_freq

(其中, X 是处理器内核数)将显示错误的处理器频率。

Red Hat Enterprise Linux 4 更新 7 中提供了此问题的补丁程序。

#### 更换 PERC 5/E 或 PERC 5/I RAID 控制器时系统无法引导。

更换 Dell PERC 5/E 或 PERC 5/I 控制器可能会导致 fsck 公用程序在系统 开机时出现故障。如果 fsck 公用程序出现故障, 您必须从系统控制台讲 入维护模式以手动运行 fsck。在出现此类故障之后,系统将自动进入维护 模式。

Red Hat Enterprise Linux 4 更新 7 中提供了此问题的补丁程序。

#### 初始化 HPET 计时器期间出现间歇性挂机

在运行 reboot loop 服务的特定 PowerEdge 系统上,系统可能在初始化高 精度事件计时器 (HPET) 的过程中挂机。

内核初始化 HPET 计时器,然后对计时器的功能进行验证。此验证可能失 败并导致发生内核严重错误。

Red Hat Enterprise Linux 4 更新 7 中提供了此问题的补丁程序。

#### 在连接至 PERC 3D/I 控制器的存储上发出 sginfo 命令时系统挂机

如果 PowerEdge 系统的操作系统安装在连接至 PERC3D/i 控制器并配置了 RAID 1 的存储上, 发出 sginfo -a /dev/sdX 或 sginfo -s /dev/sdX 命令将导致 系统死机。

要解决此问题,请使用 sg\_inq /dev/sdX 命令,该命令执行的功能与 sginfo 命令相同。

Red Hat Enterprise Linux 4 更新 7 中提供了此问题的补丁程序。

#### Red Hat Enterprise Linux 4 更新 5 显示错误的处理器内核信息

在安装了 Intel 72XX 处理器的系统上, /proc/cpuinfo 显示错误的内 核数。

Red Hat Enterprise Linux 4 更新 7 中提供了此问题的补丁程序。

#### 32 位版 Red Hat Enterprise Linux 4 上不加载 PowerNow! 驱动程序

在运行 32 位版 Red Hat Enterprise Linux 4 且在 BIOS 中启用了按需切换 (DBS) 的系统上,不会自动加载 PowerNow! 驱动程序。要手动加载驱动 程序,请使用以下命令:

modprobe powernow-k8

service cpuspeed start

Red Hat Enterprise Linux 4 更新 7 中提供了此问题的补丁程序。

#### 在特定 AMD 处理器系统中, USB 设备的数量上限为 8

Red Hat Enterprise Linux 4 Update 4 中的 ehci-hcd 驱动程序仅可处理有限 数量的带中断管道的 USB 设备。一次仅允许 8 个 USB 设备连接到系统。 如果连接到系统的设备超过 8 个,那么一些 USB 设备可能会停止运行。 Red Hat Enterprise Linux 4 更新 7 中提供了此问题的补丁程序。

#### 安装软件 RAID 1 后,初次重新引导时系统可能挂起

如果在安装过程中, 主引导记录 (MBR) 中存有数据, 则不会安装 GRUB 装载程序,且您无法引导系统。解决这一问题的办法是用零覆盖 MBR: dd if=/dev/zero of=/dev/<disk\_name> bs=512 count=1

其中, <disk\_name> 是 Linux 内核为安装 MBR 的硬盘驱动器指定的设备 名称。

Red Hat Enterprise Linux 4 更新 7 中提供了此问题的补丁程序。

#### 初始化 X Window 系统时系统可能锁定

在某些系统中,初始化 X Window 系统的过程中有时可能会生成系统 锁定。

Red Hat Enterprise Linux 4 更新 7 中提供了此问题的补丁程序。

#### 使用 IDE 磁带驱动器

#### $\bigwedge$  小心:使用 /dev/st0 设备将在每次转存后重绕磁带,并在下一次转存时 擦除现有数据。如果您要将数据存档,请使用 /dev/nst0 设备,并使用 mt -f /dev/nst0 [option] 命令在各个存档之间移动。

如果系统使用 GRUB 装载程序, 请在 /boot/grub/grub.conf 文件中以 kernel 开头的各行中添加以下文本,以确保 IDE 驱动器访问 IDE 磁带驱 动器的正确驱动程序:

/dev/ht0=ide-scsi

以下文件段示例突出显示了更改后的行:

title Red Hat Enterprise Linux (2.6.9-x.EL)

root (hd0,0)

kernel /vmlinux-2.6.9-x.EL ro root=LABEL=/ /dev/ht0=ide-scsi

initrd /initrd-2.6.9-x.EL.img

如果系统使用 LILO 启动管理器,请在 /etc/lilo.conf 文件中添加以下 文本:

append="/dev/ht0=ide-scsi"

编辑并保存文件后,请在命令提示符下键入 lilo,然后按 <Enter>。 Red Hat Enterprise Linux 4 更新 7 中提供了此问题的补丁程序。

#### 登录到 X Window 系统可能会导致错误

试图登录到 X Window 系统可能会导致系统锁定,并在系统事件日志中生 成处理器内部错误 (IERR) 事件。发生这种问题是由于 X Window 系统访 问外围组件互连 (PCI) 配置空间的方法不正确。要解决此问题,请按如下 所示更改 Xorg 配置文件 /etc/X11/xorg.conf:

编辑配置文件并搜索小节 "ServerFlags"。如果该小节不存在,请添加 以下行:

Section "ServerFlags"

Option "PciOsConfig" "1"

EndSection

如果该小节已存在,请在该小节后面添加 "Option" 行, 如下所示: Option "PciOsConfig" "1"

搜索小节 Section "Device",然后在该小节的中间添加以下行:

Option "NoINT10"

 $\mathbb{Z}$  注: 如果您购买了已预装 Red Hat Enterprise Linux 的系统, 则您的系统上附 带了对此问题的补丁程序。

 $\mathbb{Z}$  注: 如果默认的视频驱动程序设置为 vesa, 那么您不得在 Xorg 配置文件中 添加 NoINT10 行。否则会导致 X Window 系统在启动时失败。

Red Hat Enterprise Linux 4 更新 7 中提供了此问题的补丁程序。

#### GRUB 安装失败

在 BIOS 已启用禁止执行 (NX) 安全功能的 PowerEdge 系统上, grub\_install 命令失败, 并由于区段错误而导致安装失败。 要解决此问题,请在系统引导时将以下参数传递到内核命令行: noexec=off

Red Hat Enterprise Linux 4 更新 7 中提供了此问题的补丁程序。

#### DRAC 4 虚拟 CD 驱动器重置可能会导致系统不稳定

使用默认 ide-cd 驱动程序可能会在 Dell 远程访问控制器 4 (DRAC 4) 发生 重置时导致系统锁定。解决此问题的方法是在具有 DRAC 4 的系统上使用 ide-scsi 驱动程序控制虚拟 CD 设备。为此,请将以下参数传递到内核命 令行:

hdX=ide-scsi

其中 X 标识虚拟 CD 设备号。您可以通过阅读 /proc/ide/hdX/model 文件 来查找虚拟 CD 设备号,直到找到 VIRTUALCDROM DRIVE 的值。

在使用 ide-scsi 驱动程序时,操作系统会在 RAC 发生重置时使 CD 设备脱 机。通过在控制台键入以下命令,可以用 SCSI 设备的一般方式使设备重 新联机:

```
echo "scsi remove-single-device Y 0 0 0" > 
/proc/scsi/scsi
```

```
echo "scsi add-single-device Y 0 0 0" > 
/proc/scsi/scsi
```
其中 y 是虚拟 CD 设备的 SCSI 主机号, 该号码可以通过阅读 /proc/scsi/scsi 文件并查找与该虚拟 CD 对应的行 "Host: scsiY" 来找到。

**■ 注**: Red Hat Enterprise Linux 4 初始版本所附带的 sr\_mod (SCSI CD-ROM 驱动 程序)中存在的缺陷使这些命令无法正常工作。在 Red Hat Enterprise Linux 4 更新 2 中可能会提供修正后的驱动程序。如果没有该驱动程序,请安装系统 所附带的 DKMS sr\_mod 驱动程序。

Red Hat Enterprise Linux 4 更新 7 中提供了此问题的补丁程序。

#### 当 DRAC 4 存在时失去 IDE 设备功能

具有较新 Intel 芯片组 (ICH6、ICH7 等)的系统在安装 DRAC 4 之后可 能会失去其 IDE 设备的功能。解决这种问题的方法是在系统引导时将以 下参数传递到内核命令行:

linux ide2=0x1f0

Red Hat Enterprise Linux 4 更新 7 中提供了此问题的补丁程序。

#### 卸载 ide-scsi 模块时发生内核严重错误

如果加载了不受支持的 ide-scsi 模块以使用 IDE CD 驱动器, 在卸载该模 块时可能会发生内核严重错误。为了避免发生这种问题,请使用 IDE CD 驱动器的 ide-cd 模块。

Red Hat Enterprise Linux 4 更新 7 中提供了此问题的补丁程序。

#### 当键盘未连接时无法通过 DRAC III 控制台输入

如果在系统引导时没有连接键盘,则在运行 Red Hat Enterprise Linux 4 的 系统上 DRAC III 控制台输入无法正常工作。发生这种问题的原因是 DRAC III 上的控制台重定向取决于将要加载的 PS2 驱动程序, 但如果键 盘不存在,该驱动程序不会加载。要解决此问题,请手动加载键盘驱动程 序模块。

解决这种问题的方法是在系统引导时将以下参数附加到内核命令行:

i8042.dumbkbd=1

Red Hat Enterprise Linux 4 更新 7 中提供了此问题的补丁程序。

#### 支持 NX 可能会导致第三方应用程序中发生区段错误

某些 Dell 系统支持某些 Intel 处理器所提供的禁止执行 (NX) 功能。默认 情况下, Red Hat Enterprise Linux 4 使用 NX 支持功能, 这可能会导致在 某些可能已安装的第三方应用程序中发生意外的区段违规 (SEGV)。 如果应用程序试图执行其进程堆栈中的代码,或试图执行已分配或映射的 (无 EXEC 属性)内存页中的代码,将会导致向进程发送 SEGV 信号。 对于运行这些应用程序的系统,需要在禁用 NX 的情况下运行系统,直至 第三方应用程序供应商可以提供与 NX 兼容的应用程序版本。要禁用 NX,请在 /boot/grub/grub.conf 文件的内核参数行中指定 noexec=off 和 noexec32=off。

Red Hat Enterprise Linux 4 更新 7 中提供了此问题的补丁程序。

#### 在 BIOS 中启用了控制台重定向且 GRUB 设为使用串行控制台时,系统挂起

发生系统挂起的情况:在 BIOS 中启用 Console Redirection after Boot (引导后的控制台重定向)且 GRUB 被配置为将串行控制台用作主控 制台。

要解决此问题,请在 BIOS 设置中禁用 Console Redirection after Boot (引导后的控制台重定向),或者将 GRUB 配置为仅使用文本控制台。 Red Hat Enterprise Linux 4 更新 7 中提供了此问题的补丁程序。

#### 带 ATI 显示控制器的系统使用 VESA 驱动程序时系统锁定

对于带 ATI 显示控制器的系统,用于 X Window 系统的默认 VESA® 驱动 程序可能会导致系统锁定。

Red Hat Enterprise Linux 4 更新 7 中提供了此问题的补丁程序。

### Red Hat Enterprise Linux 4 更新 8 解决的问题

#### 在使用 10GBase-T 单端口 Intel 82598AT 适配器的系统上安装失败

在使用 10GBase-T 单端口 Intel 82598AT 适配器的 PowerEdge 系统上安装 Red Hat Enterprise Linux 4 更新 7 失败。

当 NIC 驱动程序中的堆栈损坏导致内核发生严重错误,并使系统无法响 应时会出现此问题。

#### $\bigwedge$  小心:在已安装的 Red Hat Enterprise Linux 4 更新 7 系统中,如果已插入特殊 的 Intel 适配器,且已启动该适配器的网络功能,则也会出现此问题。在此 环境中,由于驱动程序引起的内核严重错误,该问题可能会导致数据丢失。

要解决此问题,请从 support.dell.com 下载并安装最新的网络驱动程序。

在 Red Hat Enterprise Linux 4 更新 8 的 网络驱动程序中提供了此问题的补 丁程序。

#### Red Hat Enterprise Linux 4.7 下 ITA 不显示 Snmp Trap 详情

在 Red Hat Enterprise Linux 4.7 中, 在 net-snmp 中设置各种陷阱域的实 现方法各不相同。这导致以 Dell ITA 管理陷阱时, ITA 上无法显示陷阱 详情。

在 Red Hat Enterprise Linux 4 更新 8 的 net-snmp 包中提供了此问题的补 丁程序。

#### Red Hat Enterprise Linux 4 下不能实现运行功率封顶功能

在 Red Hat Enterprise Linux 4 下,集成 Dell 远程访问控制器 (iDRAC) 无 法通过控制处理器最大工作频率来限制系统使用的最大功率。

出现这种情况是因为 Red Hat Enterprise Linux 4 中 cpufreq 驱动程序出现 问题。

在 Red Hat Enterprise Linux 4 更新 8 中提供了此问题的补丁程序。

#### 创建 Balance-Alb 模式下的绑定后无法关闭系统

balance-alb 模式下的绑定可能导致系统在关闭期间锁定。

如果在模式 6 (Balance-alb) 中配置了信道绑定, 则可能在关闭期间锁定 系统。此时系统需要冷重启。

#### $\bigwedge$  小心:由于尚未卸载文件系统,数据可能会丢失。

造成此情况的原因是网络关闭脚本中的争用条件,而且此情况与网络接口 卡 (NIC) 的制造商和型号无关。

要解决此问题,请注释从属设备的 /etc/sysconfig/network-scripts/ifcfg-eth 文件中的 HWADDR 字段。

在 Red Hat Enterprise Linux 4 更新 8 中提供了此问题的补丁程序。

# 查找更多信息

- 要获得最新的 BIOS 和最新的固件版本,请访问 support.dell.com。
- 有关使用和管理 Red Hat Enterprise Linux 操作系统的详情,请参阅系 统附带的 Red Hat 说明文件介质。有关详情, 请访问 redhat com。
- 您可以通过以下方法下载更新的操作系统软件包以及最新的内核版本 和更新:
	- 从 rhn redhat com 手动下载。
	- 使用 up2date 公用程序。
- 运行 Red Hat Enterprise Linux 操作系统的 Dell 硬件具有一些专用 文件,您可以从 support.dell.com 进行下载。
- 有关安装了 Red Hat Enterprise Linux 操作系统的 Dell 硬件的详情, 请访问 support.dell.com/manuals。
- Dell 维护公共邮件列表,以促进社区参与。要登录获得邮件列表, 请浏览 lists.us.dell.com。要在以前张贴的信息中搜索有助于解决您所 遇到的问题的信息,请访问 lists.us.dell.com/htdig。

Systèmes Dell™ PowerEdge™ Red Hat® Enterprise Linux® 4 (x86\_64, x86)

# Instructions d'installation et informations importantes

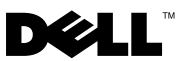

# Remarques et précautions

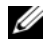

 $\mathbb Z$  **REMARQUE** : Une REMARQUE indique des informations importantes qui peuvent vous aider à mieux utiliser votre ordinateur.

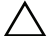

PRÉCAUTION : Une PRÉCAUTION indique un risque de dommage matériel ou de perte de données en cas de non respect des instructions.

Décembre 2009 Rév. A03

\_\_\_\_\_\_\_\_\_\_\_\_\_\_\_\_\_\_\_\_

Les informations contenues dans ce document sont sujettes à modification sans préavis. © 2009 Dell Inc. Tous droits réservés.

La reproduction de ce document, de quelque manière que ce soit, sans l'autorisation écrite de Dell Inc. est strictement interdite.

Marques mentionnées dans ce document : Dell, le logo DELL, Dell OpenManage et PowerEdge sont des marques de Dell Inc. ; AMD est une marque déposée de Advanced Micro Devices, Inc. ; Intel et Xeon sont des marques déposées de Intel Corporation aux États-Unis et dans d'autres pays ; Microsoft et IntelliMouse sont soit des marques, soit des marques déposées de Microsoft Corporation aux États-Unis et/ou dans d'autres pays ; Red Hat Linux et Red Hat Enterprise Linux sont des marques déposées de Red Hat, Inc. aux États-Unis et dans d'autres pays ; VESA est une marque déposée de Video Electronics Standards Association.

D'autres marques commerciales et noms de marque peuvent être utilisés dans ce document pour faire référence aux entités se réclamant de ces marques et de ces noms ou de leurs produits. Dell Inc. dénie tout intérêt propriétaire vis-à-vis des marques et des noms de marque autres que les siens.

# Table des matières

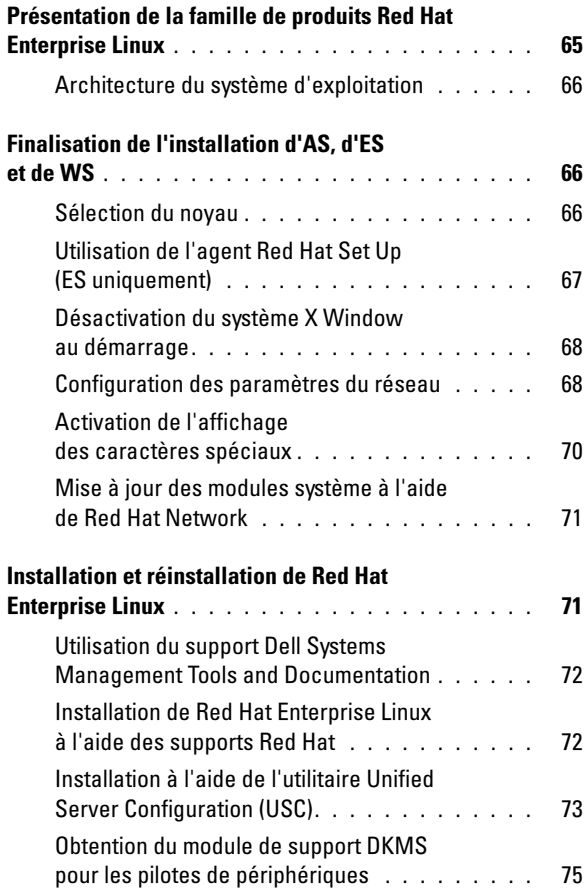

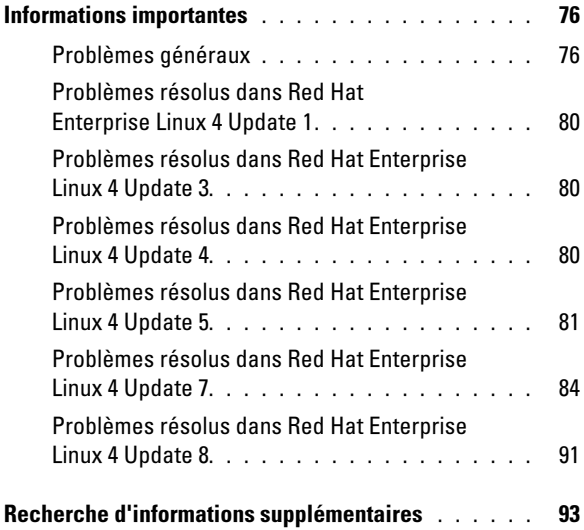

Ce document traite des sujets suivants :

• Instructions pour l'installation et la réinstallation de Red Hat® Enterprise Linux® 4 sur le système.

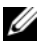

**EXAGEMARQUE** : Le support *Dell Systems Management Tools and* Documentation contient les derniers pilotes disponibles au moment de l'achat du système Dell et installe automatiquement des pilotes et des mises à jour spécifiques à Dell qui ne figurent pas sur les supports Red Hat. Conservez-le, il vous sera utile si vous devez réinstaller Red Hat Enterprise Linux.

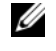

**EMARQUE** : Pour plus d'informations sur les modules de système d'exploitation, visitez le site rhn.redhat.com.

• Informations de dépannage permettant de corriger les problèmes recensés liés au système d'exploitation.

Si vous installez ou réinstallez Red Hat Enterprise Linux AS, ES ou WS, reportez-vous à la section ["Installation de Red Hat Enterprise Linux à l'aide](#page-71-1)  [des supports Red Hat", à la page 72.](#page-71-1)

# <span id="page-64-0"></span>Présentation de la famille de produits Red Hat Enterprise Linux

Le [tableau 1](#page-64-1) présente les principales caractéristiques de Red Hat Enterprise Linux ES et AS.

| <b>Produit</b> | <b>RAM</b> minimale | <b>RAM</b> maximale       | Nombre maximal de processeurs<br>physiques |
|----------------|---------------------|---------------------------|--------------------------------------------|
| ES             | 256 Mo              | 16 Go                     |                                            |
| AS             | 256 Mo              | Défini par le<br>matériel | Défini par le matériel                     |

<span id="page-64-1"></span>Tableau 1. Présentation des caractéristiques de Red Hat Enterprise Linux

REMARQUE : Dell installe également Red Hat Enterprise Linux WS en tant que composant de certaines applications spécifiques destinées aux clusters hautes performances (HPCC). Pour plus d'informations, consultez la documentation qui accompagne l'application HPCC.

# <span id="page-65-0"></span>Architecture du système d'exploitation

Certains systèmes Dell PowerEdge™ sont équipés de processeurs reposant sur les technologies Intel® EM64T (Extended Memory 64-bit Technology) ou AMD® 64. Si tel est le cas de votre processeur, la version x86 ou x86\_64 du système d'exploitation Red Hat Enterprise Linux peut être installée sur le système. En revanche, si le processeur ne prend en charge aucune de ces deux technologies Intel, vous ne pouvez installer que la version x86.

Selon la version du système d'exploitation installée et les applications utilisées, les processeurs reposant sur les technologies Intel EM64T ou AMD64 fonctionnent dans l'un des trois modes suivants :

- Mode hérité : la version x86 du système d'exploitation est installée.
- Mode compatibilité : la version x86 64 du système d'exploitation est installée et une application 32 bits s'exécute.
- Mode 64 bits : la version x86 64 du système d'exploitation est installée et une application 64 bits s'exécute.
- **EXTEMARQUE :** En mode hérité, le système doit utiliser uniquement des pilotes 32 bits. En modes compatibilité et 64 bits, le système doit utiliser uniquement des pilotes 64 bits.
- 

**REMARQUE** : La version actuelle du système d'exploitation fourni est Red Hat Enterprise Linux 4 Update 8.

# <span id="page-65-1"></span>Finalisation de l'installation d'AS, d'ES et de WS

Cette section présente les étapes requises pour finaliser la configuration de Red Hat Enterprise Linux AS, ES ou WS.

Vous pouvez télécharger les modules de systèmes d'exploitation mis à jour et les dernières versions du noyau (kernel). Ceux-ci sont disponibles sur le site Red Hat Network, rhn.redhat.com.

# <span id="page-65-2"></span>Sélection du noyau

L'écran GRUB (GRand Unified Bootloader) s'affiche lorsque vous démarrez le système, pour vous permettre de sélectionner le noyau à exécuter. Les versions de noyau que vous pouvez sélectionner sont répertoriées dans le [tableau 2.](#page-66-1)

<span id="page-66-1"></span>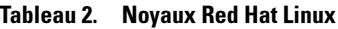

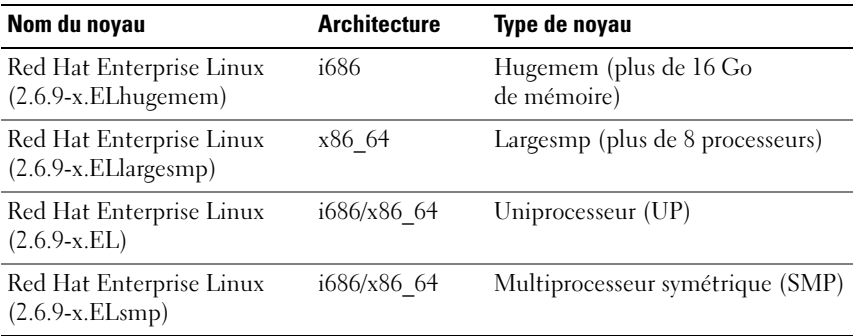

## <span id="page-66-0"></span>Utilisation de l'agent Red Hat Set Up (ES uniquement)

PRÉCAUTION : Si vous configurez la souris à l'aide de l'agent Red Hat Set Up, elle risque de présenter un comportement erratique et de s'avérer inutilisable. Dans ce cas, appuyez sur <CTRL><ALT><F1> pour basculer vers un terminal virtuel, puis appuyez sur <CTRL><ALT><F2> pour revenir à l'agent Red Hat Set Up. La souris doit alors fonctionner normalement.

Une fois le noyau sélectionné, le système d'exploitation se charge. Ensuite, l'agent Red Hat Set Up démarre et affiche une fenêtre de bienvenue.

Cet agent permet de configurer le système à partir des fenêtres suivantes :

- Language (Langue)
- Welcome (Bienvenue)
- License Agreement (Contrat de licence)
- Keyboard (Clavier)
- Mouse (Souris)
- Root Password (Mot de passe root)
- Network Setup (Configuration du réseau)
- Security Level (Niveau de sécurité)
- Timezone (Fuseau horaire)
- Date and Time (Date et heure)
- Display (Affichage)
- Red Hat Login (Ouverture de session Red Hat)
- Why Register? (Pourquoi s'enregistrer?)
- Create Login (Créer un compte d'utilisateur)
- Activate (Activer)
- System User (Utilisateur du système)
- Sound Card (Carte son)
- Additional media (Supports supplémentaires)
- Finish Setup (Finaliser la configuration)

Pour exécuter les étapes de configuration associées à chaque fenêtre, cliquez sur Next (Suivant).

**24 REMARQUE :** Il est vivement recommandé de cliquer sur Next (Suivant) dans la fenêtre Red Hat Set Up Agent Welcome (Agent Red Hat Set Up - Bienvenue) pour configurer les paramètres du système d'exploitation.

# <span id="page-67-0"></span>Désactivation du système X Window au démarrage

Si vous souhaitez que le système affiche une console au démarrage à la place du système X Window, modifiez le fichier /etc/inittab et changez la valeur id:5:initdefault: en id:3:initdefault:

Pour démarrer le système X Window à partir d'une invite de console, tapez :

startx

# <span id="page-67-1"></span>Configuration des paramètres du réseau

Vous pouvez configurer les paramètres du réseau en utilisant l'une des méthodes suivantes :

- À partir d'une ligne de commande
- À partir du système X Window

# Configuration des paramètres du réseau à partir d'une ligne de commande

Pour configurer les paramètres du réseau à partir d'une ligne de commande, tapez :

netconfig -d ethx

où ethx est l'interface réseau à configurer.

#### Configuration des paramètres du réseau à partir du système X Window

1 Dans la fenêtre Red Hat Main Menu (Menu principal de Red Hat), sélectionnez System Settings (Paramètres système), puis Network (Réseau).

La fenêtre Network Configuration (Configuration du réseau) s'affiche.

2 Cliquez sur Nouveau.

La fenêtre Select Device Type (Sélectionner un type de périphérique) s'affiche.

3 Sélectionnez Ethernet Connection (Connexion Ethernet) et cliquez sur Forward (Suite).

La fenêtre Select Ethernet Device (Sélectionner un périphérique Ethernet) s'affiche.

- 4 Sélectionnez l'une des procédures suivantes :
	- Sélectionnez le périphérique souhaité et cliquez sur Forward (Suite).

La fenêtre Configure Network Settings (Configuration des paramètres réseau) s'affiche.

• Sélectionnez l'option Other Ethernet Card (Autre adaptateur Ethernet).

La fenêtre Select Ethernet Adapter (Sélectionner un adaptateur Ethernet) s'affiche. Sélectionnez un adaptateur dans la liste déroulante, configurez d'autres paramètres, puis cliquez sur Forward (Suite).

La fenêtre Configure Network Settings (Configuration des paramètres réseau) s'affiche.

5 Configurez les paramètres réseau du périphérique en fonction de vos préférences et cliquez sur Forward (Suite).

La fenêtre Create Ethernet Device (Créer un périphérique Ethernet) s'affiche.

**6** Cliquez sur Appliquer.

La fenêtre Network Configuration (Configuration du réseau) s'affiche.

7 Mettez en évidence le périphérique Ethernet que vous venez de configurer et cliquez sur Activate (Activer).

8 Lorsque vous y êtes invité, cliquez sur Yes (Oui) pour que les modifications prennent effet.

Votre réseau est maintenant activé.

9 Cliquez sur Close (Fermer) pour fermer la fenêtre.

# <span id="page-69-0"></span>Activation de l'affichage des caractères spéciaux

La langue par défaut du système X Window est l'anglais.

Pour changer de langue par défaut, sélectionnez System Settings (Paramètres du système), puis Language (Langue) dans la fenêtre Red Hat Main Menu (Menu principal de Red Hat) et sélectionnez la langue appropriée. La liste affichée répertorie uniquement les langues installées.

Pour changer de type de clavier, dans la fenêtre Red Hat Main Menu (Menu principal de Red Hat), sélectionnez System Settings (Paramètres système), puis Keyboard (Clavier), puis choisissez le clavier approprié.

Si les caractères japonais ou chinois (simplifié) ne s'affichent pas correctement dans une console de texte, procédez comme suit :

- 1 Ouvrez une session sur la console et à l'invite, tapez modprobe vga16fb.
- 2 Pour activer l'affichage des caractères japonais, tapez

export LANG=ja\_JP.UTF-8.

Pour activer l'affichage des caractères chinois simplifiés, tapez

export LANG=zh\_CN.UTF-8.

**3** A l'invite de commandes, tapez bterm.

Les interfaces utilisateur textuelles affichent maintenant des caractères japonais ou chinois (simplifié).

# <span id="page-70-0"></span>Mise à jour des modules système à l'aide de Red Hat Network

Red Hat publie régulièrement des mises à jour qui permettent :

- De corriger des bogues
- De résoudre des problèmes liés à la sécurité
- D'ajouter de fonctionnalités matérielles
- D'ajouter de nouvelles fonctionnalités

Vous pouvez télécharger les modules de systèmes d'exploitation mis à jour et les dernières versions du noyau (kernel). Ceux-ci sont disponibles sur le site Red Hat Network, rhn.redhat.com.

Avant de déployer le système, il est vivement conseillé de l'actualiser à l'aide du dernier niveau de révision des logiciels. Pour ce faire, utilisez le service RHN.

# <span id="page-70-1"></span>Installation et réinstallation de Red Hat Enterprise Linux

Pour installer ou réinstaller Red Hat Enterprise Linux sur le système, procédez de l'une des manières suivantes :

• Support Dell Systems Management Tools and Documentation

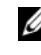

**EXTEMARQUE :** Ceci s'applique uniquement à Red Hat Enterprise Linux version 4.7 et supérieure.

- Installation personnalisée à l'aide du support Red Hat
- Installation à l'aide de l'utilitaire Unified Server Configuration (USC)

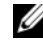

**EXAGEMARQUE :** Ceci s'applique uniquement à Red Hat Enterprise Linux version 4.7 et supérieure.

Il est recommandé d'utiliser le support Dell Systems Management Tools and Documentation pour installer et réinstaller Red Hat Enterprise Linux AS, ES ou WS.

Le support Dell Systems Management Tools and Documentation offre les avantages suivants :

- Il automatise le processus d'installation.
- Il permet au système d'exploitation de proposer des logiciels supplémentaires ou des fonctions de personnalisation spécifiques des systèmes PowerEdge, y compris les pilotes de périphériques appropriés pour les composants matériels détectés.

Pour effectuer une installation personnalisée avec les supports Red Hat, vous devrez peut-être modifier certains paramètres manuellement ou installer des modules supplémentaires à partir d'autres supports.

Pour plus d'informations concernant ces modifications manuelles, reportezvous à la section ["Informations importantes", à la page 76.](#page-75-0)

Pour plus d'informations sur le téléchargement de logiciels complémentaires, visitez le site support.dell.com.

## <span id="page-71-0"></span>Utilisation du support Dell Systems Management Tools and **Documentation**

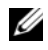

REMARQUE : avant d'installer le système d'exploitation à l'aide du support Dell Systems Management Tools and Documentation, retirez tous les périphériques de stockage USB connectés au système.

Insérez le support Dell Systems Management Tools and Documentation dans le lecteur optique, puis redémarrez le système. Suivez les instructions affichées à l'écran et celles de la documentation fournie avec le support.

# <span id="page-71-1"></span>Installation de Red Hat Enterprise Linux à l'aide des supports Red Hat

Pour effectuer une installation personnalisée à l'aide du support Red Hat, insérez le support dans le lecteur optique et redémarrez le système. Un écran de bienvenue qui propose plusieurs options d'installation s'affiche.

Appuyez sur <Entrée> à l'invite boot: pour sélectionner Graphical Installation Mode (Mode d'installation graphique).

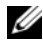

**EXAMPRANCUE** : Si, lors de l'installation, un message indiquant que le système d'exploitation ne détecte aucun disque s'affiche, utilisez une disquette pour installer le pilote du contrôleur de stockage. Téléchargez l'image la plus récente de cette disquette à partir du site support.dell.com et suivez les instructions d'utilisation.
Lisez les remarques affichées sur la gauche de l'écran au fur et à mesure de l'installation. Consultez également le document Installation Guide (Guide d'installation) fourni sur le support Documentation de Red Hat.

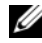

**EXAGRIPHIC :** Si vous installez ou réinstallez Red Hat Enterprise Linux sur un système doté d'une partition d'utilitaires Dell, lorsque le programme vous v invite, sélectionnez Install boot loader on first sector of boot partition (Installer le chargeur de démarrage sur le premier secteur de la partition de démarrage). De cette manière, le secteur de démarrage principal n'est pas écrasé, ce qui vous permet de continuer à démarrer le système sur la partition d'utilitaires.

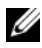

**EMARQUE :** Si votre système est doté d'une partition d'utilitaires, affichez les partitions existantes avec Disk Druid dans le programme d'installation. La partition d'utilitaires se trouve dans la partition /dev/sda1 ou /dev/hda1.

Vous pouvez télécharger les modules de systèmes d'exploitation mis à jour et les dernières versions du noyau (kernel). Ceux-ci sont disponibles sur le site Red Hat Network, rhn.redhat.com.

# Installation à l'aide de l'utilitaire Unified Server Configuration (USC)

Cet utilitaire comporte un assistant de déploiement du système d'exploitation OS Deployment, destiné à vous aider à installer Red Hat Enterprise Linux 4 Update 7.

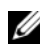

**EXEMARQUE** : Il est possible qu'USC ne fournisse pas les pilotes requis pour effectuer l'installation du système d'exploitation. Dans ce cas, téléchargez les pilotes à partir du site FTP de Dell à ftp.dell.com ou utilisez le support Dell Systems Management Tools and Documentation.

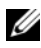

**EXAGRICUE** : Le logiciel Unified Server Configuration - Lifecycle Controller Enabled (USC-LCE) est doté de pilotes installés en usine. Il est recommandé d'exécuter l'assistant Platform Update (Mise à jour de plateforme) pour vous assurer que vous disposez bien des pilotes les plus récents avant d'installer le système d'exploitation. Pour plus d'informations, consultez la section *Updating the* Platform using the Platform Update Wizard (Mise à jour d'une plateforme à l'aide de l'assistant de mise à jour de plateforme) dans le document *Dell Unified Server* Configurator - Lifecycle Controller Enabled User Guide (Manuel de l'utilisateur Unified Server Configurator - Lifecycle Controller Enabled) disponible sur le site de support de Dell, support.dell.com/manuals.

Pour commencer l'installation à l'aide de l'assistant Déploiement du SE :

- 1 Démarrez le système, puis appuyez sur <F10> dans les 10 secondes qui suivent l'affichage du logo Dell.
- 2 Cliquez sur OS Deployment (Déploiement du système d'exploitation) dans le volet de gauche.
- 3 Cliquez sur OS Deploy (Déployer le système d'exploitation) dans le volet de droite.
	- **EXAGE :** Si le système est équipé d'un contrôleur RAID, vous devez configurer les niveaux RAID avant d'effectuer l'installation des pilotes. Pour plus d'informations, consultez la section *Optional RAID Configuration* (Configuration RAID facultative) dans le document Dell Unified Server Configurator - Lifecycle Controller Enabled User Guide (Guide d'utilisation de l'utilitaire Unified Server Configurator - Lifecycle Controller Enabled de Dell) disponible sur le site Web de support de Dell, support.dell.com/manuals.
- <span id="page-73-0"></span>4 Dans la liste des systèmes d'exploitation, sélectionnez l'un des systèmes d'exploitation suivants, puis cliquez sur Next (Suivant) :
	- Red Hat Enterprise Linux 4.7 32 bits
	- Red Hat Enterprise Linux 4.7 64 bits

L'utilitaire USC ou USC-LCE extrait les pilotes requis dans un lecteur USB interne nommé OEMDRV sous /oemdrv/\*.rpm.

Une fois les pilotes extraits, le programme USC ou USC - LCE vous invite à insérer le support d'installation du système d'exploitation.

- 5 Insérez le support Red Hat, puis cliquez sur Next (Suivant).
- 6 Cliquez sur Finish (Terminer) pour redémarrer le système à partir du support du système d'exploitation afin de poursuivre l'installation de celui-ci.

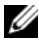

**EMARQUE** : Au redémarrage, vous êtes invité à appuyer sur une touche pour démarrer à partir du support du système d'exploitation. Si vous n'appuyez sur aucune touche, le système démarre à partir du disque dur.

Nous vous recommandons de mettre à jour votre système avec les pilotes extraits à l'[étape 4](#page-73-0) une fois le système d'exploitation installé.

Les pilotes extraits sont placés sur le lecteur /oemdrv.

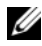

**REMARQUE :** Tous les pilotes copiés sont supprimés après un délai de 18 heures. Vous devez terminer l'installation du système d'exploitation avant l'expiration de ce délai. Pour supprimer les pilotes avant la fin de ce délai, redémarrez le système et appuyez sur la touche <F10>, puis activez de nouveau l'utilitaire USC.

Utilisez la commande suivante pour installer les pilotes :

rpm -UvH \*rpm

Pour plus d'informations, reportez-vous à la section Common Features (Fonctionnalités communes) du document Dell Unified Server Configurator-Lifecycle Controller Enabled User Guide (Guide d'utilisation de l'utilitaire Unified Server Configurator - Lifecycle Controller Enabled de Dell) disponible sur le site du support technique de Dell, support.dell.com/manuals.

# Obtention du module de support DKMS pour les pilotes de périphériques

Tous les packages de pilotes de périphériques Dell supplémentaires qui ne se trouvent pas sur les supports Red Hat utilisent l'infrastructure DKMS (Dynamic Kernel Module Support). Cette infrastructure permet de compiler les modules dynamiquement pour chaque noyau installé sur le système et fournit également un mécanisme de contrôle de version des pilotes. Vous pouvez télécharger le module de support DKMS et les pilotes de périphérique Dell les plus récents à partir du site support.dell.com.

Pour afficher la liste de tous les pilotes supplémentaires installés sur le système, tapez dkms status à l'invite de commandes. Pour plus d'informations sur DKMS, consultez la page man correspondante.

# Informations importantes

Cette section contient des informations relatives à l'utilisation de Red Hat Enterprise Linux sur votre système Dell (problèmes recensés, correctifs logiciels disponibles, etc.).

# Problèmes généraux

#### Échec possible de la détection des nœuds NUMA par Red Hat Enterprise Linux 4

Sur les systèmes PowerEdge qui prennent en charge l'accès mémoire NUMA (Non-Uniform Memory Architecture, architecture mémoire non uniforme) tout en ayant la fonction d'imbrication de nœuds désactivée dans le BIOS, Red Hat Enterprise Linux 4 Update 7 et versions ultérieures peuvent ne pas reconnaître les nœuds NUMA et afficher uniquement le nœud 0.

Pour résoudre ce problème, ajoutez le paramètre suivant à la ligne de commande du noyau au démarrage du système :

numa=acpi

#### L'état d'alimentation C3 (C3 Power State) n'est pas pris en charge par Red Hat Enterprise Linux 4

Les processeurs capables de passer en état de veille (C3) lorsqu'ils sont inactifs peuvent améliorer l'efficacité énergétique du système lors des périodes creuses. Une prise en charge de l'état d'alimentation C3 a été ajoutée au noyau pour les séries de processeurs répertoriées ci-dessous. Elle s'applique à Red Hat Enterprise Linux 5.3 et versions ultérieures.

- Intel Xeon® X55xx
- Intel Xeon E55xx
- Intel Xeon L55xx

Red Hat Enterprise Linux 4 ne prend pas en charge l'état d'alimentation C3.

# Périphériques inconnus signalés par les rapports de commande Ispci

Lorsque vous utilisez la commande lspci pour afficher des informations sur tous les bus PCI (Peripheral Component Interconnect) du système et tous les périphériques qui y sont connectés, des périphériques inconnus peuvent être signalés.

Ce problème se pose lorsque le fichier pci.ids ne contient pas de définition sur les derniers jeux de puces (chipsets), matériels, etc. du système.

Les méthodes suivantes permettent de résoudre ce problème :

- Téléchargez la dernière version du fichier pci.ids à l'adresse pciids.sourceforge.net/pci.ids, puis enregistrez-la dans /usr/share/hwdata.
- Utilisez l'utilitaire update-pciids pour télécharger le dernier fichier pci.ids.

# Incohérences dans la numérotation des périphériques réseau

Dans les versions du système d'exploitation Linux utilisant le gestionnaire de périphériques du noyau udev, il est possible que les cartes réseau ne soient pas répertoriées de la même façon que sous les versions précédentes utilisant le gestionnaire de périphériques devfs.

Sous Red Hat Enterprise Linux 4, l'ordre des cartes réseau peut être inversé. Par exemple, la carte NIC1 peut être configurée comme eth1 au lieu de eth0, la carte NIC2 comme eth0, etc. Cela n'a aucune incidence sur le fonctionnement du système.

Pour plus d'informations et pour savoir comment modifier l'ordre de numérotation par défaut des périphériques, consultez les livres blancs disponibles sur le site linux.dell.com.

# Exécution de kudzu

L'outil de détection et de configuration du matériel de Red Hat Enterprise Linux, kudzu, s'exécute automatiquement au démarrage du système. Vous pouvez aussi le lancer manuellement depuis une ligne de commande ou le système X Window.

Il arrive que kudzu ne configure pas correctement les périphériques réseau. Si ce problème se produit, vous pouvez reconfigurer les périphériques réseau en :

- 1 ouvrant une ligne de commande ou en lançant le système X Window.
- 2 suivant les procédures de la section ["Configuration des paramètres du](#page-67-0)  [réseau", à la page 68.](#page-67-0)

### Configuration d'une souris PS/2 connectée à un clavier USB

Si vous possédez un clavier Dell USB auquel est connectée une souris PS/2, configurez la souris comme une souris USB. Pour ce faire, tapez mouseconfig à l'invite de commandes.

S'il s'agit d'une souris Microsoft®, sélectionnez Microsoft Intellimouse® (USB).

S'il s'agit d'une souris Logitech à deux boutons, sélectionnez Logitech Mouseman Wheel (USB).

### Utilisation d'un lecteur de disquette USB

Red Hat Enterprise Linux identifie les lecteurs de disquette USB comme étant des périphériques SCSI. Pour utiliser un lecteur de disquette USB :

- 1 S'il est connecté, déconnectez le lecteur de disquette USB du système.
- 2 Tapez cat /proc/partitions à l'invite de commandes.

**EMARQUE :** Le système affiche les périphériques SCSI sous la forme sda, sdb, sdc et ainsi de suite.

- 3 Connectez le lecteur de disquette USB au système.
- 4 Tapez cat /proc/partitions à l'invite de commandes.

Le dernier périphérique SCSI de la liste est le lecteur de disquette USB.

5 À l'invite de commandes, entrez : mkdir -p /mnt/floppy mount /dev/sdx /mnt/floppy

où sdx représente la lettre de périphérique SCSI attribuée au lecteur de disquette.

Le système peut maintenant accéder au lecteur de disquette.

#### Utilisation des pilotes Dell DKMS après la mise à niveau du noyau

Si le noyau est mis à niveau à partir d'un système sur lequel le pilote DKMS est installé, procédez comme suit pour vérifier que le pilote DKMS mise à jour a été installé sur le noyau le plus récent.

- 1 Si la version du module contenue dans le noyau mis à jour est supérieure à la version du pilote DKMS, continuez à utiliser le pilote natif.
- 2 Si la version du module contenue dans le noyau mis à jour est inférieure à la version du pilote DKMS, utilisez ce dernier.

Pour cela, créez un fichier dans le répertoire /etc/depmod.d en lui attribuant le nom dkms\_module\_name.conf et incluez-y la syntaxe suivante :

override nom module version noyau répertoire\_modules

Pour le pilote bnx2, créez le fichier bnx2.conf dans le répertoire /etc.depmod.d/ avec le contenu suivant :

override bnx2 2.6.9-x.el4 weak-updates Ensuite, exécutez la commande depmod –a.

#### PowerNow! ne met pas à jour /proc/cpuinfo sur les systèmes dotés de processeurs AMD

Lors de l'exécution d'un noyau Red Hat Enterprise Linux 4 32 bits à la vitesse basée sur la demande autorisée par le BIOS, /proc/cpuinfo n'affiche pas la vitesse correcte du processeur. Pour éviter ce problème, exécutez la commande suivante :

```
cat/sys/devices/system/cpu/cpu*/cpufreq/cpuinfo_cur_
freq
```
Il n'est pas prévu de correctif pour ce problème sous Red Hat Enterprise Linux 4

# Problèmes résolus dans Red Hat Enterprise Linux 4 Update 1

#### Incidents liés à la désactivation d'un lien Ethernet

Une panique du noyau peut se produire si un lien Ethernet configuré en mode agrégé 802.3ad est désactivé à l'aide de la commande ifdown.

Un correctif est disponible dans Red Hat Enterprise Linux 4 Update 1.

# Problèmes résolus dans Red Hat Enterprise Linux 4 Update 3

#### Blocage du système lors du redémarrage des systèmes équipés de processeurs double cœur

Sur les systèmes équipés de Red Hat Enterprise Linux 4 Update 1 ou Update 2, prenant en charge les processeurs double cœur et dont certains emplacements de processeur sont vacants, il arrive qu'un blocage se produise lors de l'exécution d'une commande init 6 ou reboot à partir de la ligne de commande du message Redémarrage du système.

Ce problème a été résolu dans Red Hat Enterprise Linux 4 Update 3. Pour éviter le blocage du système, mettez celui-ci à niveau en installant cette mise à jour.

# Problèmes résolus dans Red Hat Enterprise Linux 4 Update 4

#### Messages liés à "usbfs" sur les consoles exécutant Red Hat Enterprise Linux 4 et Dell OpenManage Server Administrator

Le message suivant s'affiche sur les systèmes exécutant Red Hat Enterprise Linux 4 et sur lesquels Dell OpenManage™ Server Administrator est installé :

```
"usb 2-1: usbfs: process 4879 (lsusb) did not claim 
interface 0 before use"
```
Cet incident provoqué par un bogue du module usbutils n'empêche pas le fonctionnement normal du système. Un correctif est disponible dans Red Hat Enterprise Linux 4 Update 4.

# Problèmes résolus dans Red Hat Enterprise Linux 4 Update 5

# Échec de l'arrêt ou du redémarrage du système lorsqu'une console série est activée

Lorsque la console série est activée, il est possible que vous ne parveniez pas à arrêter le système ou à le redémarrer. Le noyau entre dans une boucle et affiche le message suivant :

```
"drivers/usb/input/hid-core.c: input irq status -71 
received"
```
Cet incident se produit parce que le pilote hid-core interprète de façon erronée un état envoyé par le pilote ehci-hcd et empêche tout arrêt ou redémarrage du système. Pour contourner cet incident, insérez la ligne suivante avant exec \$command \$HALTARGS dans le script d'arrêt — /etc/rc.d/init.d/halt:

```
echo "6 4 1 4" > /proc/sys/kernel/printk
```
Cette commande permet de faire passer le niveau de journalisation par défaut de la console de 7 à 4, ce qui empêche l'affichage du message. Un correctif est disponible dans Red Hat Enterprise Linux 4 Update 5.

# Dysfonctionnement des périphériques USB sur les systèmes avec processeurs AMD

Sur les systèmes équipés de processeurs AMD, il est possible que les périphériques USB (claviers ou souris, par exemple) ne fonctionnent pas ou se comportent de façon anormale. Cette situation peut être due à un mauvais fonctionnement de ces périphériques (bien qu'ils soient affichés dans lsusb), ou bien au fait que le concentrateur USB ne les signale pas comme étant connectés au système.

Cet incident est lié à un défaut du code relatif aux fonctionnalités USB dans Red Hat Enterprise Linux 4, le délai de 10 ms requis par la spécification USB 2.0 n'étant pas mis en œuvre.

#### Accès direct à la mémoire non utilisé sur les lecteurs de CD internes des systèmes équipés de processeurs AMD

Red Hat Enterprise Linux 4 n'utilise pas l'accès direct à la mémoire (DMA, Direct Memory Access) sur les lecteurs de CD internes des systèmes équipés de processeurs AMD.

Cet incident se produit car le pilote IDE de Red Hat Enterprise Linux 4 ne reconnaît pas les contrôleurs IDE des systèmes équipés de processeurs AMD. Les contrôleurs IDE sont donc utilisés en mode hérité.

Un correctif est disponible dans Red Hat Enterprise Linux 4 Update 5.

#### Panique du noyau lors de l'installation de Red Hat Enterprise Linux 4 Update 4 sur les systèmes PowerEdge

Une panique du noyau peut se produire si vous installez Red Hat Enterprise Linux 4 Update 4 sur des systèmes PowerEdge 6800 et PowerEdge 6850.

Pour contourner cet incident, lancez l'installation en ajoutant l'option suivante à la ligne de commande :

noapic nolapic

Lorsque ces deux paramètres sont indiqués, le noyau démarre et l'installation se termine normalement. Ces paramètres ne sont requis que lors de l'installation de Red Hat Enterprise Linux 4 Update 4. Ils peuvent être supprimés une fois celle-ci terminée.

Un correctif est disponible dans Red Hat Enterprise Linux 4 Update 5.

#### Blocage du système lors de l'exécution de Red Hat Enterprise Linux 4 sur des systèmes SATA dotés de plus de 3 Go de RAM

Si le noyau est soumis à une forte charge, des erreurs graves peuvent affecter les systèmes Red Hat Enterprise Linux 4 équipés de disques SATA qui sont reliés à des contrôleurs compatibles 32 bits (contrôleurs SATA intégrés Intel ICH5, ICH6 et ICH7 utilisant le pilote ata\_piix et cartes CERC SATA RAID à 6 canaux utilisant le pilote aacraid). Cet incident risque d'entraîner la perte de données. Il est dû à un bogue lié à la section de renvoi de tampons figurant dans le code du noyau principal Red Hat Enterprise Linux 4 chargé de la gestion de la mémoire (mm).

Actuellement, il est possible de remédier à cet incident en limitant la mémoire des configurations Red Hat Enterprise Linux 4 à moins de 3 Go. Pour ce faire, vous pouvez retirer des barrettes de RAM ou inclure le paramètre mem=<valeur inférieure à 3 Go> dans la commande de démarrage du noyau.

Un correctif est disponible dans Red Hat Enterprise Linux 4 Update 5.

# Problème de recherche lié au rembobinage d'une bande avec l'utilitaire tar

Les versions précédentes du pilote st de Red Hat Enterprise Linux 4 supprimaient la référence à no llseek pour éviter l'utilisation de llseek ioctl par l'utilitaire tar.

Un correctif est disponible dans Red Hat Enterprise Linux 4 Update 5.

# Panique du noyau à l'arrêt du système

Une panique du noyau peut se produire de façon intermittente à l'arrêt du système si le démon snmpd est en cours d'exécution.

La seule solution qui existe à ce jour consiste à arrêter le démon snmpd manuellement avant d'arrêter le système.

Un correctif est disponible dans Red Hat Enterprise Linux 4 Update 5.

# Problème de pilote lié aux contrôleurs SATA intégrés à 4 ports

Sur certains systèmes PowerEdge équipés de contrôleurs SATA à 4 ports, des erreurs d'E-S peuvent se produire lorsque le système utilise des unités prenant en charge l'adressage sur 48 bits (lba48) avec des unités qui ne prennent pas cet adressage en charge.

Un correctif est disponible dans Red Hat Enterprise Linux 4 Update 5.

# L'heure du système n'est pas synchronisée avec l'horloge du BIOS

Sur certains systèmes PowerEdge équipés de Red Hat Enterprise Linux 4, il arrive que l'heure du système ne se synchronise pas avec l'horloge du BIOS.

Pour contourner cet incident, vous pouvez ajouter le paramètre de démarrage du noyau nohpet au fichier /boot/grub/grub.conf, ou bien utiliser le protocole NTP (Network Time Protocol) pour synchroniser l'heure avec une source fiable.

# Problèmes résolus dans Red Hat Enterprise Linux 4 Update 7

#### Affichage d'une fréquence de processeur incorrecte sous Red Hat Enterprise Linux 4 Update 5

Sur les systèmes équipés d'un processeur Intel Xeon® 54XX, si la commutation basée sur la demande (DBS) est activée dans le BIOS, les commandes suivantes affichent une fréquence incorrecte pour le processeur :

### /proc/cpuinfo

et

/sys/devices/system/cpu/cpuX/cpufreq/scaling\_cur\_freq

(X correspond au nombre de cœurs du processeur).

Un correctif est disponible dans Red Hat Enterprise Linux 4 Update 7.

#### Échec du démarrage du système après remplacement du contrôleur RAID PERC 5/E ou PERC 5/I

Le remplacement d'un contrôleur Dell PERC 5/E ou PERC 5/I peut entraîner l'échec de l'utilitaire fsck après la mise sous tension du système. Si l'utilitaire fsck ne fonctionne pas, vous devez l'exécuter manuellement en accédant au mode maintenance à partir de la console système. Après ce type d'erreur, il est possible que le système passe automatiquement en mode maintenance.

Un correctif est disponible dans Red Hat Enterprise Linux 4 Update 7.

# Blocages intermittents lors de l'initialisation du compteur HPET

Certains systèmes PowerEdge exécutant le service reboot loop peuvent se bloquer au cours de l'initialisation du compteur d'événement de haute précision (High Precision Event Timer, HPET).

Le noyau initialise le compteur HPET, puis le vérifie. La vérification peut échouer et déclencher une panique du noyau.

#### Blocage du système lorsque la commande sginfo est appliquée à un périphérique de stockage connecté à un contrôleur PERC 3D/I

Si le système d'exploitation du système PowerEdge est installé sur un volume de stockage connecté à un contrôleur PERC 3D configuré en RAID 1, les commandes sginfo –a /dev/sdX et sginfo –s /dev/sdX provoquent un blocage du système.

Pour éviter ce problème, utilisez la commande sg\_inq /dev/sdX, qui exécute la même fonction que la commande sginfo.

Un correctif est disponible dans Red Hat Enterprise Linux 4 Update 7.

### Affichage d'un nombre de cœurs incorrect sous Red Hat Enterprise Linux 4 Update 5

Sur les systèmes équipés d'un processeur Intel 72XX, la commande /proc/cpuinfo affiche un nombre de cœurs incorrect.

Un correctif est disponible dans Red Hat Enterprise Linux 4 Update 7.

#### Impossible de charger le pilote PowerNow! sur la version 32 bits de Red Hat Enterprise Linux 4

Si le système exécute la version 32 bits de Red Hat Enterprise Linux 4 et si la commutation basée sur la demande (DBS) est activée dans le BIOS, le pilote PowerNow! n'est pas chargé automatiquement. Pour charger ce pilote manuellement, utilisez les commandes suivantes :

modprobe powernow-k8

service cpuspeed start

Un correctif est disponible dans Red Hat Enterprise Linux 4 Update 7.

#### Nombre de périphériques USB limité à 8 sur certains systèmes équipés de processeurs AMD

Le pilote ehci-hcd de Red Hat Enterprise Linux 4 Update 4 ne peut gérer qu'un nombre de canaux d'interruption limité pour les périphériques USB. Seuls 8 périphériques USB peuvent être connectés au système simultanément. Au-delà de ce nombre, certains périphériques peuvent cesser de fonctionner.

#### Blocage du système lors du premier redémarrage suivant l'installation du RAID logiciel de niveau 1

Si le MBR (Master Boot Record - Enregistrement d'amorçage principal) contient des données au moment de l'installation, GRUB ne peut pas être installé et vous ne pourrez pas redémarrer le système. Pour éviter ce problème, remplacez les données du MBR par des zéros :

dd if=/dev/zero of=/dev/<nom\_du\_disque> bs=512 count=1

où <*nom* du disque> est le nom de périphérique attribué par le noyau Linux au disque dur sur lequel le MBR sera installé.

Un correctif est disponible dans Red Hat Enterprise Linux 4 Update 7.

#### Blocage possible du système lors de l'initialisation du système X-Window

Sur certains systèmes, la procédure d'initialisation de X-Window peut provoquer un blocage de la machine.

Un correctif est disponible dans Red Hat Enterprise Linux 4 Update 7.

#### Utilisation de lecteurs de bande IDE

#### $\triangle$  PRÉCAUTION : L'utilisation de périphériques prenant en charge /dev/st0 entraîne le rembobinage de la bande après chaque vidage. Les données existantes sont donc effacées au vidage suivant. Si vous voulez archiver les données, utilisez les périphériques /dev/nst0 et faites appel à la commande mt -f /dev/nst0 [option] pour passer d'une archive à l'autre.

Pour vous assurer que le lecteur IDE accède au pilote de lecteur de bande IDE approprié, si le système utilise le chargeur GRUB, ajoutez le texte suivant à chaque ligne commençant par "kernel" dans le fichier /boot/grub/grub.conf :

/dev/ht0=ide-scsi

L'exemple suivant met en évidence la ligne modifiée :

```
title Red Hat Enterprise Linux (2.6.9-x.EL)
   root (hd0,0)
   kernel /vmlinux-2.6.9-x.EL ro root=LABEL=/ 
   /dev/ht0=ide-scsi
   initrd /initrd-2.6.9-x.EL.img
```
Si le système utilise LILO, ajoutez le texte suivant au fichier /etc/lilo.conf :

append="/dev/ht0=ide-scsi"

Une fois le fichier modifié et sauvegardé, tapez lilo à l'invite de commande et appuyez sur <Entrée>.

Un correctif est disponible dans Red Hat Enterprise Linux 4 Update 7.

# Erreurs lors des tentatives d'ouverture de session sur le système X-Window

Les tentatives d'ouverture de session sur le système X-Window peuvent entraîner un blocage du système et la consignation d'erreurs IERR dans les journaux d'événements du système. Cela est dû à la méthode inappropriée qui est utilisée par le système X-Window pour accéder à l'espace de configuration PCI. Pour corriger cet incident, modifiez le fichier de configuration Xorg, /etc/X11/xorg.conf, comme suit :

Ouvrez le fichier de configuration et recherchez la section "ServerFlags". Si elle n'existe pas, ajoutez les lignes suivantes dans le fichier :

```
Section "ServerFlags"
Option "PciOsConfig" "1"
EndSection
```
Si la section ServerFlags existe, ajoutez la ligne "Option" suivante immédiatement après :

Option "PciOsConfig" "1"

Recherchez la section "Device" et ajoutez la ligne suivante au milieu de cette section :

Option "NoINT10"

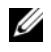

**EXAGEMARQUE :** Si vous avez acheté le système avec Red Hat Enterprise Linux préinstallé, le correctif requis est déjà installé.

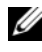

**EMARQUE :** Si le pilote vidéo par défaut est vesa, vous ne devez pas ajouter la ligne  $\text{Norm 10}$  dans le fichier de configuration Xorg. Sinon, le système X-Window ne pourra plus démarrer.

# Échec de l'installation de GRUB

La commande grub install échoue sur les systèmes PowerEdge si l'option NX (No Execute) du BIOS est activée. Une erreur de segmentation fait échouer l'installation.

Pour éviter ce problème, ajoutez le paramètre suivant à la ligne de commande du noyau, à l'amorçage du système :

noexec=off

Un correctif est disponible dans Red Hat Enterprise Linux 4 Update 7.

#### Instabilité possible du système liée à la réinitialisation du lecteur de CD virtuel DRAC4

L'utilisation du pilote ide-cd par défaut peut entraîner un blocage du système lorsqu'un contrôleur DRAC 4 (Dell Remote Access Controller 4) est réinitialisé. La solution consiste à utiliser le pilote ide-scsi pour gérer le lecteur de CD virtuel sur les systèmes équipés du contrôleur DRAC4. Pour ce faire, ajoutez le paramètre suivant à la ligne de commande du noyau :

hdX=ide-scsi

où X correspond à la lettre du lecteur de CD virtuel. Pour identifier la lettre de lecteur appropriée, recherchez la valeur du paramètre VIRTUALCDROM DRIVE dans les fichiers /proc/ide/hdX/model.

Si le pilote ide-scsi est utilisé, le système d'exploitation peut mettre l'unité de CD hors ligne lorsqu'une réinitialisation de RAC a lieu. Vous pouvez remettre le périphérique en ligne (comme tout périphérique SCSI) en entrant les commandes suivantes à une invite de console :

```
echo "scsi remove-single-device Y 0 0 0" > 
/proc/scsi/scsi
echo "scsi add-single-device Y 0 0 0" >
```
/proc/scsi/scsi

où Y est le numéro d'hôte SCSI du lecteur de CD virtuel. Pour trouver ce numéro, ouvrez le fichier /proc/scsi/scsi et recherchez la ligne "Host:scsiY" qui correspond au lecteur de CD virtuel.

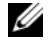

**EXEMARQUE**: Ces commandes risquent de ne pas fonctionner correctement en raison d'un défaut du pilote sr\_mod (pilote de CD SCSI) inclus dans l'édition initiale de Red Hat Enterprise Linux 4. Il est possible qu'un correctif (pilote mis à jour) soit disponible dans Red Hat Enterprise Linux 4 Update 2. Sinon, installez le pilote sr\_mod de DKMS fourni avec le système.

#### Périphériques IDE inopérants sur les systèmes équipés d'un contrôleur DRAC 4

Sur les systèmes dotés des chipsets Intel les plus récents (ICH6, ICH7, etc.) et d'un contrôleur DRAC 4, il est possible que les périphériques IDE cessent de fonctionner. Pour éviter ce problème, indiquez le paramètre suivant sur la ligne de commande du noyau, à l'amorçage du système :

#### linux ide2=0x1f0

Un correctif est disponible dans Red Hat Enterprise Linux 4 Update 7.

#### Panique du noyau lors du déchargement du module ide-scsi

Si le module ide-scsi (désormais obsolète) est chargé pour utiliser un lecteur de CD IDE, une panique du noyau peut se produire lors de son déchargement. Pour éviter cela, utilisez le module ide-cd pour les lecteurs de CD IDE.

Un correctif est disponible dans Red Hat Enterprise Linux 4 Update 7.

#### Impossible d'utiliser la console DRAC III pour la saisie si aucun clavier n'est connecté

La saisie sur la console DRAC III ne fonctionne pas correctement sur les systèmes Red Hat Enterprise Linux 4 si aucun clavier n'était connecté au moment où le système a démarré. Ce problème se produit, car la redirection de console de la DRAC III ne peut se produire que si le pilote PS2 est chargé, ce qui n'est pas le cas si le clavier n'est pas connecté. Pour corriger cette erreur, chargez le module du pilote de clavier manuellement.

Pour éviter ce problème, vous pouvez ajouter le paramètre suivant à la ligne de commande du noyau, à l'amorçage du système :

i8042.dumbkbd=1

#### Erreur de segmentation provoquée par la prise en charge NX dans les applications tierces

Certains systèmes Dell prennent en charge la fonction NX (No Execute, aucune exécution) fournies par certains processeurs Intel. Par défaut, Red Hat Enterprise Linux 4 fait appel à la prise en charge NX. Ceci peut cependant provoquer des violations de segmentation (SEGV) dans les applications tierces installées sur le système.

Les applications qui tentent d'exécuter du code sur leurs piles de processus ou sur des pages de mémoire allouées ou adressées sans attribut EXEC risquent de provoquer l'envoi d'un signal SEGV au processus.

Si vous utilisez des applications provoquant cette erreur, vous devez désactiver la fonction NX jusqu'à ce que les éditeurs de ces applications puissent en fournir une version compatible NX. Pour désactiver la fonction NX, spécifiez noexec=off et noexec32=off dans la ligne de paramétrage du noyau du fichier /boot/grub/grub.conf.

Un correctif est disponible dans Red Hat Enterprise Linux 4 Update 7.

#### Blocage du système lorsque la redirection de console est activée dans le BIOS et que GRUB est configuré pour utiliser la console série

Lorsque l'option Console Redirection after Boot (Redirection de console après redémarrage) est activée dans le BIOS et que GRUB est configuré pour utiliser la console série en tant que console principale, un blocage du système risque de se produire.

Pour résoudre ce problème, désactivez l'option Console Redirection after Boot dans la configuration du BIOS ou configurer GRUB de manière à utiliser exclusivement la console texte.

#### Verrouillage des systèmes équipés de contrôleurs vidéo ATI utilisant des pilotes VESA

Sur les systèmes équipés de contrôleurs vidéo ATI, le pilote VESA® par défaut utilisé pour le système X-Window peut être à l'origine de blocages.

Un correctif est disponible dans Red Hat Enterprise Linux 4 Update 7.

# Problèmes résolus dans Red Hat Enterprise Linux 4 Update 8

#### Échec de l'installation sur des systèmes équipés d'un adaptateur 82598AT Intel à un seul port 10 GBase-T

L'installation de Red Hat Enterprise Linux 4 Update 7 échoue avec les systèmes PowerEdge équipés d'un adaptateur 82598 AT Intel à un seul port 10 GBase-T.

Ce problème se produit si une pile altérée dans les pilotes de carte réseau provoque une panique des noyaux et conduit au blocage du système.

PRÉCAUTION : Ce problème se produit aussi sur un système Red Hat Enterprise Linux 4 Update 7 si cet adaptateur est branché et si la fonction réseau de l'adaptateur démarre. Dans cet environnement, cet incident peut provoquer une perte de données en raison de la panique du noyau provoquée par le pilote.

Pour contourner ce problème, téléchargez et installez la dernière version des pilotes réseau à partir du site support.dell.com.

Un correctif est disponible dans le module des pilotes réseau de Red Hat Enterprise Linux 4 Update 8.

#### Red Hat Enterprise Linux 4.7 n'affiche pas les informations concernant les interruptions SNMP dans ITA

Dans Red Hat Enterprise Linux 4.7, la définition des divers champs d'interruption dans le module net-snmp s'effectue différemment que dans Dell ITA. C'est pourquoi les informations relatives aux interruptions ne s'affichent pas si elles sont gérées depuis Dell ITA.

Un correctif est disponible dans le module net-snmp de Red Hat Enterprise Linux 4 Update 8.

#### Limitation d'énergie non fonctionnelle avec Red Hat Enterprise Linux 4

Sous Red Hat Enterprise Linux 4, il est possible que le contrôleur iDRAC (integrated Dell Remote Access Controller, contrôleur d'accès à distance intégré de Dell) ne parvienne pas à limiter l'énergie maximale qu'utilise le système en restreignant la fréquence de fonctionnement maximale du processeur.

Ce problème est dû à un défaut des pilotes cpufreq dans Red Hat Enterprise Linux 4.

Un correctif est disponible dans Red Hat Enterprise Linux 4 Update 8.

#### Arrêt impossible du système une fois une fusion d'interfaces (bonding) créée en mode Balance-alb

La fusion d'interfaces (bonding) en mode balance-alb peut entraîner le verrouillage du système lors de l'arrêt de celui-ci.

Le système risque de se verrouiller lors de l'arrêt si la fusion d'interfaces est configurée en mode 6 (Balance-alb). Le système peut nécessiter un démarrage à froid.

### $\bigwedge$  PRÉCAUTION : Comme les systèmes de fichiers ne sont pas encore montés, il existe un risque de perte des données.

Ceci est dû à une condition de type «race» au niveau des scripts d'arrêt du réseau et n'a aucun lien avec la marque ou le modèle de la carte réseau.

Pour contourner ce problème, placez le champ HWADDR en commentaire dans les fichiers /etc/sysconfig/network-scripts/ifcfg-eth des périphériques esclaves.

# Recherche d'informations supplémentaires

- Pour obtenir les dernières versions du BIOS et du microcode, visitez le site support.dell.com.
- Pour obtenir davantage d'informations sur l'utilisation et la gestion de Red Hat Enterprise Linux, consultez le support Red Hat Documentation fourni avec le système. Pour plus d'informations, voir redhat.com.
- Pour télécharger les nouveaux modules du système d'exploitation ainsi que les versions et mises à jour du noyau les plus récentes, vous disposez de plusieurs méthodes :
	- Procédez à un téléchargement manuel à partir du site rhn.redhat.com.
	- Utilisation de l'utilitaire up2date.
- Vous pouvez télécharger des fichiers spécialement conçus pour les équipements Dell exécutant Red Hat Enterprise Linux à partir du site support.dell.com.
- Pour plus d'informations sur le matériel Dell fonctionnant sous Red Hat Enterprise Linux, rendez-vous sur le site de support de Dell, support.dell.com/manuals.
- Dell gère des listes de diffusion publiques pour promouvoir les échanges entre les utilisateurs de systèmes. Pour vous inscrire à l'une de ces listes, rendez-vous sur lists.us.dell.com. Pour rechercher des informations existantes concernant un problème que vous rencontrez, rendez-vous à l'adresse lists.us.dell.com/htdig.

# 94 | Instructions d'installation et informations importantes

Dell™ PowerEdge™-Systeme Red Hat® Enterprise Linux® 4 (x86\_64, x86)

# Installationsanleitung und wichtige Informationen

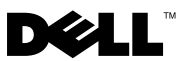

# Anmerkungen und Vorsichtshinweise

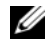

**ZANMERKUNG:** Eine ANMERKUNG macht auf wichtige Informationen aufmerksam, mit denen Sie das System besser einsetzen können.

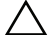

VORSICHTSHINWEIS: Ein VORSICHTSHINWEIS macht aufmerksam auf mögliche Beschädigung der Hardware oder Verlust von Daten bei Nichtbefolgung von Anweisungen.

\_\_\_\_\_\_\_\_\_\_\_\_\_\_\_\_\_\_\_\_

Dezember 2009 Rev. A03

Irrtümer und technische Änderungen vorbehalten. © 2009 Dell Inc. Alle Rechte vorbehalten.

Die Vervielfältigung oder Wiedergabe dieser Materialien in jeglicher Weise ohne vorherige schriftliche Genehmigung von Dell Inc. ist streng untersagt.

Marken in diesem Text: Dell, das DELL Logo, Dell OpenManage und PowerEdge sind Marken von Dell Inc.; AMD ist eine eingetragene Marke von Advanced Micro Devices, Inc.; Intel und Xeon sind eingetragene Marken von Intel Corporation in den USA und anderen Ländern; Microsoft und IntelliMouse sind eingetragene Marken oder Marken von Microsoft Corporation in den USA und/oder anderen Ländern; Red Hat Linux und Red Hat Enterprise Linux sind eingetragene Marken von Red Hat, Inc. in den USA und anderen Ländern; VESA ist eine eingetragene Marke der Video Electronics Standards Association.

Alle anderen in dieser Dokumentation genannten Marken und Handelsbezeichnungen sind Eigentum der entsprechenden Hersteller und Firmen. Dell Inc. erhebt keinen Anspruch auf Marken und Handelsbezeichnungen mit Ausnahme der eigenen.

# Inhalt

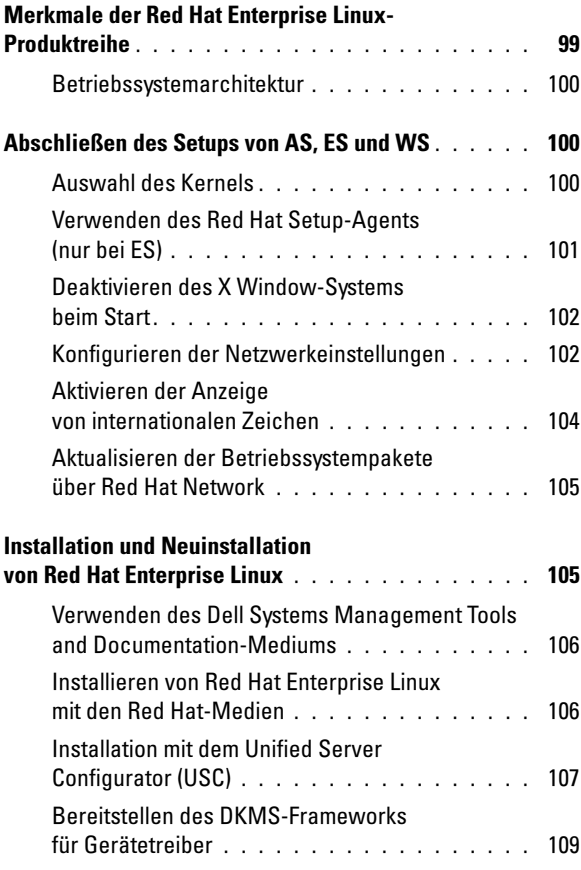

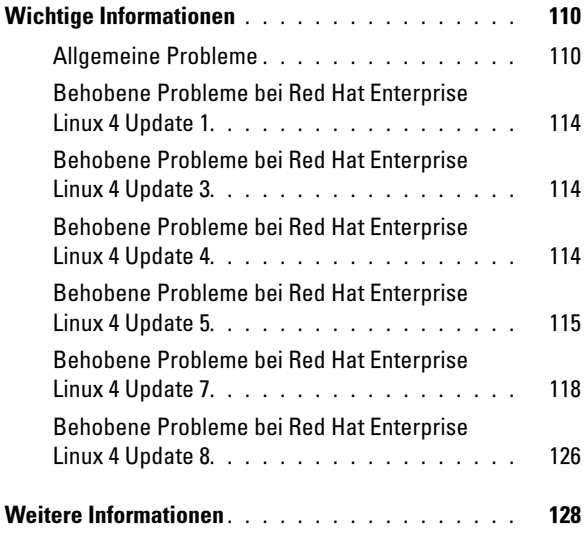

Dieses Dokument enthält Informationen zu den folgenden Themen:

• Anweisungen zur Installation und Neuinstallation von Red Hat® Enterprise Linux® 4 auf dem System.

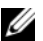

**ANMERKUNG:** Das *Dell Systems Management Tools and Documentation-*Medium enthält die neuesten Treiber, die zum Zeitpunkt des Erwerbs aktuell waren. Das Medium installiert automatisch Treiber und Dell-spezifische Updates, die nicht auf den Red Hat-Medien enthalten sind. Bewahren Sie das *Dell Systems Management Tools and Documentation*-Medium sorgfältig für den Fall auf, dass Sie Red Hat Enterprise Linux neu installieren müssen.

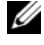

**ANMERKUNG:** Informationen über Betriebssystempakete erhalten Sie unter rhn.redhat.com.

• Informationsquellen zum Beheben bekannter Probleme mit dem Betriebssystem.

Wenn Sie Red Hat Enterprise Linux AS, ES oder WS installieren oder neu installieren, lesen Sie den Abschnitt "Installieren von Red Hat Enterprise [Linux mit den Red Hat-Medien" auf Seite 106.](#page-105-1)

# <span id="page-98-0"></span>Merkmale der Red Hat Enterprise Linux-Produktreihe

In [Tabelle 1](#page-98-1) sind einige Eckdaten von Red Hat Enterprise Linux ES und AS aufgeführt.

| <b>Produkt</b> |        | <b>RAM (Minimum) RAM (Maximum)</b> | <b>Maximale Anzahl physischer</b><br><b>Prozessoren</b> |
|----------------|--------|------------------------------------|---------------------------------------------------------|
| ES             | 256 MB | 16 GB                              |                                                         |
| AS             | 256 MB | Nach Hardware                      | Nach Hardware                                           |

<span id="page-98-1"></span>Tabelle 1. Merkmale von Red Hat Enterprise Linux

ANMERKUNG: Dell installiert Red Hat Enterprise Linux WS auch als Bestandteil spezifischer HPCC-Anwendungen (Hochleistungsrechencluster). Weitere Informationen können Sie der Dokumentation zum HPCC-Softwarepaket entnehmen.

# <span id="page-99-0"></span>Betriebssystemarchitektur

Bestimmte Dell™ PowerEdge™-Systeme verfügen über Prozessoren mit Intel® Extended Memory 64-Bit-Technologie (EM64T) oder AMD® 64-Prozessortechnologie .Wenn der Prozessor mit Intel EM64T- oder AMD64-Technologie ausgestattet ist, kann sowohl die Betriebssystemversion x86 als auch die Version x86\_64 von Red Hat Enterprise Linux auf dem System installiert werden. Bei Prozessoren ohne Intel EM64T oder AMD64 ist nur die Betriebssystemversion x86 auf dem System installierbar.

Je nach installierter Betriebssystemversion und den jeweiligen Anwendungen gilt für Prozessoren mit Intel EM64T oder AMD64 eine der folgenden Betriebsarten:

- $E_{\text{e} \text{g} \text{a} \text{c} \text{v}} x86$ -Betriebssystemversion ist installiert.
- Kompatibel x86\_64-Betriebssystem ist installiert und eine 32-Bit-Anwendung ist aktiv.
- 64-Bit x86\_64-Betriebssystem ist installiert und eine 64-Bit-Anwendung ist aktiv.
- 

**24 ANMERKUNG:** Im Legacy-Modus sind nur 32-Bit-Treiber zulässig. In den Betriebsarten "Kompatibel" und "64-Bit" sind nur 64-Bit-Treiber zulässig.

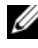

**ANMERKUNG:** Die derzeit ausgelieferte Version des Betriebssystems ist Red Hat Enterprise Linux 4 Update 8.

# <span id="page-99-1"></span>Abschließen des Setups von AS, ES und WS

In diesem Abschnitt sind die Vorgänge beschrieben, die für den Abschluss der Konfiguration des Betriebssystems Red Hat Enterprise Linux AS, ES oder WS erforderlich sind.

Aktualisierte Betriebssystempakete und die neuesten Kernel-Versionen können Sie von der Red Hat Network-Website unter rhn.redhat.com herunterladen.

# <span id="page-99-2"></span>Auswahl des Kernels

Nach dem Systemstart wird der GRUB-Bildschirm (GRand Unified Bootloader) angezeigt, in dem Sie den zur Ausführung gewünschten Kernel auswählen können. Die zur Auswahl stehenden Kernel-Versionen sind in [Tabelle 2](#page-100-1) aufgeführt.

#### <span id="page-100-1"></span>Tabelle 2. Red Hat Linux-Kernel

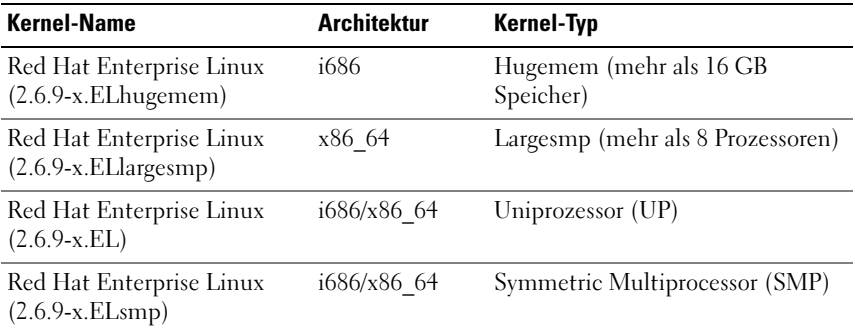

# <span id="page-100-0"></span>Verwenden des Red Hat Setup-Agents (nur bei ES)

 $\triangle$  VORSICHTSHINWEIS: Wenn Sie die Maus mit dem Red Hat Set Up Agent konfigurieren, kann es bei der Maus zu Fehlfunktionen kommen, so dass sie sich nicht verwenden lässt. Drücken Sie in diesem Fall <Strg><Alt><F1>, um zu einem virtuellen Terminal umzuschalten. Drücken Sie dann <Strg><Alt><F2>, um zum Red Hat Set Up Agent zurückzukehren. Jetzt sollte die Maus wieder funktionieren.

Nach der Auswahl des Kernels wird das Betriebssystem geladen. Daraufhin wird der Red Hat Set Up Agent geladen und ein Begrüßungsbildschirm wird angezeigt.

Folgende Fenster werden vom Red Hat Set Up Agent zur Konfiguration des Systems angezeigt:

- Language (Sprache)
- Welcome (Willkommen)
- License Agreement (Lizenzvertrag)
- Keyboard (Tastatur)
- Mouse (Maus)
- Root Password (Root-Kennwort)
- Network Setup (Netzwerkeinrichtung)
- Security Level (Sicherheitsstufe)
- Timezone (Zeitzone)
- Date and Time (Datum und Uhrzeit)
- Display (Bildschirm)
- Red Hat Login (Red Hat-Login)
- Why Register (Informationen zur Registrierung)
- Create Login (Login erstellen)
- Activate (Aktivieren)
- System User (System-Benutzer)
- Sound Card (Soundkarte)
- Additional media (Weitere Medien)
- Finish Setup (Setup beenden)

Um die Konfigurationsschritte für die einzelnen Fenster anzuwenden, klicken Sie auf Next (Weiter).

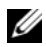

**ANMERKUNG:** Es wird nachdrücklich empfohlen, im Fenster Red Hat Set Up Agent Welcome (Willkommen beim Red Hat Setup-Agent) auf Next (Weiter) zu klicken, um das Betriebssystem zu konfigurieren.

# <span id="page-101-0"></span>Deaktivieren des X Window-Systems beim Start

Um in einer Konsolen-Anmeldeumgebung und nicht im X Window-System zu starten, öffnen Sie die Datei /etc/inittab in einem Editor und ändern Sie id:5:initdefault: in id:3:initdefault:

Um das X Window-System von einer Konsole aus zu starten, geben Sie ein:

startx

# <span id="page-101-1"></span>Konfigurieren der Netzwerkeinstellungen

Sie können eines der folgenden Verfahren auswählen, um die Netzwerkeinstellungen zu konfigurieren:

- Konfiguration über eine Befehlszeile
- Konfiguration über das X Window-System

# Konfiguration der Netzwerkeinstellungen über eine Befehlszeile

Zum Konfigurieren der Netzwerkeinstellungen über eine Befehlszeile geben Sie ein:

```
netconfig -d ethx
```
Dabei ist ethx die zu konfigurierende Netzwerkschnittstelle.

#### Konfigurieren der Netzwerkeinstellungen mit dem X Window-System

1 Wählen Sie System Settings (Systemeinstellungen)  $\rightarrow$  Network (Netzwerk) vom Red Hat-Hauptmenü.

Das Fenster Network Configuration (Netzwerkkonfiguration) wird angezeigt.

2 Klicken Sie auf New (Neu).

Das Fenster Select Device Type (Gerätetyp auswählen) wird angezeigt.

3 Wählen Sie Ethernet Connection (Ethernet-Verbindung), und klicken Sie auf Forward (Weiter).

Das Fenster Select Ethernet Device (Ethernet-Gerät auswählen) wird angezeigt.

- 4 Wählen Sie eine der folgenden Möglichkeiten:
	- Wählen Sie das betreffende Gerät aus und klicken Sie auf Forward (Weiter).

Das Fenster Configure Network Settings (Netzwerkeinstellungen konfigurieren) wird angezeigt.

• Wählen Sie die Option Other Ethernet Card (Andere Ethernet-Karte).

Das Fenster Select Ethernet Adapter (Ethernet-Adapter auswählen) wird angezeigt. Wählen Sie einen Adapternamen aus dem Dropdown-Menü, konfigurieren Sie weitere Einstellungen und klicken Sie auf Forward (Weiter).

Das Fenster Configure Network Settings (Netzwerkeinstellungen konfigurieren) wird angezeigt.

5 Konfigurieren Sie die Netzwerkeinstellungen des Geräts wie gewünscht, und klicken Sie auf Forward (Weiter).

Das Fenster Create Ethernet Device (Ethernet-Gerät erstellen) wird angezeigt.

6 Klicken Sie auf Anwenden.

Das Fenster Network Configuration (Netzwerkkonfiguration) wird angezeigt.

- 7 Markieren Sie das soeben konfigurierte Ethernet-Gerät, und klicken Sie auf Activate (Aktivieren).
- 8 Klicken Sie nach Aufforderung auf Yes (Ja), um die Änderungen zu aktivieren.

Das Netzwerk ist nun aktiviert.

9 Klicken Sie auf Close (Schließen), um das Fenster zu schließen.

# <span id="page-103-0"></span>Aktivieren der Anzeige von internationalen Zeichen

Im X Window-System ist die Sprache standardmäßig auf Englisch eingestellt.

Um die Standard-Spracheinstellung zu ändern, wählen Sie System Settings (Systemeinstellungen)→ Language (Sprache) im Red Hat Main-Menü (Red Hat-Hauptmenü) und wählen Sie die gewünschte Sprache. Zur Auswahl stehen nur die Sprachen, die installiert wurden.

Um den Tastaturtyp zu ändern, wählen Sie System Settings→ Keyboard (Tastatur) im Red Hat Main (Red Hat-Hauptmenü) und wählen Sie die entsprechende Tastatur.

Falls japanische oder chinesische (vereinfachte) Zeichen in einer Textkonsole nicht korrekt angezeigt werden, gehen Sie wie folgt vor:

- 1 Melden Sie sich an der Konsole an und geben Sie in der Befehlszeile ein: modprobe vga16fb.
- 2 Um die Anzeige japanischer Zeichen zu aktivieren, geben Sie ein:

export LANG=ja JP.UTF-8.

Um die Anzeige vereinfachter chinesischer Zeichen zu aktivieren, geben Sie ein:

```
export LANG=zh_CN.UTF-8.
```
3 Geben Sie in der Befehlszeile Folgendes ein:

bterm.

Textbasierte Benutzerschnittstellen zeigen nun japanische und chinesische (vereinfachte) Zeichen an.

# <span id="page-104-0"></span>Aktualisieren der Betriebssystempakete über Red Hat Network

Red Hat veröffentlicht regelmäßig Software-Updates für folgende Bereiche:

- Beheben von Programmfehlern
- Beheben von Sicherheitsproblemen
- Unterstützung für neue Hardware
- Neue Funktionen

Sie können aktualisierte Betriebssystempakete und die neuesten Kernel-Versionen von rhn.redhat.com herunterladen.

Es wird nachdrücklich empfohlen, dass Sie die Systemsoftware über den RHN-Service auf den neuesten Stand bringen, bevor Sie das System einsetzen.

# <span id="page-104-1"></span>Installation und Neuinstallation von Red Hat Enterprise Linux

Verwenden Sie eine der folgenden Methoden, um Red Hat Enterprise Linux auf dem System zu installieren oder neu zu installieren:

• Dell Systems Management Tools and Documentation-Medium

**ANMERKUNG:** Dies betrifft nur Red Hat Enterprise Linux 4.7 und höher.

- Benutzerdefinierte Installation mit dem Red Hat-Installationsmedium
- Installation mit dem Unified Server Configurator (USC)

**ANMERKUNG:** Dies betrifft nur Red Hat Enterprise Linux 4.7 und höher. Es wird empfohlen, zur Installation und Neuinstallation von Red Hat Enterprise Linux AS, ES oder WS das Dell Systems Management Tools and Documentation-Medium zu verwenden.

Das Dell Systems Management Tools and Documentation-Medium bietet folgende Vorteile bei der Installation:

- Automatisierung des Installationsprozesses
- Ermöglicht dem Betriebssystem das Bereitstellen zusätzlicher Software oder spezifischer Anpassungen für PowerEdge Systeme, wie etwa korrekter Gerätetreiber für erkannte Hardwarekomponenten.

Um eine benutzerdefinierte Installation mit dem Red Hat-Medium vorzunehmen, müssen Sie eventuell einige zusätzliche Änderungen manuell durchführen oder weitere Pakete installieren, die sich nicht auf dem Red Hat-Medium befinden.

Informationen über das Durchführen von manuellen Änderungen erhalten Sie im Abschnitt ["Wichtige Informationen" auf Seite 110.](#page-109-0)

Informationen zum Herunterladen von zusätzlicher Software erhalten Sie unter support.dell.com.

# <span id="page-105-0"></span>Verwenden des Dell Systems Management Tools and Documentation-Mediums

**ANMERKUNG:** Bevor Sie das Betriebssystem mit dem *Dell Systems Management* Tools and Documentation-Medium installieren, trennen Sie alle angeschlossenen USB-Speichergeräte vom System.

Legen Sie das Dell Systems Management Tools and Documentation-Medium in das optische Laufwerk ein und starten Sie das System neu. Folgen Sie den Anweisungen auf dem Bildschirm und in der Dokumentation zum Medium.

# <span id="page-105-1"></span>Installieren von Red Hat Enterprise Linux mit den Red Hat-Medien

Um eine benutzerdefinierte Installation mit dem Red Hat-Medium vorzunehmen, legen Sie den Datenträger in das optische Laufwerk ein und starten Sie das System neu. In einem Begrüßungsbildschirm erhalten Sie verschiedene Auswahlmöglichkeiten für die Installationsart angezeigt.

Drücken Sie an der Eingabeaufforderung boot: die Eingabetaste, um Graphical Installation Mode (Grafischer Installationsmodus) auszuwählen.

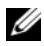

**ANMERKUNG:** Wenn Sie die Meldung erhalten, dass das System beim Installationsvorgang keinen Datenträger erkennt, verwenden Sie eine Treiberdiskette für den Speichercontroller. Laden Sie das aktuelle Gerätetreiber-Disketten-Image für den Controller von support.dell.com herunter, und befolgen Sie die Gebrauchsanweisung für die Diskette.

Lesen Sie während der Installation jeweils die Anmerkungen auf der linken Seite des Bildschirms. Beachten Sie außerdem die Installationsanleitung auf dem Red Hat Documentation-Medium.

**ANMERKUNG:** Falls Sie Red Hat Enterprise Linux auf einem System mit einer Dell-Dienstprogrammpartition installieren bzw. neu installieren, wählen Sie bei der entsprechenden Aufforderung Install boot loader on first sector of boot partition (Boot-Loader auf erstem Sektor der Boot-Partition installieren) aus. Dadurch kann das System weiterhin auf der Dienstprogrammpartition gestartet werden, da das System den Master-Boot-Record nicht überschreibt.

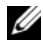

**ZANMERKUNG:** Wenn eine Dienstprogrammpartition vorhanden ist, können Sie sich im Installationsprogramm mit Disk Druid die vorhandenen Partitionen anzeigen lassen. Die Dienstprogrammpartition befindet sich entweder auf der Partition /dev/sda1 oder /dev/hda1.

Aktualisierte Betriebssystempakete und die neuesten Kernel-Versionen können Sie von der Red Hat Network-Website unter rhn.redhat.com herunterladen.

# <span id="page-106-0"></span>Installation mit dem Unified Server Configurator (USC)

Der USC beinhaltet den Assistenten OS Deployment (Betriebssystembereitstellung), der Sie bei der Installation vom Red Hat Enterprise Linux unterstützt.

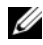

**ANMERKUNG:** Der USC enthält möglicherweise nicht die neuesten Treiber, die zum Durchführen der Betriebssysteminstallation benötigt werden. Laden Sie die Treiber von der Dell FTP-Website ftp.dell.com herunter oder verwenden Sie das *Dell Systems Management Tools and Documentation*-Medium.

**ANMERKUNG:** Unified Server Configuration – Lifecycle Controller Enabled (USC-LCE) ist mit integrierten Treibern ausgestattet, die werkseitig installiert sind. Es wird empfohlen, dass Sie den Plattform-Update-Assistent ausführen, um vor der Installation des Betriebssytems sicherzustellen, dass Sie über die neuesten Treiber verfügen. Weitere Informationen finden Sie im Bereich *Updating the Platform using* the Platform Update Wizard (Update der Plattform mit dem Plattform-Update-Assistenten) im Dell™ Unified Server Configurator - Lifecycle Controller Enabled User Guide (Unified Server Configurator - Lifecycle Controller Enabled Benutzerhandbuch) unter support.dell.com/manuals.

So beginnen Sie die Installation mit dem Assistenten OS Deployment (Betriebssystembereitstellung):

- 1 Starten Sie das System und drücken Sie <F10> innerhalb von 10 Sekunden, nachdem das Dell Logo angezeigt wird.
- 2 Klicken Sie im linken Fensterbereich auf OS Deployment (Betriebssystembereitstellung).
- 3 Klicken Sie im rechten Bereich auf Deploy OS (Betriebssystem bereitstellen).
	- **ZANMERKUNG:** Wenn das System mit einem RAID-Controller ausgestattet ist, müssen Sie RAID konfigurieren, bevor Sie mit der Treiberinstallation fortfahren. Weitere Informationen finden Sie im Bereich Optional RAID Configuration (Optionale RAID-Konfiguration) im Dell Unified Server Configurator - Lifecycle Controller Enabled User Guide unter support.dell.com/manuals.
- 4 Wählen Sie aus der Liste eines der folgenden Betriebssysteme aus und klicken Sie auf Next (Weiter):
	- Red Hat Enterprise Linux 4.7 32-bit
	- Red Hat Enterprise Linux 4.7 64-bit

Der USC oder USC-LCE entpackt die erforderlichen Treiber auf ein internes USB-Laufwerk mit der Bezeichnung OEMDRV unter /oemdrv/\*.rpm.

Nach dem Entpacken der Treiber werden Sie vom USC oder USC-LCE aufgefordert, den Datenträger zur Installation des Betriebssystems einzulegen.

- 5 Legen Sie das Red Hat-Medium ein und klicken Sie auf Next (Weiter).
- 6 Klicken Sie auf Fertig stellen, um das System neu zu starten und die Betriebssysteminstallation fortzusetzen, indem vom Betriebssystemmedium gestartet wird.

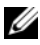

**ZANMERKUNG:** Nach dem Neustart werden Sie vom System aufgefordert, eine Taste zu drücken, um vom Betriebssystemmedium zu starten. Wenn Sie keine Taste drücken, startet das System von der Festplatte.
Es wird empfohlen, das System nach der Betriebssysteminstallation mit den in [Schritt 4](#page-107-0) entpackten Treibern zu aktualisieren.

Die entpackten Treiber befinden sich unter /oemdrv.

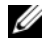

**ANMERKUNG:** Alle kopierten Treiber werden nach 18 Stunden entfernt. Sie müssen die Betriebssysteminstallation innerhalb von 18 Stunden abschließen. Um die Treiber vor Ablauf von 18 Stunden zu entfernen, starten Sie das System neu, drücken Sie <F10> und rufen Sie erneut den USC auf.

Installieren Sie die Treiber unter Verwendung des folgenden Befehls:

rpm -UvH \*rpm

Weitere Informationen finden Sie im Bereich Common Features (Gemeinsame Funktionen) im Dell Unified Server Configurator-Lifecycle Controller Enabled User Guide unter support.dell.com/manuals.

# Bereitstellen des DKMS-Frameworks für Gerätetreiber

Alle Dell Add-on-Gerätetreiberpakete, die sich nicht auf den Red Hat-Medien befinden, nutzen das DKMS-Framework (Dynamic Kernel Module Support). Mit dem Framework können Kernel-Module für jeden Kernel des Systems dynamisch aufgebaut sowie Treiberversionen überwacht werden. Sie können das DKMS-Framework und die neuesten Dell-Gerätetreiber von support.dell.com herunterladen.

Um anzuzeigen, welche zusätzlichen Treiber auf dem System installiert sind, geben Sie in einer Befehlszeile dkms status ein. Weitere Informationen zu DKMS finden Sie auf der entsprechenden man-Seite des Systems.

# Wichtige Informationen

Dieser Abschnitt enthält Informationen über Software-Fixes, möglicherweise auftretende Probleme und andere Informationen zur Verwendung von Red Hat Enterprise Linux auf dem Dell System.

# Allgemeine Probleme

#### Red Hat Enterprise Linux 4 erkennt möglicherweise NUMA-Knoten nicht

Auf PowerEdge-Systemen mit NUMA-Unterstützung (Non-Uniform Memory Access) und deaktiviertem Knoten-Interleaving im BIOS erkennt Red Hat Enterprise Linux 4 Update 7 und höher möglicherweise die NUMA-Knoten nicht und zeigt nur Knoten 0 an.

Um dieses Problem zu umgehen, übergeben Sie beim Systemstart auf der Kernel-Befehlszeile den folgenden Parameter:

numa=acpi

#### C3-Energiesparzustand nicht unterstützt bei Red Hat Enterprise Linux 4

Prozessoren mit der Fähigkeit, in Zeiten von Inaktivität in den C3-Ruhezustand zu wechseln, können die Energieeffizienz eines Systems verbessern. Für die unten genannten Prozessorreihen unterstützt der Kernel nunmehr den C3-Energiesparzustand, beginnend mit Red Hat Enterprise Linux 5.3.

- Intel  $Xeon^{\circledR} X55xx$
- Intel Xeon E55xx
- Intel Xeon L55xx

Red Hat Enterprise Linux 4 unterstützt nicht den C3-Energiesparzustand.

# Befehl lspci meldet unbekannte Geräte

Wenn mithilfe des Befehls lspci Informationen über alle PCI-Busse des Systems und die daran angeschlossenen Geräte angezeigt werden sollen, werden möglicherweise einige unbekannte Geräte aufgeführt.

Dieses Problem tritt auf, wenn die Datei pci.ids nicht die Definitionen der neuesten Chipsätze, Hardwarekomponenten usw. im System enthält.

Um das Problem zu lösen, wählen Sie eine der folgenden Vorgehensweisen:

- Laden Sie die aktuelle Version der Datei pci.ids über den Link pciids.sourceforge.net/pci.ids herunter und speichern Sie sie im Pfad /usr/share/pci.ids.
- Verwenden Sie das Dienstprogramm update-pciids zum Herunterladen der aktuellen Dateiversion von pci.ids.

# Inkonsistente Nummerierung der Netzwerkgeräte

Bei Linux-Betriebssystemversionen mit dem udev-Kernel-Gerätemanager erfolgt die Nummerierung der Netzwerkkarten (NICs) eventuell anders als bei früheren Linux-Versionen mit dem devfs-Gerätemanager.

Wenngleich dies die Systemfunktion unter Red Hat Enterprise Linux 4 nicht beeinträchtigt, wird NIC1 möglicherweise als eth1 statt als eth0 konfiguriert und NIC2 als eth0.

Weitere Informationen und Verfahren zum Ändern von Standardgerätenummerierungen finden Sie in den Whitepapers unter linux.dell.com.

#### Ausführen von "kudzu" auf dem System

Das kudzu-Tool von Red Hat Enterprise Linux zur Hardware-Erkennung und - Konfiguration wird beim Systemstart automatisch ausgeführt. Sie können kudzu auch manuell über eine Befehlszeile oder das X Window-System aufrufen.

Häufig lassen sich Netzwerkgeräte mit kudzu nicht korrekt konfigurieren. In diesem Fall können Sie die Netzwerkgeräte wie folgt neukonfigurieren:

- 1 Öffnen Sie eine Befehlszeile oder starten Sie das X Window-System.
- 2 Führen Sie die unter "Konfigurieren der Netzwerkeinstellungen" auf [Seite 102](#page-101-0) beschriebenen Schritte durch.

### Konfigurieren einer PS/2-Maus, die an eine USB-Tastatur angeschlossen ist

Wenn Sie eine Dell USB-Tastatur verwenden, an die eine PS/2-Maus angeschlossen ist, konfigurieren Sie die Maus als USB-Maus. Geben Sie hierzu in der Befehlszeile mouseconfig ein.

Wählen Sie bei einer Microsoft®-Maus den Eintrag Microsoft IntelliMouse® (USB).

Bei einer Logitech-Maus mit 2 Tasten wählen Sie Logitech Mouseman Wheel (USB).

# Verwenden eines USB-Diskettenlaufwerks

Red Hat Enterprise Linux identifiziert USB-Diskettenlaufwerke als SCSI-Geräte. So verwenden Sie ein USB-Diskettenlaufwerk:

- 1 Trennen Sie das USB-Diskettenlaufwerk vom System, falls es bereits angeschlossen ist.
- 2 Geben Sie in der Befehlszeile cat /proc/partitions ein.

**ZANMERKUNG:** Das System zeigt SCSI-Geräte als sda, sdb, sdc usw. an.

- 3 Schließen Sie das USB-Diskettenlaufwerk an das System an.
- 4 Geben Sie in der Befehlszeile cat /proc/partitions ein. Beim letzten SCSI-Gerät in der Liste handelt es sich um das USB-Diskettenlaufwerk.
- 5 Geben Sie in der Befehlszeile Folgendes ein: mkdir -p /mnt/floppy

mount /dev/sdx /mnt/floppy

Dabei ist sdx der SCSI-Gerätebuchstabe, der dem Diskettenlaufwerk zugewiesen wird.

Das System kann jetzt auf das Diskettenlaufwerk zugreifen.

# Verwenden von Dell DKMS-Treibern nach Kernel-Upgrade

Wenn ein Kernel-Upgrade auf einem System mit installiertem DKMS-Treiber erfolgt, befolgen Sie die untenstehenden Anweisungen, um sicherzustellen, dass der aktualisierte dkms-Treiber für den neuesten Kernel installiert wird.

- 1 Wenn die Nummer der Modulversion im aktualisierten Kernel höher ist als die der DKMS-Treiberversion, verwenden Sie weiterhin den nativen Treiber.
- 2 Wenn die Nummer der Modulversion im aktualisierten Kernel niedriger ist als die der DKMS-Treiberversion, verwenden Sie den DKMS-Treiber.

Erstellen Sie dazu eine Datei unter /etc/depmod.d mit dem Dateinamen dkms\_module\_name.conf, die folgenden Eintrag enthält:

override module\_name kernel\_version modules\_directory

Erstellen Sie für den bnx2-Treiber eine Datei bnx2.conf unter /etc.depmod.d/ mit folgendem Inhalt:

override bnx2 2.6.9-x.el4 weak-updates Führen Sie depmod –a aus.

# PowerNow! aktualisiert /proc/cpuinfo bei Systemen mit AMD-Prozessor nicht

Wenn ein 32-Bit-Red Hat Enterprise Linux 4-Kernel auf einem System ausgeführt wird, bei dem die BIOS-Option für bedarfsabhängige Taktfrequenz aktiviert wurde, zeigt /proc/cpuinfo die Prozessortaktfrequenz nicht korrekt an. Um dieses Problem zu umgehen, führen Sie den folgenden Befehl aus:

```
cat/sys/devices/system/cpu/cpu*/cpufreq/cpuinfo_cur_
freq
```
Dieses Problem wird in Red Hat Enterprise Linux 4 nicht behoben.

# Behobene Probleme bei Red Hat Enterprise Linux 4 Update 1

## Aufheben einer Ethernet-Kanalbündelung kann zu Problemen führen

Eine Kernel-Panic kann auftreten, wenn eine Ethernet-Kanalbündelung, die im 802.3ad Link-Aggregation-Modus eingerichtet ist, mit dem ifdown-Befehl aufgehoben wird.

Dieses Problem wird durch Red Hat Enterprise Linux 4 Update 1 behoben.

# Behobene Probleme bei Red Hat Enterprise Linux 4 Update 3

# Systemabsturz beim Neustart von Systemen mit Zweikernprozessoren

Bei Systemen mit Red Hat Enterprise Linux 4 Update 1 oder Update 2, die Zweikernprozessoren unterstützen und bei denen nicht alle Prozessorsokkel belegt sind, reagiert das System möglicherweise nicht mehr, wenn der Befehl init 6 oder reboot bei der Meldung Restarting System von der Befehlszeile ausgeführt wird.

Dieses Problem wurde in Red Hat Enterprise Linux 4 Update 3 behoben. Aktualisieren Sie das System auf die neueste Version, um Systemabstürze zu vermeiden.

# Behobene Probleme bei Red Hat Enterprise Linux 4 Update 4

#### usbfs-Meldungen auf Konsolen mit Red Hat Enterprise Linux 4 und Dell OpenManage Server Administrator

Die folgende Meldung wird bei Systemen unter Red Hat Enterprise Linux 4 mit Dell OpenManage™ Server Administrator angezeigt:

usb 2-1: usbfs: process 4879 (lsusb) did not claim interface 0 before use

Dies ist durch einen Fehler im usbutils-Paket verursacht und beeinträchtigt nicht den Systembetrieb. Dieses Problem wird durch Red Hat Enterprise Linux 4 Update 4 behoben.

# Behobene Probleme bei Red Hat Enterprise Linux 4 Update 5

## Herunterfahren/Neustart des Systems schlägt fehl, wenn eine serielle Konsole aktiviert ist

Wenn die serielle Konsole aktiviert ist, kann es vorkommen, dass das System nicht ordnungsgemäß herunterfährt oder neu startet. Der Kernel gerät in eine Befehlsschleife und gibt die folgende Meldung aus:

```
drivers/usb/input/hid-core.c: input irq status -71 
received
```
Dieses Problem tritt auf, weil der hid-core-Treiber eine vom ehci-hcd-Treiber übermittelte Statusmeldung falsch interpretiert und das System am Herunterfahren bzw. am Neustart hindert. Zur Umgehung des Problems sollte im Shutdown-Skript /etc/rc.d/init.d/halt vor dem Befehl exec \$command \$HALTARGS die folgende Zeile eingefügt werden:

echo "6 4 1 4" > /proc/sys/kernel/printk

Hierdurch wird die Standard-Protokollebene für die Konsole von 7 auf 4 geändert, so dass die Meldung nicht erzeugt wird. Dieses Problem wird durch Red Hat Enterprise Linux 4 Update 5 behoben.

#### Funktionsstörungen oder ungewöhnliches Verhalten von USB-Geräten bei Systemen mit AMD-Prozessor

Bei Systemen mit AMD-Prozessor kann es vorkommen, dass USB-Geräte wie Tastaturen oder Mäuse nicht funktionieren oder sich ungewöhnlich verhalten. Dies kann zwei Ursachen haben: Entweder funktioniert das Gerät nicht richtig, obwohl es in lsusb angezeigt wird, oder der USB-Hub meldet die an das System angeschlossenen Geräte nicht.

Dies liegt daran, dass im USB-Programmcode von Red Hat Enterprise Linux 4 eine nach den USB 2.0-Spezifikationen erforderliche Verzögerung von 10 ms nicht implementiert ist.

### Keine Verwendung von DMA (Direct Memory Access) für interne CD-Laufwerke bei Systemen mit AMD-Prozessor

DMA (Direct Memory Access) wird für interne CD-Laufwerke unter Red Hat Enterprise Linux 4 bei Systemen mit AMD-Prozessor nicht genutzt.

Dies liegt daran, dass der IDE-Treiber von Red Hat Enterprise Linux 4 die IDE-Controller von Systemen mit AMD-Prozessor nicht erkennt und die IDE-Controller im Legacy-Modus betrieben werden.

Dieses Problem wird durch Red Hat Enterprise Linux 4 Update 5 behoben.

#### Kernel-Panic während der Installation von Red Hat Enterprise Linux 4 Update 4 auf PowerEdge-Systemen

Bei der Installation von Red Hat Enterprise Linux 4 auf PowerEdge 6800 und PowerEdge 6850-Systemen kann eine Kernel-Panic auftreten.

Um dieses Problem zu umgehen, starten Sie die Installation mit der folgenden Befehlszeilenoption:

noapic nolapic

Nach der Übergabe dieser beiden Parameter bootet der Kernel und die Installation wird erfolgreich abgeschlossen. Die Parameter sind nur zur Installation von Red Hat Enterprise Linux 4 Update 4 erforderlich und können nach Abschluss der Installation entfernt werden.

Dieses Problem wird durch Red Hat Enterprise Linux 4 Update 5 behoben.

# System reagiert nicht mehr beim Ausführen von Red Hat Enterprise Linux 4 auf SATA-Systemen mit mehr als 3 GB RAM

Bei Systemen mit Red Hat Enterprise Linux 4 und SATA-Laufwerken an 32-Bit-fähigen Laufwerkcontrollern wie den integrierten SATA-Controllern Intel ICH5, ICH6 und ICH7, die den ata\_piix-Treiber verwenden, und den 6-kanaligen CERC SATA-RAID-Karten, die den aacraid-Treiber verwenden, kann es unter Belastung zu einer Kernel-Panic mit möglichem Datenverlust kommen. Dies wird durch einen Programmfehler im Bounce-Buffer-Abschnitt des mm-Kernel-Codes (Memory Management) von Red Hat Enterprise Linux 4 verursacht.

Um dieses Problem bis auf Weiteres zu umgehen, muss die Speicherkonfiguration für Red Hat Enterprise Linux 4 auf 3 GB begrenzt werden, entweder indem Sie den RAM physisch reduzieren oder beim Systemstart auf der Kernel-Befehlszeile den Parameter mem=<Wert kleiner als 3 GB> übergeben.

Dieses Problem wird durch Red Hat Enterprise Linux 4 Update 5 behoben.

#### Unzulässige Positionierung beim Zurückspulen des Bandlaufwerks mit dem tar-Dienstprogramm

Frühere Versionen des st-Treibers von Red Hat Enterprise Linux 4 entfernten die no\_llseek-Referenz, um den veralteten Befehl llseek ioctl des tar-Dienstprogramms zu umgehen.

Dieses Problem wird durch Red Hat Enterprise Linux 4 Update 5 behoben.

# Kernel-Panic beim Herunterfahren

Es wurde ein Problem festgestellt, bei dem es beim Herunterfahren des Systems mit aktivem snmpd-Daemon zu einer Kernel-Panic kommen kann.

Dies lässt sich derzeit nur vermeiden, indem Sie den snmpd-Daemon vor dem Herunterfahren manuell beenden.

Dieses Problem wird durch Red Hat Enterprise Linux 4 Update 5 behoben.

# Treiberproblem bei integrierten SATA-Controllern mit 4 Ports

Bei bestimmten PowerEdge-Systemen mit integrierten 4-Port-SATA-Controllern können E/A-Fehler auftreten, wenn im System Laufwerke mit Unterstützung für logische 48-Bit-Block-Adressierung (lba48) zusammen mit Laufwerken eingesetzt werden, die lba48 nicht unterstützen.

# Eventuelle Inkonsistenz der Systemzeit und des Hardwarezeitgebers

Bei bestimmten PowerEdge-Systemen unter Red Hat Enterprise Linux 4 wird die Systemzeit möglicherweise nicht mit dem Hardwarezeitgeber synchronisiert.

Dieses Problem lässt sich umgehen, indem Sie den Kernel-Boot-Parameter nohpet in /boot/grub/grub.conf verwenden oder das System über NTP (Network Time Protocol) mit einer verlässlichen Zeitgeberquelle zu synchronisieren.

Dieses Problem wird durch Red Hat Enterprise Linux 4 Update 5 behoben.

# Behobene Probleme bei Red Hat Enterprise Linux 4 Update 7

# Falsche Anzeige der Prozessortaktfrequenz mit Red Hat Enterprise Linux 4 Update 5

Auf Systemen, die mit einem Intel Xeon® 54XX-Prozessor konfiguriert sind und bei denen im BIOS die Funktion Demand Based Switching (DBS) aktiviert ist, wird mit den Befehlen:

/proc/cpuinfo

und

/sys/devices/system/cpu/cpuX/cpufreq/scaling\_cur\_freq

wobei X die Anzahl der Prozessor-Cores ist, die falsche Prozessortaktfrequenz angezeigt.

Dieses Problem wird durch Red Hat Enterprise Linux 4 Update 7 behoben.

# System startet nicht, wenn der PERC 5/E oder PERC 5/I RAID Controller ersetzt wird.

Der Austausch eines Dell PERC 5/E oder PERC 5/I Controllers kann beim Einschalten des Systems zum Fehlschlagen des Dienstprogramms fsck führen. Wenn das Dienstprogramm fsck nicht automatisch ausgeführt wird, müssen Sie von der Systemkonsole aus den Wartungsmodus aufrufen, um fsck manuell auszuführen. Nach einem Fehler dieser Art wechselt das System möglicherweise automatisch in den Wartungsmodus.

# Gelegentlicher Systemabsturz bei der Initialisierung des HPET-Zeitgebers

Auf bestimmten PowerEdge-Systemen, auf denen der Dienst reboot loop ausgeführt wird, kann das System bei der HPET-Initialisierung (High Precision Event Timer) abstürzen.

Der Kernel initialisiert den HPET-Zeitgeber und überprüft die Funktionalität des Zeitgebers. Diese Überprüfung kann fehlschlagen und zu einer Kernel-Panic führen.

Dieses Problem wird durch Red Hat Enterprise Linux 4 Update 7 behoben.

#### Systemabsturz bei Ausgabe des Befehls "sginfo" für ein Speichersystem, das an einen PERC 3D/I Controller angeschlossen ist

Wenn das Betriebssystem für das PowerEdge-System auf einem Speichersystem installiert ist, das an einen PERC3D/i Controller angeschlossen und mit RAID 1 konfiguriert ist, führt die Ausgabe des Befehls sginfo –a /dev/sdX oder sginfo –s /dev/sdX zu einem Systemabsturz.

Um dieses Problem zu umgehen, verwenden Sie den Befehl sg\_inq /dev/sdX, der dieselbe Funktion wie der Befehl sginfo ausführt.

Dieses Problem wird durch Red Hat Enterprise Linux 4 Update 7 behoben.

#### Falsche Anzeige von Prozessorkern-Informationen bei Red Hat Enterprise Linux 4 Update 5

Auf Systemen mit einem Intel 72XX-Prozessor wird beim Befehl /proc/cpuinfo die Anzahl der Kerne falsch angezeigt.

Dieses Problem wird durch Red Hat Enterprise Linux 4 Update 7 behoben.

# PowerNow! -Treiber lädt nicht die 32-Bit-Version von Red Hat Enterprise Linux 4

Auf Systemen, auf denen die 32-Bit Version von Red Hat Enterprise Linux 4 mit im BIOS aktiviertem Demand Based Switching (DBS) ausgeführt wird, wird der PowerNow!-Treiber nicht automatisch geladen. Laden Sie den Treiber mit den folgenden Befehlen manuell:

modprobe powernow-k8

service cpuspeed start

## Beschränkung auf maximal 8 USB-Geräte bei bestimmten Systemen mit AMD-**Prozessor**

Der ehci-hcd-Treiber in Red Hat Enterprise Linux 4 Update 4 kann nur eine begrenzte Anzahl von USB-Geräten mit Interrupt-Pipes bedienen. Es können nur bis zu 8 USB-Geräte gleichzeitig an das System angeschlossen werden. Werden mehr als 8 USB-Geräte angeschlossen, so kann dies dazu führen, dass einige Geräte nicht mehr funktionieren.

Dieses Problem wird durch Red Hat Enterprise Linux 4 Update 7 behoben.

#### Möglicher Systemabsturz nach der Installation von Software-RAID 1 nach anfänglichen Neustart

Falls zum Installationszeitpunkt auf dem Master-Boot-Record (MBR) Daten vorhanden sind, wird der GRUB-Loader nicht installiert und Sie können das System nicht starten. Das Problem lässt sich umgehen, indem Sie den MBR mit Nullen überschreiben:

```
dd if=/dev/zero of=/dev/<Datenträgername> bs=512 
count=1
```
Dabei ist <Datenträgername> der vom Linux-Kernel zugewiesene Gerätename für die Festplatte, auf der der MBR installiert ist.

Dieses Problem wird durch Red Hat Enterprise Linux 4 Update 7 behoben.

#### System reagiert während der Initialisierung des X-Window-Systems eventuell nicht mehr

Bei bestimmten Systemen kann es während der Initialisierung des X-Window-Systems zu einem Systemabsturz kommen.

#### Verwenden von IDE-Bandlaufwerken

#### VORSICHTSHINWEIS: Bei /dev/st0-Geräten wird das Band nach jedem vorgenommenen Speicherauszug zurückgespult, und die vorhandenen Daten werden beim nächsten Speicherauszug gelöscht. Wenn Sie die Daten archivieren möchten, verwenden Sie /dev/nst0-Geräte und setzen Sie zum Wechseln zwischen Archiven den Befehl mt -f /dev/nst0 [option] ein.

Um bei Verwendung des GRUB-Loaders im System sicherzustellen, dass das IDE-Laufwerk auf den richtigen IDE-Bandlaufwerktreiber zugreift, fügen Sie jeder Zeile in der Datei /boot/grub/grub.conf, die mit kernel beginnt, den folgenden Text hinzu:

/dev/ht0=ide-scsi

Im folgenden Beispieldateisegment ist die geänderte Zeile hervorgehoben:

```
title Red Hat Enterprise Linux (2.6.9-x.EL)
```

```
root (hd0,0)
kernel /vmlinux-2.6.9-x.EL ro root=LABEL=/ 
/dev/ht0=ide-scsi
initrd /initrd-2.6.9-x.EL.img
```
Wenn das System den LILO-Loader verwendet, fügen Sie der Datei /etc/lilo.conf den folgenden Text hinzu:

append="/dev/ht0=ide-scsi"

Nachdem Sie die Datei bearbeitet und gespeichert haben, geben Sie lilo in der Befehlszeile ein, und drücken Sie die Eingabetaste.

## Anmeldung beim X-Window-System kann zu Fehlern führen

Beim Versuch, sich am X-Window-System anzumelden, kann das System abstürzen, und in den Systemereignisprotokollen werden IERR-Ereignisse (Processor Internal Error) erzeugt. Dieses Problem wird von einer ungeeigneten Zugriffsmethode für den PCI-Konfigurationsraum (Peripheral Component Interconnect) durch das X-Window-System verursacht. Um den Fehler zu beheben, ändern Sie die Xorg-Konfigurationsdatei /etc/X11/xorg.conf wie folgt:

Öffnen Sie die Konfigurationsdatei und suchen Sie nach dem Abschnitt "ServerFlags". Falls dieser Abschnitt nicht vorhanden ist, fügen Sie die folgenden Zeilen hinzu:

```
Section "ServerFlags"
Option "PciOsConfig" "1"
EndSection
```
Wenn der Abschnitt vorhanden ist, ergänzen Sie den Abschnitt um die "Option"-Zeile wie folgt:

Option "PciOsConfig" "1"

Suchen Sie nach dem Abschnitt Section "Device", und fügen Sie in der Mitte dieses Abschnitts folgende Zeile hinzu:

Option "NoINT10"

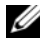

**ANMERKUNG:** Dieses Problem wurde bei Systemen mit vorinstalliertem Red Hat Enterprise Linux bereits korrigiert.

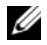

**ANMERKUNG:** Wenn für den Standard-Grafiktreiber  $v$ esa eingestellt ist, dürfen Sie der Xorg-Konfigurationsdatei *nicht* die Zeile NoINT10 hinzufügen. Andernfalls kommt es beim Start des X-Window-Systems zu einem Fehler.

#### GRUB-Installation schlägt fehl

Der Befehl grub install schlägt bei PowerEdge-Systemen fehl, bei denen im BIOS die NX-Sicherheitsfunktion (No Execute) aktiviert ist; dies führt bei der Installation zu einem Segmentierungsfehler.

Um dieses Problem zu umgehen, übergeben Sie beim Systemstart auf der Kernel-Befehlszeile den folgenden Parameter:

noexec=off

Dieses Problem wird durch Red Hat Enterprise Linux 4 Update 7 behoben.

# Mögliche Systeminstabilität durch Reset von virtuellem CD-Laufwerk des DRAC 4

Bei Verwendung des ide-cd-Standardtreibers kann es zum Systemabsturz kommen, wenn ein DRAC 4-Reset (Dell Remote Access Controller 4) auftritt. Sie können dieses Problem umgehen, indem Sie das virtuelle CD-Gerät auf Systemen mit DRAC 4 mit dem ide-scsi-Treiber steuern. Übergeben Sie dazu in der Kernel-Befehlszeile den folgenden Parameter:

hdX=ide-scsi

wobei X der Laufwerkbuchstabe des virtuellen CD-Geräts ist. Den Laufwerkbuchstaben des virtuellen CD-Geräts können Sie den Dateien /proc/ide/hdX/model entnehmen; suchen Sie nach dem Wert für VIRTUALCDROM DRIVE.

Bei Verwendung des ide-scsi-Treibers kann das Betriebssystem das CD-Gerät bei einem RAC-Reset offline nehmen. Das Gerät kann in der für SCSI-Geräte üblichen Weise wieder online gebracht werden, und zwar durch Eingabe der folgenden Befehle in einer Konsole:

```
echo "scsi remove-single-device Y 0 0 0" > 
/proc/scsi/scsi
echo "scsi add-single-device Y 0 0 0" > 
/proc/scsi/scsi
```
wobei Y die SCSI-Host-Nummer des virtuellen CD-Geräts ist, die Sie der Datei /proc/scsi/scsi in der Zeile Host:scsiY für das virtuelle CD-Gerät entnehmen können.

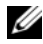

**ANMERKUNG:** Aufgrund eines Fehlers in sr\_mod (dem SCSI CD-ROM-Treiber) der ursprünglichen Version von Red Hat Enterprise Linux 4 werden diese Befehl nicht korrekt umgesetzt. Ein korrigierter Treiber ist eventuell in Update 2 von Red Hat Enterprise Linux 4 verfügbar. Wenn der Treiber nicht verfügbar ist, installieren Sie den DKMS sr\_mod-Treiber, der mit dem System geliefert wurde.

Dieses Problem wird durch Red Hat Enterprise Linux 4 Update 7 behoben.

# Verlust von IDE-Gerätefunktion bei vorhandenem DRAC 4

Bei Systemen mit neueren Intel-Chipsätzen (ICH6, ICH7 usw.) und installiertem DRAC 4 kann es bei den IDE-Geräten zu Funktionsverlust kommen. Um dieses Problem zu umgehen, übergeben Sie beim Systemstart in der Kernel-Befehlszeile folgenden Parameter:

linux ide2=0x1f0

Dieses Problem wird durch Red Hat Enterprise Linux 4 Update 7 behoben.

# Kernel-Panic beim Entladen von ide-scsi-Modul

Wenn zum Verwenden eines IDE-CD-Laufwerks das veraltete ide-scsi-Modul geladen wird, kann beim Entladen des Moduls eine Kernel-Panic auftreten. Um dieses Problem zu vermeiden, verwenden Sie für IDE-CD-Laufwerke das ide-cd-Modul.

Dieses Problem wird durch Red Hat Enterprise Linux 4 Update 7 behoben.

# Keine Eingabe über DRAC III-Konsole bei nicht angeschlossener Tastatur

Die DRAC III-Konsoleneingabe funktioniert nicht korrekt bei Systemen unter Red Hat Enterprise Linux 4, wenn beim Systemstart keine Tastatur angeschlossen ist. Dieses Problem tritt auf, weil die DRAC III-Konsolenumleitung davon abhängt, dass der PS2-Treiber geladen wird; dieser Treiber wird aber nicht geladen, wenn keine Tastatur vorhanden ist. Um diesen Fehler zu beheben, laden Sie das Tastaturtreibermodul manuell.

Um dieses Problem zu umgehen, hängen Sie beim Systemstart in der Kernel-Befehlszeile den folgenden Parameter an:

i8042.dumbkbd=1

#### NX-Unterstützung kann Segmentierungsfehler in Fremdanwendungen verursachen

Manche Dell-Systeme unterstützen die NX-Funktion (No Execute) bestimmter Intel-Prozessoren. Red Hat Enterprise Linux 4 unterstützt NX standardmäßig, was zu unerwarteten Segmentierungsverletzungen (SEGV) bei bestimmten Anwendungen von Fremdherstellern führen kann, die eventuell installiert sind.

Wenn eine Anwendung versucht, in einem Prozess-Stack oder in Seiten von zugewiesenem Speicher oder von Speicher ohne EXEC-Attribut Code auszuführen, wird ein SEGV-Signal an den Prozess gesendet.

Bei Systemen mit derartigen Anwendungen muss die NX-Funktion deaktiviert werden, bis vom Hersteller eine NX-kompatible Version zur Verfügung gestellt wird. Um NX zu deaktivieren, übergeben Sie auf der Kernel-Parameterzeile in der Datei /boot/grub/grub.conf die Parameter noexec=off und noexec32=off.

Dieses Problem wird durch Red Hat Enterprise Linux 4 Update 7 behoben.

# Systemabsturz bei aktivierter Konsolenumleitung im BIOS und GRUB-Einstellung "Use Serial Console" (Serielle Konsole verwenden)

Das System kann abstürzen, wenn im BIOS Console Redirection after Boot (Konsolenumleitung nach Start) aktiviert und GRUB für die Verwendung der seriellen Konsole als primärer Konsole konfiguriert ist.

Um dieses Problem zu beheben, deaktivieren Sie entweder Console Redirection after Boot im BIOS-Setup oder konfigurieren Sie GRUB für die ausschließliche Verwendung der Textkonsole.

# Systemabsturz bei Systemen mit ATI-Grafikcontrollern und VESA-Treibern

Bei Systemen mit ATI-Grafikcontrollern kann der standardmäßige VESA®- Treiber für das X-Window-System zum Absturz führen.

Dieses Problem wird durch Red Hat Enterprise Linux 4 Update 7 behoben.

# Behobene Probleme bei Red Hat Enterprise Linux 4 Update 8

# Keine Installation auf Systemen mit 10GBase-T Single Port Intel 82598AT Adapter

Installation des Red Hat Enterprise Linux 4 Update 7 auf PowerEdge-Systemen mit 10GBase-T Single Port Intel 82598AT Adapter schlägt fehl

Dieses Problem tritt auf, wenn ein Stack-Fehler im NIC-Treiber zu einer Kernel-Panik führt und das System darauf hin nicht mehr reagiert.

 $\triangle$  VORSICHTSHINWEIS: Das Problem tritt auch bei einem installiertem Red Hat Enterprise Linux 4 Update 7-System auftreten, wenn der spezifische Intel-Adapter angeschlossen und die Netzwerkfunktion für den Adapter gestartet ist. In dieser Umgebung kann das Problem zu Datenverlust aufgrund der vom Treiber ausgelösten Kernel-Panik führen.

Um dieses Problem zu umgehen, laden und installieren Sie die neuesten Netzwerktreiber von support.dell.com.

Dieses Problem wird durch die Netzwerktreiber von Red Hat Enterprise Linux 4 Update 8 behoben.

# Keine Anzeige von Red Hat Enterprise Linux 4.7 Snmp-Trap-Details in ITA

Unter Red Hat Enterprise Linux 4.7 ist die Implementierung des Setzens verschiedener Trap-Felder in net-snmp verschieden. Dies führt dazu, dass die Trap-Details bei der Verwaltung mit Dell ITA nicht angezeigt werden.

Dieses Problem wird mit dem net-snmp-Paket von Red Hat Enterprise Linux 4 Update 8 behoben.

# Leistungsdeckelung funktioniert nicht mit Red Hat Enterprise Linux 4

Unter Red Hat Enterprise Linux 4 kann der integrierte Dell Remote Access Controller (iDRAC) nicht die maximale Leistungsaufnahme des Systems durch Einschränken der maximale Taktfrequenz der Prozessoren begrenzen.

Dieses Problem ist auf die cpufreq-Treiber in Red Hat Enterprise Linux 4 zurückzuführen.

Dieses Problem wird durch Red Hat Enterprise Linux 4 Update 8 behoben.

# System kann nicht heruntergefahren werden, nachdem Bündelung im Balance-Alb-Modus erstellt wurde

Die Bündelung im Balance-ALB-Modus kann zum Systemabsturz beim Herunterfahren führen.

Das System kann beim Herunterfahren abstürzen, wenn die Kanalbündelung in Modus 6 (balance-alb) konfiguriert wurde. In diesem Fall muss ein Kaltstart durchgeführt werden.

# $\triangle$  VORSICHTSHINWEIS: Möglicherweise gehen Daten verloren, da die Dateisysteme noch immer gemountet sind.

Dies wird durch ein fehlerhaftes Verhalten in den Netzwerk-Shutdown-Skripts verursacht und ist unabhängig vom Hersteller oder Modell der Netzwerkkarte (NIC).

Um dieses Problem zu umgehen, definieren Sie das HWADDR-Feld in den /etc/sysconfig/network-scripts/ifcfg-eth-Dateien des Slave-Geräts als Kommentarzeile.

# Weitere Informationen

- Unter support.dell.com erhalten Sie die aktuellen BIOS- und Firmware-Versionen.
- Weitere Informationen zur Verwendung und Verwaltung von Red Hat Enterprise Linux ist auf dem Red Hat Documentation-Medium verfügbar, das mit dem System geliefert wurde. Weitere Informationen finden Sie unter redhat.com.
- Aktualisierte Betriebssystempakete und die neuesten Kernel-Versionen und -Updates können Sie folgendermaßen herunterladen:
	- Führen Sie einen Sie manuellen Download von rhn.redhat.com durch.
	- Verwenden Sie das up2date-Dienstprogramm.
- Spezifische Dateien für Ihre Dell-Hardware mit Red Hat Enterprise Linux können Sie von support.dell.com herunterladen.
- Weitere Informationen über die Dell-Hardware, auf der Sie Red Hat Enterprise Linux installiert haben, erhalten Sie unter support.dell.com/manuals.
- Dell unterhält öffentliche Mailinglisten, um den Informationsund Meinungsaustausch unter den Benutzern zu fördern. Für diese Mailinglisten können Sie sich unter lists.us.dell.com eintragen. Unter lists.us.dell.com/htdig können Sie nach archivierten Beiträgen zu möglicherweise auftretenden Problemen mit dem System suchen.

Dell™ PowerEdge™ システム Red Hat<sup>®</sup> Enterprise  $Linux^{\circledR}$  4 (x86\_64, x86)

# インストール手順およ び重要情報

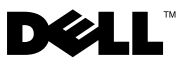

# メモおよび注意

- メモ:コンピュータを使いやすくするための重要な情報を説明してい ます。
- 注意:手順に従わない場合は、ハードウェアの損傷やデータの損失の可能 性があることを示しています。

#### 本書の内容は予告なく変更されることがあります。 **© 2009** すべての著作権は **Dell Inc.** にあります。

Dell Inc. の書面による許可のない複製は、いかなる形態においても厳重に禁じられてい ます。

本書に使用されている商標:Dell、DELL ロゴ、Dell OpenManage および PowerEdge は Dell Inc. の商標です。AMD は Advanced Micro Devices, Inc. の登録商標です。Intel およ び Xeon は米国その他の国における Intel Corporation の登録商標です。Microsoft およ び IntelliMouse は米国その他の国における Microsoft Corporation の登録商標または商 標です。Red Hat Linux および Red Hat Enterprise Linux は米国その他の国における Red Hat, Inc. の登録商標です。VESA は Video Electronics Standards Association の登録 商標です。

商標または製品の権利を主張する事業体を表すためにその他の商標および社名が使用され ていることがあります。それらの商標や会社名は、一切 Dell Inc. に帰属するものではあり ません。

2009年12月 Rev. A03

# 目次

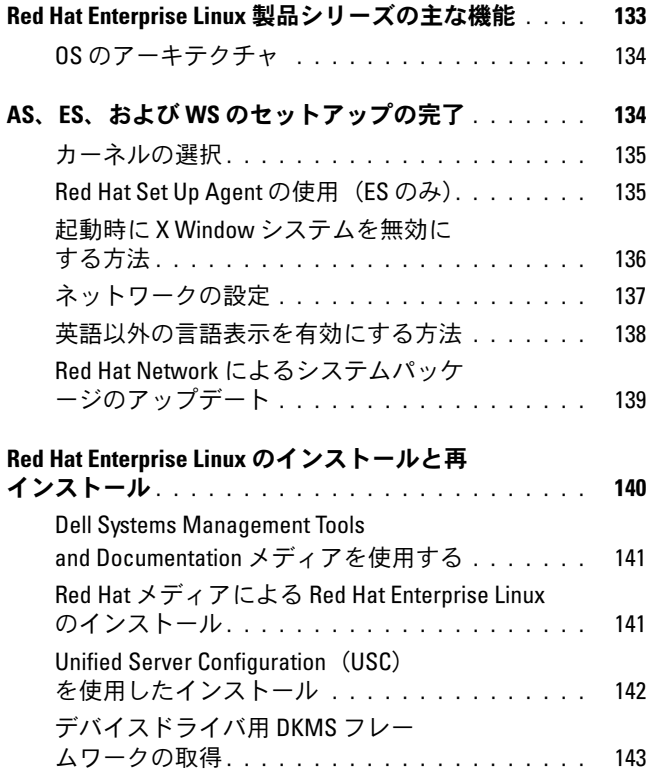

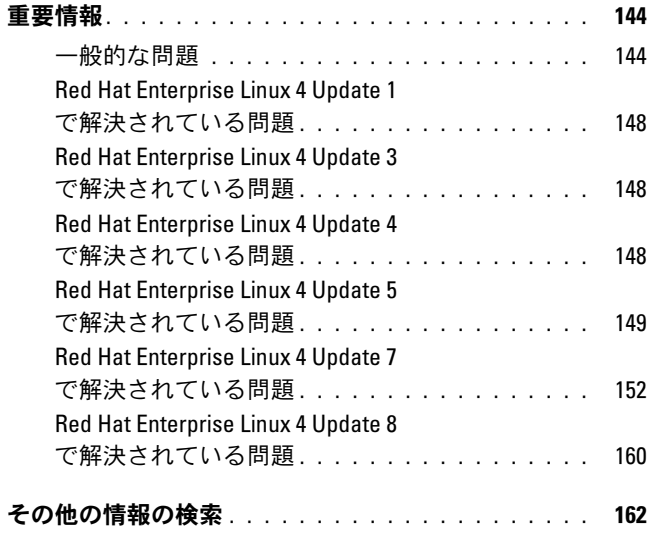

本書では以下について説明します。 •

- お使いのシステムに Red Hat<sup>®</sup> Enterprise Linux<sup>®</sup> 4 をインストール / 再インストールする手順。
	- $\mathscr{U}$  メモ: Dell Systems Management Tools and Documentation メディアには、 システム購入時に入手できる最新のドライバが収録されています。 このメディアを使用すると、Red Hat メディアに含まれていない ドライバおよびデル専用のアップデートが自動的にインストー ルされます。Red Hat Enterprise Linux の再インストールに備えて、 Dell Systems Management Tools and Documentation メディアは保管して おいてください。

- **タ メモ:OS**のパッケージについては、rhn.redhat.com を参照してくだ さい。
- OS における既知の問題の解決に役立つ情報源。

Red Hat Enterprise Linux AS、ES、または WS をインストールまたは再 インストールする場合は、141 ページの「Red Hat [メディアによる](#page-140-1) Red [Hat Enterprise Linux](#page-140-1) のインストール」を参照してください。

# <span id="page-132-0"></span>Red Hat Enterprise Linux 製品シリーズの主な 機能

Red Hat Enterprise Linux ES および AS の主な機能を [表](#page-132-1) 1 に示します。

| 製品        | 最小 RAM | 最大 RAM | 最大物理プロセッサ数        |
|-----------|--------|--------|-------------------|
| <b>ES</b> | 256 MB | 16 GB  |                   |
| AS.       | 256 MB | よる     | ハードウェアに ハードウェアによる |

<span id="page-132-1"></span>表 1 Red Hat Enterprise Linux の主な機能

メモ: デルでは、特定の HPCC (High Performance Computing Cluster) アプリ ケーションの一部として Red Hat Enterprise Linux WS もインストールします。 詳細については、お使いの HPCC ソフトウェアパッケージに付属のマニュアル を参照してください。

# <span id="page-133-0"></span>OS のアーキテクチャ

Dell™ PowerEdge™ システムの中には、Intel® EM64T(Extended Memory 64-bit Technology) または AMD<sup>®</sup>64 プロセッサテクノロジ内蔵 のプロセッサが使用されているものもあります。プロセッサに Intel EM64T または AMD64 テクノロジが搭載されている場合は、お使いの システムに Red Hat Enterprise Linux の x86 バージョンまたは x86\_64 バージョンのいずれかをインストールできます。プロセッサに Intel EM64T または AMD64 テクノロジが搭載されていない場合、インス トールできるのは x86 バージョンのみです。

インストールされている OS のバージョンとお使いのアプリケーション によって、Intel EM64T または AMD64 内蔵のプロセッサは次の 3 つの いずれかのモードで稼動します。 •

- レガシー インストールされている OS のバージョンが x86 •
- 互換 インストールされている OS のバージョンが x86\_64 で、 実行しているアプリケーションが 32 ビット
- 64 ビット インストールされている OS のバージョンが x86\_64 で、実行しているアプリケーションが 64 ビット
- メモ:レガシーモードでは、すべてのドライバが32 ビットである必要が あります。互換モードと 64 ビットモードでは、すべてのドライバが 64 ビットである必要があります。
- **メモ: 出荷されている OS の現在のバージョンは、Red Hat Enterprise** Linux 4 Update 8 です。

# <span id="page-133-1"></span>AS、ES、および WS のセットアップの完了

本項では、Red Hat Enterprise Linux AS、ES、または WS がインストー ルされているシステムで OS を設定する場合に必要となる手順について 説明します。

アップデートされた OS のパッケージと最新のカーネルリリースは、 Red Hat Network のウェブサイト **rhn.redhat.com** からダウンロード できます。

# <span id="page-134-0"></span>カーネルの選択

システムを起動すると、**GRand Unified Bootloader**(GRUB)画面 が表示されます。この画面で、実行するカーネルを選択します。選択可 能なカーネルのバージョンを [表](#page-134-2) 2 に示します。

#### <span id="page-134-2"></span>表 2 Red Hat Linux のカーネル

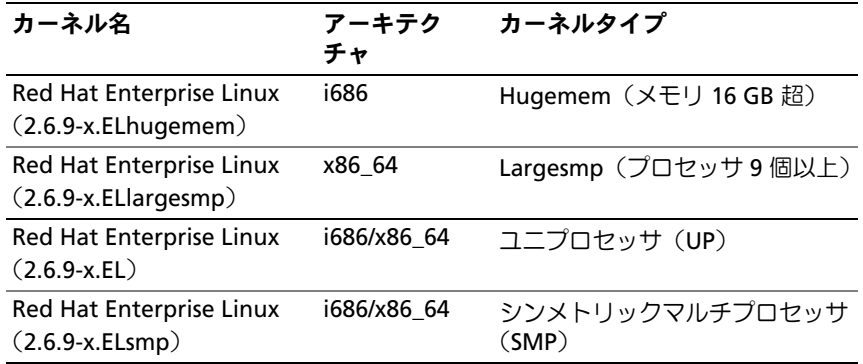

#### <span id="page-134-1"></span>Red Hat Set Up Agent の使用 (ES のみ)

注意:Red Hat Set Up Agent を使用してマウスを設定すると、マウス操作が 不安定になり、使用できなくなる可能性があります。その場合は、 <Ctrl><Alt><F1> を押して仮想ターミナルに切り替え、次に <Ctrl><Alt><F2> を 押して元の Red Hat Set Up Agent に切り替えます。マウスは再び使用できる ようになります。

カーネルを選択すると OS がロードされ、次に **Red Hat Set Up Agent** がロードされて、初期画面が表示されます。

**Red Hat Set Up Agent** には、システムの設定に使用するための次の ウィンドウがあります。 •

- Language(言語)
- Welcome(ようこそ) •
- License Agreement (ライセンス契約)
- Keyboard (キーボード)
- Mouse (マウス)
- Root Password (root パスワード)
- Network Setup(ネットワークのセットアップ)
- Security Level (セキュリティレベル)
- Timezone(タイムゾーン)
- Date and Time (日付と時刻)
- Display(ディスプレイ)
- Red Hat Login (Red Hat ログイン)
- Why Register (登録のお勧め)
- Create Login (ログインの設定)
- Activate (ライセンス認証)
- System User (システムユーザー)
- Sound Card (サウンドカード)
- Additional media (追加のメディア)
- Finish Setup (セットアップの完了)

各ウィンドウで設定内容を適用するには、**Next**(次へ)をクリックし ます。

■ メモ: Red Hat Set Up Agent Welcome (Red Hat セットアップエージェント へようこそ)ウィンドウで Next(次へ)をクリックして、OS を設定する ことを強くお勧めします。

# <span id="page-135-0"></span>起動時に X Window システムを無効にする方法

X Window システムではなくコンソールログイン環境で起動するには、 **/etc/inittab** ファイルを編集し、id:5:initdefault: を id:3:initdefault: に変更します。

X Window システムをコンソールシェルプロンプトから起動するには、 次のように入力します。

startx

# <span id="page-136-0"></span>ネットワークの設定

ネットワーク設定は、次のいずれかの方法で行います。 •

- コマンドラインから •
- X Window システム内から

#### コマンドラインによるネットワークの設定

コマンドラインからネットワークを設定するには、次のように入力し ます。

netconfig -d ethx

ethx は設定するネットワークインタフェースです。

#### X Window システムによるネットワークの設定

1 **Red Hat Main**(Red Hat メイン)メニューから **System Settings** (システム設定)→ **Network**(ネットワーク)の順に選択します。

**Network Configuration** (ネットワーク設定)ウィンドウが表示 されます。

2 **New**(新規)をクリックします。

**Select Device Type** (デバイスタイプの選択)ウィンドウが表示さ れます。

3 **Ethernet Connection**(イーサネット接続)を選択し、**Forward** (進む)をクリックします。

**Select Ethernet Device (イーサネットデバイスの選択)ウィンド** ウが表示されます。

- 4 次のいずれかの手順を選択します。 •
	- 適切なデバイスを選択して、**Forward**(進む)をクリックし ます.

**Configure Network Settings** (ネットワークの設定)ウィン ドウが表示されます。

**・ Other Ethernet Card**(その他のイーサネットカード)オプ ションを選択します。

**Select Ethernet Adapter** (イーサネットアダプタの選択) ウィンドウが表示されます。ドロップダウンメニューからアダプ タの名前を選択し、追加の設定を行い、**Forward**(進む)をク リックします。

**Configure Network Settings** (ネットワークの設定)ウィン ドウが表示されます。

5 デバイスに対して必要なネットワーク設定を行い、**Forward** (進む)をクリックします。

**Create Ethernet Device**(イーサネットデバイスの作成)ウィン ドウが表示されます。

6 **Apply**(適用)をクリックします。

**Network Configuration** (ネットワーク設定)ウィンドウが表示 されます。

- 7 設定したイーサネットデバイスをハイライト表示して、**Activate** (アクティブにする)をクリックします。
- 8 確認のメッセージが表示されたら、**Yes**(はい)をクリックして、 変更を有効にします。 これでネットワークがアクティブになります。
- 9 **Close** (閉じる) をクリックして、ウィンドウを閉じます。

#### <span id="page-137-0"></span>英語以外の言語表示を有効にする方法

X Window システムでは、英語がデフォルトの言語として設定されて います。

デフォルト設定を別の言語に変更するには、**Red Hat Main**(Red Hat メイン) メニューで Svstem Settings (システム設定) → **Language**(言語)の順に選択し、使用する言語を選択します。イン ストールされている言語のみ選択できます。

キーボードのタイプを変更するには、**Red Hat Main**(Red Hat メイ  $\forall$ ) メニューで System Settings (システム設定) → Keyboard (キーボード)の順に選択し、使用するキーボードを選択します。

日本語または中国語(簡体字)がテキストコンソールに正しく表示され ない場合には、以下の操作を実行してください。

- 1 コンソールにログインし、コマンドプロンプトで modprobe vga16fb と入力します。
- 2 日本語表示を有効にするには、次のように入力します。 export LANG=ja\_JP.UTF-8

中国語(簡体字)表示を有効にするには、次のように入力します。 export LANG=zh\_CN.UTF-8

3 コマンドプロンプトで、次のコマンドを入力します。 bterm

これで、テキストベースのユーザーインタフェースに日本語または中 国語(簡体字)が表示されます。

# <span id="page-138-0"></span>Red Hat Network によるシステムパッケージのアップデート

Red Hat では、以下の目的でソフトウェアのアップデートを定期的にリ リースしています。 •

- バグの修正
- セキュリティ問題への対応
- 新しいハードウェアサポートの追加
- 新機能の追加

アップデートされた OS のパッケージと最新のカーネルリリースは、 **rhn.redhat.com** からダウンロードできます。

システムを展開する前に、RHN サービスを利用してシステムソフト ウェアを最新バージョンにアップデートすることを強くお勧めします。

# <span id="page-139-0"></span>Red Hat Enterprise Linux のインストールと再 インストール

お使いのシステムに Red Hat Enterprise Linux をインストールまたは再イ ンストールするには、次の 2 つの方法があります。 •

 Dell Systems Management Tools and Documentation メディアを 使用

**メモ:**この方法は、Red Hat Enterprise Linux 4.7 以降にのみ適用され ます。

- Red Hat インストールメディアによるカスタムインストール
- Unified Server Configuration (USC) を使用したインストール

Red Hat Enterprise Linux AS、ES、または WS のインストールおよび再 インストールには、Dell Systems Management Tools and Documentation メディアの使用をお勧めします。

Dell Systems Management Tools and Documentation メディアを使用 することで、次の利点が得られます。 •

- インストール処理が自動化されます。
- OS で PowerEdge システム専用のソフトウェアを追加したり、カスタ マイズを行います。検出されたハードウェアコンポーネントに適し たデバイスドライバがインストールされます。

Red Hat メディアを使用してカスタムインストールを実行するには、 いくつかの項目を手動で変更するか、または Red Hat メディアに収録 されていないパッケージを追加してインストールする必要があります。

手動で変更する場合については、144 [ページの「重要情報」](#page-143-0)を参照して ください。

追加のソフトウェアをダウンロードする方法の詳細については、 **support.dell.com** を参照してください。

メモ:この方法は、Red Hat Enterprise Linux 4.7 以降にのみ適用され ます。

# <span id="page-140-0"></span>Dell Systems Management Tools and Documentation メディアを使用 する

**メモ: Dell Systems Management Tools and Documentation メディアを使用し** て OS をインストールする前に、システムに接続されているすべての USB ストレージデバイスを取り外してください。

オプティカルドライブに Dell Systems Management Tools and Documentation メディアをセットし、システムを再起動します。画面 に表示される指示とメディア付属のマニュアルの手順に従います。

<span id="page-140-1"></span>Red Hat メディアによる Red Hat Enterprise Linux のインストール

Red Hat メディアを使用してカスタムインストールを実行する場合は、 メディアをメディアドライブにセットし、システムを再起動します。 **Welcome**(ようこそ)画面が表示されます。この画面で、実行するイ ンストールのタイプを選択してください。

**boot:** プロンプトで <Enter> を押し、**Graphical Installation Mode** (グラフィカルインストールモード)を選択します。

**■ メモ:**インストール中に、OS がシステム内にディスクを検出できないこ とを示すメッセージが表示された場合は、ストレージコントローラ用のデ バイスドライバディスケットを使用してください。お使いのコントロ ーラに対応する最新のデバイスドライバディスケットのイメージを support.dell.com からダウンロードして、そのディスケットの使い方の指示 に従います。

インストール作業中に画面の左側に表示される注意事項を確認します。 また、Red Hat Documentation メディアの『Installation Guide』 (インストールガイド) も参照してください。

- **《 メモ:Dell ユーティリティパーティションを使用して Red Hat Enterprise** Linux をインストールまたは再インストールする場合は、プロンプトが表 示されたときに Install boot loader on first sector of boot partition(ブートパー ティションの最初のセクタにブートローダーをインストールする)を選択 します。この操作を実行すると、マスターブートレコードが上書きされな いので、これまでと同様にユーティリティパーティションから起動するこ とができます。
- メモ:ユーティリティパーティションが設定されている場合は、インス トーラの Disk Druid で既存のパーティションを確認してください。ユーティ リティパーティションは、/dev/sda1 パーティションまたは /dev/hda1 パー ティションにあります。

アップデートされた OS のパッケージと最新のカーネルリリースは、 Red Hat Network のウェブサイト **rhn.redhat.com** からダウンロード できます。

# <span id="page-141-0"></span>Unified Server Configuration(USC)を使用したインストール

USC には OS Deplovment (OS の導入)ウィザードがあり、Red Hat Enterprise Linux 4 Update 7 のインストールを簡単に行うことができ ます。

- 
- メモ: OS のインストールを完成するために必要な最新のドライバが USC に用意されていない場合があります。Dell FTP ウェブサイト ftp.dell.com か らドライバをダウンロードするか、または Dell Systems Management Tools and Documentation メディアを使用してください。
- **シスモ: 工場出荷時にインストールされた内蔵ドライバには、Unified Server** Configuration — Lifecycle Controller Enabled(USC-LCE)が付属しています。 OS のインストールを開始する前に Platform Update(プラットフォームア ップデート)ウィザードを実行して、ドライバが最新かどうか確認す ることをお勧めします。詳細については、デルサポートサイト support.dell.com/manuals で Dell Unified Server Configurator - Lifecycle Controller Enabled『ユーザーズガイド』の「Updating the Platform using the Platform Update Wizard」(プラットフォームアップデートウィザードを使用したプ ラットフォームのアップデート)を参照してください。

**OS Deployment** (OS の導入)ウィザードを使用してインストールを 開始するには、次の手順に従います。

- 1 システムを起動し、DELL ロゴが表示されてから 10 秒以内に <F10> を押します。
- 2 左ペインで OS Deployment (OS の導入) をクリックします。
- 3 右ペインで Deploy OS (OS の導入) をクリックします。
	- メモ:お使いのシステムに RAID コントローラがある場合は、ドライ バのインストールを続行する前に RAID を設定する必要があります。 詳細については、support.dell.com/manuals で Dell Unified Server Configurator - Lifecycle Controller Enabled『ユーザーズガイド』の 「Optional RAID Configuration」(オプションの RAID 設定)を参照してく ださい。
- <span id="page-141-1"></span>4 OS のリストで以下のいずれか 1 つを選択し、**Next**(次へ)をク リックします。 •
	- **Red Hat Enterprise Linux 4.7 32** ビット
	- **Red Hat Enterprise Linux 4.7 64** ビット

USC または USC-LCE により、必要なドライバが /oemdrv/\*.rpm の下 の OEMDRV と表示された内蔵 USB ドライブに解凍されます。

ドライバを解凍した後、USC または USC-LCE により、OS のインス トールメディアをセットするように指示されます。

- 5 Red Hat メディアをセットし、**Next**(次へ)をクリックします。
- 6 **Finish**(完了)をクリックしてシステムを再起動し、OS メディアか ら起動して OS のインストールを続行します。
	- メモ:再起動すると、OS メディアから起動するにはキーを押すよう に画面で指示されます。キーを押さないと、システムはハードドラ イブから起動します。

OS のインストール後に[、手順](#page-141-1) 4 で解凍したドライバを使用してシステ ムをアップデートすることをお勧めします。

解凍したドライバは /oemdrv にあります。

■ メモ:コピーされたドライバはすべて、18 時間後に削除されます。OS の インストールは 18 時間以内に完了してください。18 時間が経過する前に ドライバを削除するには、システムを再起動し、<F10> を押して USC を再 び起動します。

これらのドライバをインストールするには、次のコマンドを使用し ます。

rpm -UvH \*rpm

詳細については、**support.dell.com/manuals** で Dell Unified Server Configurator - Lifecycle Controller Enabled『ユーザーズガイド』 の「Common Features」(共通の機能)を参照してください。

# <span id="page-142-0"></span>デバイスドライバ用 DKMS フレームワークの取得

Red Hat メディアに含まれていないデルのアドオンデバイスドライバ パッケージでは、必ず Dynamic Kernel Module Support (DKMS) フ レームワークが使用されます。このフレームワークにより、カーネルモ ジュールがシステム上の各カーネルに対して動的にビルドされ、ドライ バのバージョン管理メカニズムが提供されます。DKMS フレームワーク と最新の Dell デバイスドライバは、**support.dell.com** からダウン ロードできます。

システムにインストールされているアドオンデバイスドライバを確認す るには、コマンドプロンプトで dkms status と入力します。DKMS の詳細については、DKMS man ページを参照してください。

# <span id="page-143-0"></span>重要情報

本項では、Dell システム上で Red Hat Enterprise Linux を使用した場合 におけるソフトウェアの修正、発生する可能性のある問題など、さまざ まな情報について説明します。

# <span id="page-143-1"></span>一般的な問題

#### Red Hat Enterprise Linux 4 が NUMA ノードを検出できない

NUMA(Non-uniform Memory Access)に対応している PowerEdge システムで、ノードのインタリービングを BIOS で無効に設定すると、 Red Hat Enterprise Linux 4 Update 7 以降の OS では NUMA ノードを 認識できず、ノード 0 のみが表示される場合があります。

この問題を解決するには、システム起動時にカーネルコマンドラインに 次のパラメータを追加します。

numa=acpi

#### C3 電源状態が Red Hat Enterprise Linux 4 でサポートされていない

アイドル状態時にスリープ状態(C3)に入ることのできるプロセッサ が使用されていると、作業負荷が軽い時にシステムの電源効率が高まり ます。Red Hat Enterprise Linux 5.3 以降、下記のプロセッサシリーズ では、C3 電源状態に対応するためにカーネルにサポートが追加されて います。

- $\cdot$  lntel Xeon $^\circ$  X55xx
- Intel Xeon E55xx
- Intel Xeon L55xx

C3 電源状態は Red Hat Enterprise Linux 4 ではサポートされていま せん。
#### Ispci コマンドが不明なデバイスを報告する

システム内のすべての PCI バス、および PCI バスに接続されているすべ てのデバイスに関する情報を表示するために **lspci** コマンドを使用する と、出力結果に不明なデバイスが含まれることがあります。

**pci.ids** ファイルにシステムの最新のチップセット、ハードウェア、 その他の定義が含まれていない場合に、この問題が発生します。

この問題を解決するには、次の方法のいずれかを用います。 •

- **pciids.sourceforge.net/pci.ids** から最新の **pci.ids** ファイルをダ ウンロードし、**/usr/share/pci.ids** に保存する。
- **update-pciids** ユーティリティを使用して最新の **pci.ids** ファイル をダウンロードする。

#### ネットワークデバイスの一貫しない列挙順序

**udev** カーネルデバイスマネージャを使用するバージョンの Linux OS では、ネットワークインタフェースカード(NIC)を列挙する順序が、 **devfs** デバイスマネージャを使用する旧バージョンの Linux とは異なる 場合があります。

Red Hat Enterprise Linux 4 を使用している場合、システムの機能は影 響を受けませんが、NIC1 が eth0 ではなく eth1 として、NIC2 が eth0 として設定されることがあります。

デバイスの既定の列挙順序を変更する方法、および詳細については、 **linux.dell.com** でホワイトペーパーを参照してください。

#### システムでの kudzu の実行方法

Red Hat Enterprise Linux ハードウェア検出・設定ツール **kudzu** は、 システム起動時に自動的に実行されます。**kudzu** は、コマンドライン または X Window System を使用して手動で呼び出すことも可能です。

**kudzu** によるネットワークデバイスの設定が正しくない場合がよくあ ります。その場合は、次の手順に従ってネットワークデバイスを再設定 します。

- 1 コマンドラインを開くか、または X Window システムを起動し ます。
- 2 137 [ページの「ネットワークの設定」の](#page-136-0)手順を実行します。

#### USB キーボードに接続する PS/2 マウスの設定

Dell USB キーボードに PS/2 マウスを接続している場合は、マウスを USB マウスとして設定してください。設定するには、コマンドプロン プトで mouseconfig と入力します。

Microsoft® マウスの場合は、**Microsoft IntelliMouse®**(**USB**)を選 択します。

Logitech 2 ボタンマウスの場合は、**Logitech Mouseman Wheel** (**USB**)を選択します。

#### USB ディスケットドライブの使い方

Red Hat Enterprise Linux では、USB ディスケットドライブは SCSI デバイスとして認識されます。USB ディスケットドライブを使用する には、以下の手順を実行します。

- 1 USB ディスケットドライブがシステムに接続済みの場合は、外し ます。
- 2 コマンドプロンプトで、cat /proc/partitions と入力します。 **タ メモ: SCSI** デバイスは、sda、sdb、sdc などと表示されます。
- 3 USB ディスケットドライブをシステムに接続します。
- 4 コマンドプロンプトで、cat /proc/partitions と入力します。 リストの最後の SCSI デバイスが USB ディスケットドライブです。
- 5 コマンドプロンプトで、次のコマンドを入力します。 mkdir -p /mnt/floppy mount /dev/sdx /mnt/floppy

ここで sdx は、ディスケットドライブに割り当てられた SCSI デバイ ス文字です。

これで、ディスケットドライブが使用可能になります。

#### カーネルのアップグレード後の Dell DKMS ドライバの使い方

DKMS ドライバがインストールされているシステムでカーネルをアップ グレードした場合は、以下の手順に従って、最新のカーネル用にアップ デートされた dkms ドライバがインストールされていることを確認し ます。

- 1 アップデートされたカーネルのモジュールバージョンが DKMS ドラ イバのバージョンよりも高い場合は、ネイティブドライバを使い続 けます。
- 2 アップデートされたカーネルのモジュールバージョンが DKMS ドラ イバのバージョンよりも低い場合は、DKMS ドライバを使います。

DKMS ドライバを使うには、下記のエントリを持つ **dkms module name.conf** という名前のファイルを **/etc/depmod.d** に作成します。

override module\_name kernel\_version modules\_directory

**bnx2** ドライバには、下記のコンテンツを持つ **bnx2.conf** という ファイルを **/etc.depmod.d/** に作成します。

override bnx2 2.6.9-x.el4 weak-updates

And run depmod –a.

#### AMD プロセッサベースのシステムで PowerNow! を実行しても /proc/cpuinfo がアップデートされない

デマンドベースのスピードが BIOS で有効に設定された状態で 32 ビッ トの Red Hat Enterprise Linux 4 カーネルを実行している場合は、 **/proc/cpuinfo** に正しいプロセッサ速度が表示されません。この問題を 回避するには、次のコマンドを実行します。

cat/sys/devices/system/cpu/cpu\*/cpufreq/cpuinfo\_cur\_ freq

この問題は Red Hat Enterprise Linux 4 では解決されません。

## Red Hat Enterprise Linux 4 Update 1 で解決されている問題

#### Ethernet Channel Bond の電源を切ると発生する問題

802.3ad Link Aggregation モードで設定した Ethernet Channel Bond の電源を切る操作を **ifdown** コマンドを使用して行うと、カーネルパ ニックが発生する場合があります。

この問題に対処するパッチは、Red Hat Enterprise Linux 4 Update 1 に 用意されています。

#### Red Hat Enterprise Linux 4 Update 3 で解決されている問題

#### デュアルコアプロセッサを搭載したシステムの再起動中に発生するシステ ムハング

デュアルコアプロセッサをサポートし、プロセッサスロットに空きがあ るシステムで Red Hat Enterprise Linux 4 Update 1 または Update 2 が 実行されている場合は、**Restarting System**(システムの再起動)の メッセージが表示された時点でコマンドラインから init 6 または reboot コマンドを発行すると、システムがハングすることがあり ます。

この問題は、Red Hat Enterprise Linux 4 Update 3 で解決されてい ます。システムハングを避けるには、お使いのシステムを最新のアップ デートにアップグレードしてください。

### Red Hat Enterprise Linux 4 Update 4 で解決されている問題

#### Dell OpenManage Server Administrator がインストールされ、Red Hat Enterprise Linux 4 を実行しているシステムのコンソールに表示される usbfs メッセージ

Dell OpenManage™ Server Administrator がインストールされ、 Red Hat Enterprise Linux 4 を実行しているシステムには、次のメッ セージが表示されます。

usb 2-1: usbfs: process 4879 (lsusb) did not claim interface 0 before use(プロセス 4879 (lsusb) は使用前に インタフェース 0 を要求しませんでした。)

これは usbutils パッケージ内のバグによるもので、システムの機能 に影響はありません。この問題の修正ファイルは、Red Hat Enterprise Linux 4 Update 4 に用意されています。

#### Red Hat Enterprise Linux 4 Update 5 で解決されている問題

#### シリアルコンソール有効時にシステムのシャットダウン / 再起動ができない

シリアルコンソールが有効な場合に、システムのシャットダウンまたは 再起動ができなくなることがあります。カーネルがループ状態に陥り、 次のメッセージがプリントされます。

drivers/usb/input/hid-core.c: input irq status -71 received

この問題は、hid-core ドライバが ehci-hcd ドライバから受信したス テータスを誤解し、システムのシャットダウンまたは再起動を妨げるた めに発生します。この問題を回避するには、シャットダウンスクリプト (**/etc/rc.d/init.d/halt**)内で exec \$command \$HALTARGS の前に次 の行を実行します。

echo "6 4 1 4" > /proc/sys/kernel/printk

この処理で、デフォルトコンソールログのレベルが 7 から 4 に変更 され、メッセージが表示されなくなります。この問題の修正ファイ ルは、Red Hat Enterprise Linux 4 Update 5 に用意されています。

#### AMD プロセッサベースのシステムで USB デバイスが機能しなかったり誤動 作したりする

AMD プロセッサベースのシステムでは、キーボードやマウスのような USB デバイスが機能しなかったり、誤動作したりする場合があります。 原因としては、デバイスが lsusb に表示されているにもかかわらず正 常に機能していないか、または、システムに接続されているデバイスを USB ハブが報告していないことが考えられます。

この問題が発生するのは、USB code in Red Hat Enterprise Linux 4 に おける USB コードの問題が原因です。同コードでは、USB 2.0 仕様で 要求されている 10 ms の遅延が実装されていません。

AMD プロセッサベースのシステムの内蔵 CD ドライブでは DMA が使用され ない

Red Hat Enterprise Linux 4 は、AMD プロセッサベースのシステムの 内蔵 CD ドライブに DMA を使用しません。

これは、Red Hat Enterprise Linux 4 内の IDE ドライバが AMD プロ セッサベースのシステムに内蔵されている IDE コントローラを認識 せず、その IDE コントローラがレガシーモードで使用されているため です。

この問題の修正ファイルは、Red Hat Enterprise Linux 4 Update 5 に用 意されています。

#### PowerEdge システムに Red Hat Enterprise Linux 4 Update 4 をインストールする 際に発生するカーネルパニック

PowerEdge 6800 システムと PowerEdge 6850 システムに Red Hat Enterprise Linux 4 Update 4 をインストールする場合、インストール中 にカーネルパニックが発生することがあります。

この問題を回避するには、次のコマンドラインオプションを使用してイ ンストールを開始します。

noapic nolapic

両方のパラメータがパスされると、カーネルが起動し、インストー ルが正常に完了します。これらのパラメータが必要なのは Red Hat Enterprise Linux 4 Update 4 のインストール中だけであり、インスト ール完了後は削除して構いません。

#### 3 GB を超える RAM を搭載した SATA システムで Red Hat Enterprise Linux 4 の 実行中に発生するシステムハング

ata\_piix ドライバを使用する Intel ICH5、ICH6、ICH7 オンボード SATA コントローラなどの 32 ビット対応のディスクコントローラ、および aacraid ドライバを使用する CERC SATA 6ch RAID カードに取りけられ た SATA ディスクドライブを搭載した Red Hat Enterprise Linux 4 シス テムは、負荷がかかったときにカーネルパニックが発生し、データが失 われるおそれがあります。これは、コア Red Hat Enterprise Linux 4 Memory Management (mm) カーネルコードのバウンスバッファセ クションにおけるバグが原因です。

当面この問題を回避するには、RAM を物理的に減らすか、または起動 時に mem=<3 GB 未満の値 > パラメータをカーネルコマンドラインに パスすることで、Red Hat Enterprise Linux 4 構成のメモリを 3 GB 未 満に制限します。

この問題の修正ファイルは、Red Hat Enterprise Linux 4 Update 5 に用 意されています。

#### tar ユーティリティによるテープドライブ巻き戻し中の不正なシーク

Red Hat Enterprise Linux 4 st ドライバの以前のバージョンでは、 tar ユーティリティで廃止予定とされていた **llseek ioctl** の使用を回避 するために、**no\_llseek** 参照を削除しています。

この問題の修正ファイルは、Red Hat Enterprise Linux 4 Update 5 に用 意されています。

#### シャットダウン時のカーネルパニック

snmpd デーモンを実行していると、システムのシャットダウン時に カーネルパニックが断続的に発生するという問題が確認されています。

現時点でこの問題を回避するには、シャットダウンを行う前に snmpd デーモンを手動で停止する方法しかありません。

#### 内蔵 4 ポート SATA コントローラのドライバの問題

内蔵 4 ポート SATA コントローラを搭載した一部の PowerEdge システ ムでは、48 ビット論理ブロックアドレス指定(lba48)をサポートする ドライブとサポートしないドライブを一緒に使用すると I/O エラーが発 生する場合があります。

この問題の修正ファイルは、Red Hat Enterprise Linux 4 Update 5 に用 意されています。

#### システム時刻とハードウェアクロックの不一致

Red Hat Enterprise Linux 4 を実行している一部の PowerEdge システ ムでは、システム時刻がハードウェアクロックと一致しなくなる場合が あります。

この問題を回避するには、**/boot/grub/grub.conf** 内にカーネルブート パラメータ **nohpet** を使用するか、またはネットワークタイムプロト コル(NTP)を使用して、システム時刻を信頼できる時刻ソースに合わ せます。

この問題の修正ファイルは、Red Hat Enterprise Linux 4 Update 5 に用 意されています。

#### Red Hat Enterprise Linux 4 Update 7 で解決されている問題

#### Red Hat Enterprise Linux 4 Update 5 に間違ったプロセッサ周波数が表示される

Intel Xeon® 54XX プロセッサが搭載され、BIOS で Demand Based **Switching(デマンドベースの切り替え)が有効に設定されているシス** テムの場合、コマンド

/proc/cpuinfo

#### および

/sys/devices/system/cpu/cpuX/cpufreq/scaling\_cur\_freq

を実行すると、間違ったプロセッサ周波数が表示されます(X はプロ セッサのコア数です)。

#### PERC 5/E または PERC 5/I RAID コントローラを交換すると、システムが起動 しない

Dell PERC 5/E または PERC 5/I コントローラを交換すると、システムの 電源投入時に **fsck** ユーティリティが機能しない場合があります。**fsck** ユーティリティが機能しない場合は、システムコンソールからメンテナ ンスモードに入って **fsck** を手動で実行する必要があります。この種の エラーが発生すると、システムは自動的にメンテナンスモードに入る場 合があります。

この問題の修正ファイルは、Red Hat Enterprise Linux 4 Update 7 に用 意されています。

#### HPET タイマーの初期化中に断続的にハングが発生する

**reboot loop** サービスが実行されている一部の PowerEdge システム では、高精度イベントタイマー(HPET)の初期化中にシステムがハン グする場合があります。

カーネルは HPET タイマーを初期化し、タイマーの機能を検証します。 この検証が失敗してカーネルパニックが発生する場合があります。

この問題の修正ファイルは、Red Hat Enterprise Linux 4 Update 7 に用 意されています。

#### PERC 3D/I コントローラに接続されているストレージ上で sginfo コマンドを 発行するとシステムがハングする

PowerEdge システムの OS が、PERC3D/i コントローラに接続され、 RAID 1 で構成されたストレージにインストールされている場合、 **sginfo –a /dev/sdX** または **sginfo –s /dev/sdX** コマンドを発行すると システムがフリーズします。

この問題を回避するには、**sginfo** コマンドと同じ機能を持つ **sg ing /dev/sdX** コマンドを使用します。

#### Red Hat Enterprise Linux 4 Update 5 に間違ったプロセッサコア情報が表示さ れる

Intel 72XX プロセッサが搭載されたシステムでは、/proc/cpuinfo を実行すると間違ったコアの数が表示されます。

この問題の修正ファイルは、Red Hat Enterprise Linux 4 Update 7 に用 意されています。

PowerNow! ドライバが 32 ビットバージョンの Red Hat Enterprise Linux 4 に ロードされない

Red Hat Enterprise Linux 4 の 32 ビットバージョンが実行され、BIOS で Demand Based Switching(デマンドベースの切り替え)が有効に設 定されているシステムの場合、PowerNow! ドライバが自動的にロード されません。ドライバを手動でロードするには、次のコマンドを使用し ます。

modprobe powernow-k8

service cpuspeed start

この問題の修正ファイルは、Red Hat Enterprise Linux 4 Update 7 に用 意されています。

#### 一部の AMD プロセッサベースのシステムでは、USB デバイスの数が 8 台ま でに制限されている

Red Hat Enterprise Linux 4 Update 4 内の ehci-hcd ドライバは、イン タラプトパイプを持つ USB デバイスを限られた数しか処理できません。 システムに一度に接続できる USB デバイスは、8 台までです。システ ムに 9 台以上の USB デバイスを接続すると、どれかの USB デバイスが 機能しなくなる場合があります。

#### ソフトウェア RAID 1 をインストールすると、初回の再起動時にシステムが ハングする

インストール時にマスターブートレコード(MBR)にデータがあると、 GRUB ローダーがインストールされず、システムを起動できません。 この問題を回避するには、次のように入力して MBR を zero で上書き します。

dd if=/dev/zero of=/dev/<ディスク名> bs=512 count=1

ここで < ディスク名 > は、MBR がインストールされるハードドライブ 用に Linux カーネルが与えるデバイス名です。

この問題の修正ファイルは、Red Hat Enterprise Linux 4 Update 7 に用 意されています。

#### X Window システムの初期化中にシステムがフリーズする

一部のシステムでは、XWindow システムの初期化プロセスが原因でシ ステムがフリーズすることがあります。

この問題の修正ファイルは、Red Hat Enterprise Linux 4 Update 7 に用 意されています。

#### IDE テープドライブの使い方

#### 注意:/dev/st0 デバイスを使用すると、各ダンプの終了後にテープが巻き 戻されるので、次のダンプ時に既存のデータが消去されます。データの アーカイブを作成する場合は、/dev/nst0 デバイスを使用し、mt -f /dev/nst0 [option] コマンドを使用して、アーカイブの間を移動します。

システムで GRUB ローダーを使用している場合は、IDE ドライブが IDE テープドライブの正しいドライバに確実にアクセスするように、

**/boot/grub/grub.conf** ファイル内の kernel で始まる各行に次のテキ ストを追加します。

/dev/ht0=ide-scsi

次のファイルセグメントの例では、変更された行を強調して示します。 title Red Hat Enterprise Linux (2.6.9-x.EL)

root (hd0,0)

kernel /vmlinux-2.6.9-x.EL ro root=LABEL=/ /dev/ht0=ide-scsi

initrd /initrd-2.6.9-x.EL.img

システムで LILO ローダーを使用している場合は、次のテキストを **/etc/lilo.conf** ファイルに追加します。

append="/dev/ht0=ide-scsi"

ファイルの編集と保存が終了したら、コマンドプロンプトで lilo と入 力し、<Enter> を押します。

この問題の修正ファイルは、Red Hat Enterprise Linux 4 Update 7 に用 意されています。

#### X Window システムへのログインで発生するエラー

X Window システムへのログインを試みると、システムがロックアッ プして、システムイベントログにプロセッサ IERR(内部エラー)イベ ントが記録されることがあります。この問題は、X Window システム が PCI(peripheral component interconnect)設定スペースに不適切 な方法でアクセスするために発生します。この問題を解決するには、 **Xorg** 設定ファイル **/etc/X11/xorg.conf** を次のように修正します。

設定ファイルを編集し、セクション "ServerFlags" を検索します。 このセクションが見つからない場合は、設定ファイルに以下の行を追加 します。

Section "ServerFlags"

Option "PciOsConfig" "1"

EndSection

#### 上記のセクションが見つかった場合は、同セクションの後ろに次の "Option" の行を追加します。

Option "PciOsConfig" "1"

セクション Section "Device" を検索し、このセクションの中ほど に次の行を追加します。

Option "NoINT10"

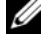

<mark>グ メモ:Red Hat Enterprise Linux</mark> がプリインストールされているシステムを 購入された場合、この問題は修正済みです。

■ メモ:デフォルトのビデオドライバが vesa に設定されている場合は、 Xorg 設定ファイルに NoINT10 の行を追加しないでください。追加すると、 X Window システムの起動時にエラーが発生します。

#### GRUB のインストールが失敗する問題

BIOS で NX (No Execute) セキュリティ機能が有効に設定されている PowerEdge システムで **grub\_install** コマンドを実行すると、セグメ ンテーションエラーが発生してインストールが失敗します。

この問題を回避するには、システム起動時にカーネルコマンドラインに 次のパラメータをパスします。

noexec=off

この問題の修正ファイルは、Red Hat Enterprise Linux 4 Update 7 に用 意されています。

#### DRAC 4 仮想 CD ドライブのリセットによってシステムが不安定になる

デフォルトの ide-cd ドライバを使用していると、DRAC 4(Dell Remote Access Controller 4)のリセットが発生した際にシステムがフ リーズすることがあります。この問題を回避するには、ide-scsi ドライ バを使用して、DRAC 4 を搭載したシステムの仮想 CD デバイスを制御 するという方法があります。そのためには、次のパラメータをカーネル コマンドラインにパスします。

hdX=ide-scsi

X は、仮想 CD のデバイス文字です。VIRTUALCDROM DRIVE の値が見 つかるまで **/proc/ide/hdX/model** ファイルを読むことで、仮想 CD の デバイス文字を見つけることができます。

ide-scsi ドライバを使用している間は、RAC のリセットが発生すると OS は CD デバイスをオフラインにすることができます。コンソールに 以下のコマンドを入力することで、SCSI デバイスの通常の方法でデバ イスをオンラインに戻すことができます。

```
echo "scsi remove-single-device Y 0 0 0" > 
/proc/scsi/scsi
echo "scsi add-single-device Y 0 0 0" >
```
/proc/scsi/scsi

Y は仮想 CD/DVD デバイスの SCSI ホスト番号です。この番号を見つけ るには、**/proc/scsi/scsi** ファイルを読み、仮想 CD に対応する行 "Host: scsiY" を見つけます。

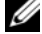

■ メモ:Red Hat Enterprise Linux 4 のイニシャルリリースに含まれている sr\_mod (SCSI CD-ROM ドライバ)内の不備が原因で、これらのコマンドは 正常に機能しません。Red Hat Enterprise Linux 4 Update 2 には、修正済みの ドライバが用意されます。修正済みのドライバが入手できない場合は、 システムに付属の DKMS sr\_mod ドライバをインストールしてください。

この問題の修正ファイルは、Red Hat Enterprise Linux 4 Update 7 に用 意されています。

#### DRAC 4 搭載時に IDE デバイスの機能が失われる問題

新しい Intel チップセット (ICH6、ICH7 など)を搭載したシステムに DRAC 4 を取り付けると、IDE デバイスの機能が失われる場合があり ます。この問題を回避するには、システム起動時にカーネルコマンドラ インに次のパラメータをパスします。

linux ide2=0x1f0

この問題の修正ファイルは、Red Hat Enterprise Linux 4 Update 7 に用 意されています。

#### ide-scsi モジュールをアンロードする際のカーネルパニック

IDE CD ドライブを使用するために廃止予定の ide-scsi モジュールが ロードされている場合、このモジュールをアンロードするとカーネルパ ニックが発生することがあります。この問題を回避するには、IDE CD ドライブ用の ide-cd モジュールを使用します。

#### キーボードを取り付けていない場合に DRAC III コンソールからの入力がで きない問題

システム起動時にキーボードを取り付けていないと、Red Hat Enterprise Linux 4 を実行しているシステム上では DRAC III コンソール からの入力が正常に行えません。この問題が発生するのは、DRAC III の コンソールリダイレクションが、ロードされる PS2 ドライバに依存し ており、このドライバはキーボードが取り付けられていないとロードさ れないためです。この問題を解決するには、キーボードドライバモ ジュールを手動でロードします。

この問題を回避するには、システム起動時にカーネルコマンドラインに 次のパラメータを追加します。

i8042.dumbkbd=1

この問題の修正ファイルは、Red Hat Enterprise Linux 4 Update 7 に用 意されています。

#### NX のサポートにより、サードパーティ製アプリケーションで発生するセグ メンテーションエラー

Dell システムの中には、一部の Intel プロセッサに提供されている NX (No Execute)機能をサポートしているものがあります。Red Hat Enterprise Linux 4 では、デフォルトで NX サポートが使用されます。 そのため、インストールされているサードパーティ製アプリケーション によっては予期しないセグメンテーション違反(SEGV)が発生する場 合があります。

自身のプロセススタック上で、あるいは、EXEC 属性なしに割り当てま たはマップされたメモリのページ内でコードの実行を試みるアプリケー ションは、SEGV 信号をプロセスに送信してしまいます。

システムでこのようなアプリケーションを実行している場合は、サード パーティ製アプリケーションのベンダーが NX と互換性のあるバージョ ンを提供するまで、NX を無効にした状態でシステムを実行する必要が あります。NX を無効にするには、**/boot/grub/grub.conf** ファイル内 のカーネルパラメータ行に noexec=off と noexec32=off を指定し ます。

BIOS でコンソールリダイレクションが有効に、GRUB がシリアルコンソー ルを使用するように設定されている場合のシステムハング

BIOS で **Console Redirection after Boot**(起動後にコンソールリダ イレクションを実行する)が有効に設定され、GRUB がシリアルコン ソールをプライマリコンソールとして使用するように設定されてい ると、システムハングが発生する場合があります。

この問題を解決するには、BIOS のセットアップで **Console Redirection after Boot**(起動後にコンソールリダイレクションを実 行する)を無効に設定するか、テキストコンソールのみを使用するよう に GRUB を設定します。

この問題の修正ファイルは、Red Hat Enterprise Linux 4 Update 7 に用 意されています。

#### ATI ディスプレイコントローラに VESA ドライバを使用しているシステムの フリーズ

ATI ディスプレイコントローラを搭載したシステムでは、X Window System に使用されるデフォルトの VESA® ドライバが原因でシステム がフリーズすることがあります。

この問題の修正ファイルは、Red Hat Enterprise Linux 4 Update 7 に用 意されています。

#### Red Hat Enterprise Linux 4 Update 8 で解決されている問題

#### 10GBase-T シングルポート Intel 82598AT アダプタを搭載したシステムへのイ ンストールが失敗する

10GBase-T シングルポート Intel 82598AT アダプタを搭載した PowerEdge システムへの Red Hat Enterprise Linux 4 Update 7 のイン ストールは失敗します。

この問題は、NIC ドライバ内のスタックが壊れたためにカーネルパニッ クが発生し、システムが反応しなくなった場合に発生します。

注意:特定の Intel アダプタが取り付けられており、アダプタ用のネット ワーク機能が開始している場合、この問題は Red Hat Enterprise Linux 4 Update 7 がインストール済みのシステムでも発生します。この環境では、 ドライバに起因するカーネルパニックのため、データが失われる可能性が あります。

この問題を解決するには、**support.dell.com** から最新のネットワーク ドライバをダウンロードし、インストールしてください。

この問題の修正ファイルは、Red Hat Enterprise Linux 4 Update 8 の ネットワークドライバに用意されています。

#### Red Hat Enterprise Linux 4.7 で SNMP トラップの詳細が ITA に表示されない

Red Hat Enterprise Linux 4.7 では、**net-snmp** におけるトラップのさ まざまなフィールド設定の実装が異なります。これが原因で、Dell ITA から管理する場合にトラップの詳細が表示されません。

この問題の修正ファイルは、Red Hat Enterprise Linux 4 Update 8 の **net-snmp** パッケージに用意されています。

#### Red Hat Enterprise Linux 4 で消費電力上限設定(Power Capping)が機能し ない

Red Hat Enterprise Linux 4 では、内蔵 iDRAC(Dell Remote Access Controller)が、プロセッサの最大動作周波数の制限によってシステム の最大使用電力を限定する機能を使用できません。

この不具合は、Red Hat Enterprise Linux 4 内の **cpufreq** ドライバの問 題が原因で発生します。

この問題の修正ファイルは、Red Hat Enterprise Linux 4 Update 8 に用 意されています。

#### 適応負荷分散 (balance-alb) モードでボンディングを作成すると、システ ムをシャットダウンできない

適応負荷分散(balance-alb)モードでのボンディングが原因で、シス テムがシャットダウン中にフリーズすることがあります。

モード 6(balance-alb)でチャネルボンディングを設定すると、 シャットダウン中にシステムがフリーズするおそれがあります。その 場合、コールドリブートが必要になります。

#### 注意:ファイルシステムがまだマウントされているため、データが失わ れる可能性があります。

これはネットワークシャットダウンスクリプトの競合状態が原因で発生 する問題であり、NIC の型やモデルとは無関係です。

この問題を回避するには、スレーブデバイスの

**/etc/sysconfig/network-scripts/ifcfg-eth** ファイル内の HWADDR フィールドにコメントを付けます。

この問題の修正ファイルは、Red Hat Enterprise Linux 4 Update 8 に用 意されています。

### その他の情報の検索 •

- 最新の BIOS およびファームウェアを入手するには、 **support.dell.com** を参照してください。
- Red Hat Enterprise Linux OS の使い方や管理の詳細については、 システムに付属の Red Hat Documentation メディアを参照してくだ さい。詳細については、**redhat.com** を参照してください。
- OS のアップデートパッケージ、最新のカーネルリリースおよびアッ プデートは、以下の方法でダウンロードできます。 •
	- **rhn.redhat.com** から手動でダウンロードする。
	- **up2date** ユーティリティを使用する。
- Red Hat Enterprise Linux OS を実行している Dell ハードウェア専用 のファイルは、**support.dell.com** からダウンロードできます。
- Red Hat Enterprise Linux OS をインストールした Dell ハードウェア の詳細については、**support.dell.com/manuals** を参照してくだ さい。
- デルでは、ユーザーの交流を図るために公開のメーリングリストを 運営しています。メーリングリストへの登録は、**lists.us.dell.com** で行います。同じ問題に関する投稿メッセージをあらかじめ検索す るには、**lists.us.dell.com/htdig** を参照してください。

Sistemas Dell™ PowerEdge™ Red Hat® Enterprise Linux® 4 (x86\_64, x86)

Instrucciones e información importante sobre la instalación

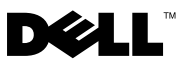

## Notas y precauciones

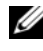

 $\mathbb Z$  NOTA: Una NOTA proporciona información importante que le ayudará a utilizar mejor el ordenador.

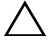

PRECAUCIÓN: Un mensaje de PRECAUCIÓN indica la posibilidad de daños en el hardware o la pérdida de datos si no se siguen las instrucciones.

\_\_\_\_\_\_\_\_\_\_\_\_\_\_\_\_\_\_\_\_

La información contenida en este documento puede modificarse sin previo aviso. © 2009 Dell Inc. Todos los derechos reservados.

Queda estrictamente prohibida la reproducción de este material en cualquier forma sin la autorización por escrito de Dell Inc.

Marcas comerciales utilizadas en este texto: *Dell*, el logotipo de *DELL*, *Dell OpenManage y* PowerEdge son marcas comerciales de Dell Inc.; AMD es una marca comercial registrada de Advanced Micro Devices, Inc.; *Intel y Xeon* son marcas comerciales registradas de Intel Corporation en los Estados Unidos y en otros países; Microsoft e IntelliMouse son marcas comerciales o marcas comerciales registradas de Microsoft Corporation en los Estados Unidos o en otros países; Red Hat Linux y Red Hat Enterprise Linux son marcas comerciales registradas de Red Hat, Inc. en los Estados Unidos y en otros países; VESA es una marca comercial registrada de Video Electronics Standards Association.

Otras marcas y otros nombres comerciales pueden utilizarse en este documento para hacer referencia a las entidades que los poseen o a sus productos. Dell Inc. renuncia a cualquier interés sobre la propiedad de marcas y nombres comerciales que no sean los suyos.

# Contenido

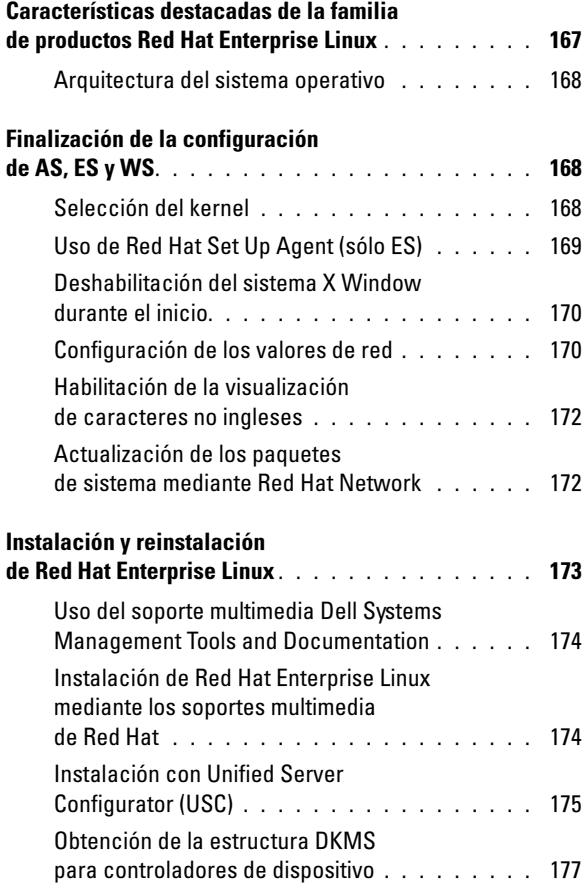

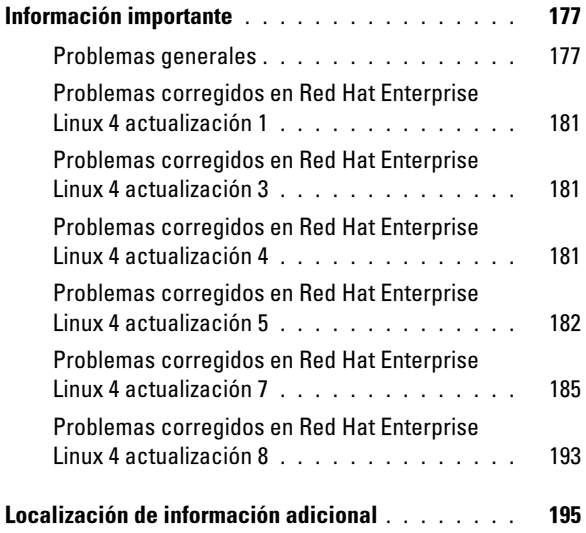

En este documento se proporciona la información siguiente:

• Pasos para la instalación y reinstalación de Red Hat® Enterprise Linux® 4 en el sistema.

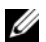

**NOTA:** El soporte multimedia *Dell Systems Management Tools and* Documentation (Documentación y herramientas de administración de sistemas Dell) contiene los controladores más recientes disponibles en la fecha de adquisición del sistema. El soporte multimedia instala automáticamente los controladores y las actualizaciones específicas de Dell que no se incluyen en los soportes multimedia de Red Hat. Guarde el soporte multimedia *Dell Systems Management Tools and Documentation* por si alguna vez necesita volver a instalar el sistema operativo Red Hat Enterprise Linux.

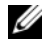

**ZA NOTA:** Para obtener información sobre los paquetes de sistema operativo, visite rhn.redhat.com.

• Fuentes de información para ayudarle a resolver los problemas conocidos del sistema operativo.

Si va a instalar o reinstalar Red Hat Enterprise Linux AS, ES o WS, consulte ["Instalación de Red Hat Enterprise Linux mediante los soportes multimedia](#page-173-1)  [de Red Hat" en la página 174](#page-173-1).

## <span id="page-166-0"></span>Características destacadas de la familia de productos Red Hat Enterprise Linux

En la [tabla 1](#page-166-1) se enumeran algunas de las características clave de los sistemas operativos Red Hat Enterprise Linux ES y AS.

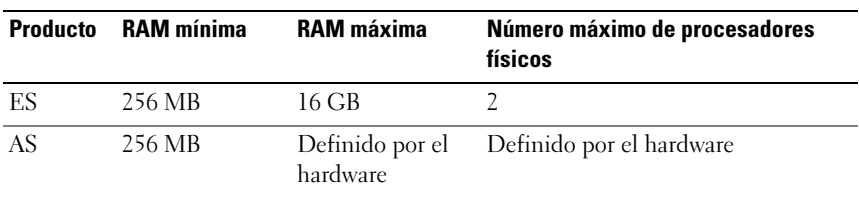

#### <span id="page-166-1"></span>Tabla 1. Características destacadas de Red Hat Enterprise Linux

NOTA: Dell también instala Red Hat Enterprise Linux WS como parte de determinadas aplicaciones de cálculo en clúster de alto rendimiento (HPCC). Para obtener más información, consulte la documentación incluida con el paquete de software HPCC.

## <span id="page-167-0"></span>Arquitectura del sistema operativo

Algunos sistemas Dell™ PowerEdge™ ofrecen procesadores que incluyen la tecnología Intel® EM64T (Extended Memory 64 bit Technology) o AMD® 64. Si su procesador incluye la tecnología Intel EM64T o AMD64, puede instalar en el sistema la versión x86 o x86\_64 del sistema operativo Red Hat Enterprise Linux. Si su procesador no incluye la tecnología Intel EM64T ni AMD64, sólo podrá instalar la versión x86 del sistema operativo.

Según la versión del sistema operativo que esté instalada en el sistema y las aplicaciones que utilice, los procesadores con Intel EM64T o AMD64 se ejecutarán en uno de los tres modos siguientes:

- Legado: versión del sistema operativo x86 instalada
- Compatible: sistema operativo x86\_64 instalado y una aplicación de 32 bits en ejecución.
- 64 bits: sistema operativo x86\_64 instalado y una aplicación de 64 bits en ejecución.
- $\mathbb Z$  NOTA: En el modo de legado, todos los controladores deben ser de 32 bits. En los modos compatible y de 64 bits, todos los controladores deben ser de 64 bits.

**NOTA:** La versión actual del sistema operativo que se entrega es Red Hat Enterprise Linux 4 actualización 8.

## <span id="page-167-1"></span>Finalización de la configuración de AS, ES y WS

En esta sección se describen las acciones necesarias para completar la configuración del sistema operativo Red Hat Enterprise Linux AS, ES o WS.

Puede descargar los paquetes de sistema operativo actualizados y las actualizaciones y versiones más recientes del kernel desde la página web de Red Hat Network en rhn.redhat.com.

## <span id="page-167-2"></span>Selección del kernel

Cuando se inicia el sistema, aparece la ventana del cargador de inicio GRUB (GRand Unified Bootloader) que le permite seleccionar el kernel que desea ejecutar. Las versiones de kernel que se pueden seleccionar se indican en la [tabla 2](#page-168-1).

#### <span id="page-168-1"></span>Tabla 2. Kernels de Red Hat Linux

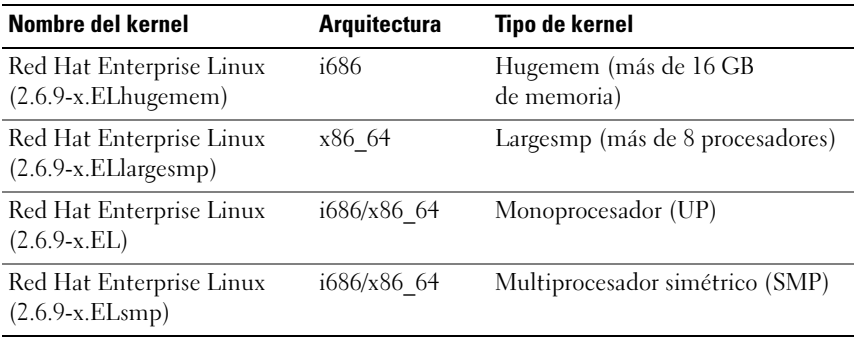

## <span id="page-168-0"></span>Uso de Red Hat Set Up Agent (sólo ES)

 $\triangle$  PRECAUCIÓN: Si configura el ratón mediante Red Hat Set Up Agent, es posible que el ratón funcione de forma errónea o no pueda utilizarse. Si se produce este problema, pulse <Ctrl><Alt><F1> para cambiar a un terminal virtual. A continuación, pulse <Ctrl><Alt><F2> para volver a Red Hat Set Up Agent. El ratón debería volver a funcionar correctamente.

Tras seleccionar el kernel se carga el sistema operativo. A continuación se carga Red Hat Set Up Agent y se muestra un mensaje de bienvenida.

Red Hat Set Up Agent proporciona las ventanas siguientes para ayudarle a configurar el sistema:

- Language (Idioma)
- Welcome (Bienvenida)
- License Agreement (Contrato de licencia)
- Keyboard (Teclado)
- Mouse (Ratón)
- Root Password (Contraseña root)
- Network Setup (Configuración de red)
- Security Level (Nivel de seguridad)
- Timezone (Zona horaria)
- Date and Time (Fecha y hora)
- Display (Pantalla)
- Red Hat Login (Inicio de sesión de Red Hat)
- Why Register (Por qué registrarse)
- Create Login (Crear inicio de sesión)
- Activate (Activar)
- System User (Usuario del sistema)
- Sound Card (Tarjeta de sonido)
- Additional media (Medios adicionales)
- Finish Setup (Finalización de la configuración)

Para aplicar los pasos de configuración para cada ventana, haga clic en Next (Siguiente).

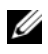

**NOTA:** Se recomienda hacer clic en Next (Siguiente) en la ventana de bienvenida a Red Hat Set Up Agent para configurar el sistema operativo.

## <span id="page-169-0"></span>Deshabilitación del sistema X Window durante el inicio

Para iniciar el sistema en un entorno de conexión de consola y no en el sistema X Window, edite el archivo /etc/inittab y cambie id:5:initdefault: a id:3:initdefault:

Para iniciar el sistema X Window desde un indicador de shell de la consola, escriba:

startx

## <span id="page-169-1"></span>Configuración de los valores de red

Puede configurar los valores de red utilizando uno de los métodos siguientes:

- Desde la línea de comandos
- Desde el sistema X Window

## Configuración de los valores de red desde la línea de comandos

Para configurar los valores de red desde la línea de comandos, escriba:

netconfig -d ethx

donde ethx es la interfaz de red que se va a configurar.

#### Configuración de los valores de red desde el sistema X Window

- 1 Seleccione System Settings (Configuración del sistema)  $\rightarrow$  Network (Red) en el menú principal de Red Hat.
	- Aparece la ventana Network Configuration (Configuración de red).
- 2 Haga clic en New (Nuevo). Aparece la ventana Select Device Type (Seleccionar tipo de dispositivo).
- 3 Seleccione Ethernet Connection (Conexión Ethernet) y haga clic en Forward (Adelante).

Aparece la ventana Select Ethernet Device (Seleccionar el dispositivo Ethernet).

- 4 Elija uno de los pasos siguientes:
	- Seleccione el dispositivo adecuado y haga clic en **Forward** (Adelante). Aparece la ventana Configure Network Settings (Configurar valores de red).
	- Seleccione la opción Other Ethernet Card (Otra tarjeta Ethernet). Se muestra la ventana Select Ethernet Adapter (Seleccionar adaptador Ethernet). Seleccione un nombre de adaptador en el menú desplegable, configure los valores adicionales que desee y haga clic en Forward (Adelante).

Aparece la ventana Configure Network Settings (Configurar valores de red).

5 Configure los valores de red del dispositivo según sus preferencias y haga clic en Forward (Adelante).

Aparece la ventana Create Ethernet Device (Crear el dispositivo Ethernet).

**6** Haga clic en Apply (Aplicar).

Aparece la ventana Network Configuration (Configuración de red).

- 7 Seleccione el dispositivo Ethernet que acaba de configurar y haga clic en Activate (Activar).
- 8 Cuando se le indique, haga clic en Yes (Sí) para activar los cambios. La red está ahora activa.
- 9 Haga clic en Close (Cerrar) para cerrar la ventana.

## <span id="page-171-0"></span>Habilitación de la visualización de caracteres no ingleses

En el sistema X Window, el idioma predeterminado es el inglés.

Para cambiar la configuración predeterminada a otro idioma, seleccione System Settings (Configuración del sistema)→ Language (Idioma) en el menú principal de Red Hat y seleccione el idioma adecuado. Sólo podrá elegir entre los idiomas que estén instalados.

Para cambiar el tipo de teclado, seleccione System Settings (Configuración del sistema)→ Keyboard (Teclado) en el menú principal de Red Hat y seleccione el teclado que desee.

Si los caracteres japoneses o chinos (simplificados) no aparecen correctamente en una consola de texto, realice los pasos siguientes:

- 1 Inicie la sesión en la consola y en el indicador de comandos escriba modprobe vga16fb.
- 2 Para habilitar la visualización de caracteres japoneses, escriba export LANG=ja\_JP.UTF-8.

Para habilitar la visualización de caracteres chinos (simplificados), escriba

export LANG=zh\_CN.UTF-8.

3 En el indicador de comandos, escriba bterm.

Ahora las interfaces de usuario basadas en texto visualizan caracteres japoneses o chinos (simplificados).

## <span id="page-171-1"></span>Actualización de los paquetes de sistema mediante Red Hat Network

Red Hat publica periódicamente actualizaciones de software para:

- Corregir errores
- Solucionar problemas de seguridad
- Añadir compatibilidad para hardware nuevo
- Añadir nuevas funciones

Puede descargar los paquetes de sistema operativo actualizados y las versiones más recientes del kernel desde rhn.redhat.com.

Se recomienda utilizar el servicio RHN para actualizar el software del sistema con las revisiones más recientes antes de implantar el sistema.

## <span id="page-172-0"></span>Instalación y reinstalación de Red Hat Enterprise Linux

Utilice uno de los métodos siguientes para instalar o reinstalar Red Hat Enterprise Linux en el sistema:

• Soporte multimedia Dell Systems Management Tools and Documentation

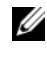

**NOTA:** Esto sólo se aplica a la versión Red Hat Enterprise Linux 4.7 y posteriores.

- Instalación personalizada mediante el soporte multimedia de instalación de Red Hat
- Instalación mediante Unified Server Configuration (USC)

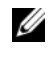

**NOTA:** Esto sólo se aplica a la versión Red Hat Enterprise Linux 4.7 y posteriores.

Se recomienda utilizar el soporte multimedia Dell Systems Management Tools and Documentation para instalar y reinstalar Red Hat Enterprise Linux AS, ES o WS.

El soporte multimedia Dell Systems Management Tools and Documentation proporciona las ventajas de instalación siguientes:

- Automatiza el proceso de instalación.
- Permite que el sistema operativo ofrezca software adicional o personalización específicos para sistemas PowerEdge, incluidos los controladores de dispositivo correctos para los componentes de hardware detectados.

Para realizar una instalación personalizada mediante los soportes multimedia de Red Hat, es posible que deba llevar a cabo modificaciones adicionales manualmente o instalar paquetes adicionales no incluidos en dichos soportes multimedia.

Para obtener información sobre cómo realizar modificaciones manuales, consulte ["Información importante" en la página 177](#page-176-1).

Para obtener información sobre cómo descargar software adicional, visite support.dell.com.

## <span id="page-173-0"></span>Uso del soporte multimedia Dell Systems Management Tools and **Documentation**

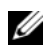

**NOTA:** Antes de instalar el sistema operativo mediante el soporte multimedia Dell Systems Management Tools and Documentation, desconecte todos los dispositivos de almacenamiento USB conectados al sistema.

Inserte el soporte multimedia Dell Systems Management Tools and Documentation en la unidad óptica y reinicie el sistema. Siga las instrucciones de la pantalla y las incluidas en la documentación entregada con el soporte multimedia.

## <span id="page-173-1"></span>Instalación de Red Hat Enterprise Linux mediante los soportes multimedia de Red Hat

Para realizar una instalación personalizada mediante los soportes multimedia de Red Hat, inserte el soporte multimedia en la unidad óptica y reinicie el sistema. Aparece una pantalla de bienvenida que ofrece varias opciones para el tipo de instalación.

Pulse <Intro> en el indicador boot: para seleccionar Graphical Installation Mode (Modo de instalación gráfica).

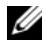

**20 NOTA:** Si aparece un mensaje que indica que el sistema operativo no puede detectar ningún disco en el sistema durante el proceso de instalación, utilice un disquete de controladores de dispositivo para la controladora de almacenamiento. Descargue la imagen de disquete de controladores de dispositivo más reciente para su controladora desde support.dell.com y, a continuación, siga las instrucciones para utilizar el disquete.

Consulte las notas de la parte izquierda de la pantalla durante el proceso de instalación. Asimismo, consulte la Guía de instalación que se incluye en el soporte multimedia de documentación de Red Hat.

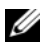

 $\mathbb Z$  NOTA: Si va a instalar o reinstalar Red Hat Enterprise Linux en el sistema utilizando una partición de utilidades Dell, seleccione Install boot loader on first sector of boot partition (Instalar el cargador de inicio en el primer sector de la partición de inicio) cuando se le indique. Con este procedimiento se mantiene la posibilidad de iniciar desde la partición de utilidades, ya que el sistema no sobrescribe el registro maestro de inicio.

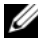

 $\mathbb Z$  NOTA: Si tiene una partición de utilidades, compruebe las particiones existentes con Disk Druid en el programa de instalación. La partición de utilidades se encuentra en la partición /dev/sda1 o bien /dev/hda1.

Puede descargar los paquetes de sistema operativo actualizados y las actualizaciones y versiones más recientes del kernel desde la página web de Red Hat Network en rhn.redhat.com.

## <span id="page-174-0"></span>Instalación con Unified Server Configurator (USC)

USC incluye un asistente para la implantación del sistema operativo (OS Deployment) que le ayuda a instalar la actualización 7 de Red Hat Enterprise Linux 4.

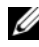

**ZA NOTA:** Puede que USC no proporcione los controladores más recientes necesarios para completar la instalación del sistema operativo. Descargue los controladores desde el sitio FTP de Dell (ftp.dell.com) o utilice el soporte multimedia Dell Systems Management Tools and Documentation.

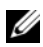

**NOTA:** Unified Server Configuration — Lifecycle Controller Enabled (USC-LCE) contiene controladores integrados instalados de fábrica. Se recomienda ejecutar el asistente para la actualización de la plataforma (Platform Update) para asegurarse de que dispone de los controladores más recientes antes de iniciar la instalación del sistema operativo. Para obtener más información, consulte la sección *Updating the Platform using the Platform Update Wizard* (Actualización de la plataforma mediante el asistente para la actualización de la plataforma) del documento Dell Unified Server Configurator - Lifecycle Controller Enabled User Guide (Dell Unified Server Configurator - Lifecycle Controller Enabled -Guía del usuario) en support.dell.com/manuals.

Para iniciar la instalación mediante el asistente para la implantación del sistema operativo:

- 1 Inicie el sistema y pulse <F10> antes de que transcurran 10 segundos desde la aparición del logotipo de Dell.
- 2 Haga clic en OS Deployment (Implantación del sistema operativo) en el panel izquierdo.
- 3 Haga clic en Deploy OS (Implantar sistema operativo) en el panel derecho.
	- **NOTA:** Si su sistema cuenta con una controladora RAID, debe configurar RAID para poder continuar con la instalación de controladores. Para obtener más información, consulte la sección Optional RAID Configuration (Configuración RAID opcional) del documento Dell Unified Server Configurator — Lifecycle Controller Enabled User Guide en support.dell.com/manuals.
- <span id="page-175-0"></span>4 Seleccione una de las opciones siguientes en la lista de sistemas operativos y haga clic en Next (Siguiente):
	- Red Hat Enterprise Linux 4.7 32-bit
	- Red Hat Enterprise Linux 4.7 64-bit

USC o USC-LCE extrae los controladores necesarios a una unidad USB interna denominada OEMDRV y ubicada bajo /oemdrv/\*.rpm.

Una vez extraídos los controladores, USC o USC-LCE le solicita que inserte el soporte multimedia de instalación del sistema operativo.

- 5 Inserte el soporte multimedia de Red Hat y haga clic en Next (Siguiente).
- 6 Haga clic en Finish (Finalizar) para reiniciar el sistema y continuar con la instalación del sistema operativo iniciando desde el soporte multimedia del sistema operativo.

 $\mathbb Z$  NOTA: Al reiniciarse, el sistema le solicita que pulse una tecla para iniciar desde el soporte multimedia del sistema operativo. Si no pulsa ninguna tecla, el sistema se inicia desde la unidad de disco duro.

Se recomienda actualizar el sistema con los controladores extraídos en el [paso 4,](#page-175-0) una vez instalado el sistema operativo.

Los controladores extraídos se encuentran en: /oemdrv.

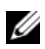

**24 NOTA:** Los controladores copiados se eliminan una vez transcurridas 18 horas. Por lo tanto, debe completar la instalación del sistema operativo en un plazo no superior a 18 horas. Para eliminar los controladores antes de que hayan transcurrido 18 horas, reinicie el sistema, pulse <F10> y vuelva a abrir USC.

Utilice el comando siguiente para instalar los controladores:

rpm -UvH \*rpm

Para obtener más información, consulte la sección Common Features (Características comunes) del documento Dell Unified Server Configurator — Lifecycle Controller Enabled User Guide en support.dell.com/manuals.

## <span id="page-176-0"></span>Obtención de la estructura DKMS para controladores de dispositivo

Todos los paquetes de controladores de dispositivo adicionales de Dell que no están incluidos en los soportes multimedia de Red Hat utilizan la estructura DKMS (soporte para módulo de kernel dinámico). Esta estructura permite crear dinámicamente los módulos de kernel para cada kernel del sistema y proporciona un mecanismo para el control de versiones de controladores. Puede descargar la estructura DKMS y los controladores de dispositivo de Dell más recientes desde support.dell.com.

Para ver qué controladores de dispositivo adicionales están instalados en el sistema, escriba dkms status en el indicador de comandos. Para obtener más información sobre DKMS, consulte la página man de DKMS en el sistema.

## <span id="page-176-1"></span>Información importante

Esta sección contiene información sobre las correcciones de software y los problemas que pueden surgir, así como otra información para utilizar Red Hat Enterprise Linux en su sistema Dell.

## <span id="page-176-2"></span>Problemas generales

### Es posible que Red Hat Enterprise Linux 4 no detecte nodos NUMA

En los sistemas PowerEdge que admiten el acceso a memoria no uniforme (NUMA) con el intercalado de nodos deshabilitado en el BIOS, es posible que la actualización 7 y posteriores de Red Hat Enterprise Linux 4 no reconozcan los nodos NUMA y muestren sólo el nodo 0.

Para solucionar este problema, añada el parámetro siguiente en la línea de comandos del kernel al iniciar el sistema:

```
numa=acpi
```
#### No se admite el estado de alimentación C3 en Red Hat Enterprise Linux 4

Los procesadores que pueden entrar en un estado de suspensión (C3) cuando el equipo está inactivo pueden mejorar la eficiencia energética del sistema durante periodos de menor actividad. Ahora el kernel es compatible con el estado de alimentación C3 en la serie de procesadores mencionados a continuación, empezando por Red Hat Enterprise Linux 5.3.

- Intel Xeon® X55xx
- Intel Xeon E55xx
- Intel Xeon L55xx

Red Hat Enterprise Linux 4 no admite el estado de alimentación C3.

## El comando Ispci detecta dispositivos desconocidos

Cuando utiliza el comando lspci para mostrar información sobre todos los buses PCI (interconexión de componentes periféricos) del sistema y todos los dispositivos que tienen conectados, puede que aparezcan dispositivos desconocidos.

Este problema se produce cuando el archivo pci.ids no contiene la definición de los conjuntos de chips más recientes, el hardware, etc. del sistema.

Para solucionar este problema, utilice uno de los métodos siguientes:

- Descargue el archivo pci.ids más reciente desde pciids.sourceforge.net/pci.ids y guárdelo en /usr/share/pci.ids.
- Utilice la utilidad update-pciids para descargar la versión más reciente del archivo pci.ids.

## Enumeración incoherente de dispositivos de red

Las versiones del sistema operativo Linux que utilizan el administrador de dispositivos kernel udev pueden enumerar las NIC de forma distinta a las versiones anteriores de Linux, que utilizaban el administrador de dispositivos devfs.

Aunque esto no afecta al funcionamiento del sistema al utilizar Red Hat Enterprise Linux 4, es posible que la NIC1 se configure como eth1 en lugar de eth0, y que la NIC2 se configure como eth0.

Para obtener más información y métodos para cambiar las enumeraciones predeterminadas de los dispositivos, consulte los documentos técnicos en linux.dell.com.

#### Ejecución de kudzu en el sistema

La herramienta de detección y configuración de hardware de Red Hat Enterprise Linux, kudzu, se ejecuta automáticamente al iniciar el sistema. Asimismo, kudzu se puede iniciar manualmente mediante una línea de comandos o el sistema X Window.

A menudo kudzu no configura los dispositivos de red correctamente. Si se produce este problema, puede volver a configurar los dispositivos de red de la siguiente manera:

- 1 Abra una línea de comandos o inicie el sistema X Window.
- 2 Realice los procedimientos descritos en ["Configuración de los valores](#page-169-1)  [de red" en la página 170.](#page-169-1)

#### Configuración de un ratón PS/2 conectado a un teclado USB

Si dispone de un teclado USB Dell con un ratón PS/2 conectado al teclado, configure el ratón como un ratón USB. Para ello, escriba mouseconfig en el indicador de comandos.

En el caso de un ratón Microsoft®, seleccione Microsoft IntelliMouse® (USB).

En el caso de un ratón de dos botones Logitech, seleccione Logitech Mouseman Wheel (USB).

### Uso de una unidad de disquete USB

Red Hat Enterprise Linux identifica las unidades de disquete USB como dispositivos SCSI. Para utilizar una unidad de disquete USB:

- 1 Desconecte la unidad de disquete USB del sistema si ya está conectada.
- 2 Escriba cat /proc/partitions en el indicador de comandos.

**NOTA:** El sistema muestra los dispositivos SCSI como sda, sdb, sdc, etc.

- 3 Conecte la unidad de disquete USB al sistema.
- 4 Escriba cat /proc/partitions en el indicador de comandos. El último dispositivo SCSI de la lista es la unidad de disquete USB.

5 En el indicador de comandos, escriba: mkdir -p /mnt/floppy mount /dev/sdx /mnt/floppy

donde sdx es la letra del dispositivo SCSI asignada a la unidad de disquete.

El sistema puede acceder ahora a la unidad de disquete.

#### Uso de los controladores DKMS de Dell tras la actualización del kernel

Si el kernel se actualiza en un sistema en el que hay instalado un controlador DKMS, siga los pasos siguientes para garantizar que se ha instalado el controlador DKMS actualizado para el kernel más reciente.

- 1 Si la versión del módulo del kernel actualizado es posterior a la versión del controlador DKMS, siga utilizando el controlador nativo.
- 2 Si la versión del módulo del kernel actualizado es anterior a la versión del controlador DKMS, entonces utilice el controlador DKMS.

Para ello, cree un archivo en /etc/depmod.d con el nombre de archivo dkms\_module\_name.conf mediante una entrada como la siguiente:

override module\_name kernel\_version modules\_directory

Para el controlador bnx2, cree un archivo bnx2.conf en /etc.depmod.d/ que incluya lo siguiente:

override bnx2 2.6.9-x.el4 weak-updates And run depmod –a.

### PowerNow! no actualiza /proc/cpuinfo en sistemas basados en el procesador AMD

Al ejecutar un kernel de Red Hat Enterprise Linux 4 de 32 bits con velocidad basada en la demanda habilitada en el BIOS, /proc/cpuinfo no muestra la velocidad de procesador correcta. Para solucionar este problema, ejecute el comando siguiente:

```
cat/sys/devices/system/cpu/cpu*/cpufreq/cpuinfo_cur_
freq
```
Este problema no quedará resuelto en Red Hat Enterprise Linux 4.
# Problemas corregidos en Red Hat Enterprise Linux 4 actualización 1

#### La desactivación de un bond de canal Ethernet puede causar problemas

Si un bond de canal Ethernet configurado en el modo de agregación de enlaces 802.3ad se desactiva con el comando ifdown, puede producirse un error de kernel panic.

Existe un parche para este problema en la actualización 1 de Red Hat Enterprise Linux 4.

# Problemas corregidos en Red Hat Enterprise Linux 4 actualización 3

#### Bloqueo del sistema durante el reinicio en sistemas con procesadores de doble núcleo

En los sistemas con la actualización 1 o 2 de Red Hat Enterprise Linux 4 que admiten procesadores de doble núcleo y no tienen ocupadas todas las ranuras de procesador, el sistema puede bloquearse si se emite un comando init 6 o reboot desde la línea de comandos al recibir el mensaje Restarting System (Reiniciando el sistema).

Este problema se ha solucionado en la actualización 3 de Red Hat Enterprise Linux 4. Actualice el sistema con la actualización más reciente para evitar el bloqueo del sistema.

# Problemas corregidos en Red Hat Enterprise Linux 4 actualización 4

#### Mensajes "usbfs" en consolas con Red Hat Enterprise Linux 4 y Dell OpenManage Server Administrator

El mensaje siguiente aparece en los sistemas que ejecutan Red Hat Enterprise Linux 4 con Dell OpenManage™ Server Administrator instalado:

usb 2-1: usbfs: process 4879 (lsusb) did not claim interface 0 before use

Esto es debido a un error en el paquete usbutils y no afecta al funcionamiento del sistema. Existe una solución para este problema en la actualización 4 de Red Hat Enterprise Linux 4.

# Problemas corregidos en Red Hat Enterprise Linux 4 actualización 5

# No es posible apagar o reiniciar el sistema cuando una consola serie está activada

Cuando la consola serie está activada, es posible que el sistema no pueda apagarse ni reiniciarse. El kernel entra en un bucle y se genera el mensaje siguiente:

```
drivers/usb/input/hid-core.c: input irq status -71 
received
```
Este problema se produce porque el controlador hid-core no interpreta correctamente un estado procedente del controlador ehci-hcd e impide que el sistema se apague o se reinicie. Para solucionar este problema, ejecute la línea siguiente antes de exec \$command \$HALTARGS en la secuencia de comandos de apagado /etc/rc.d/init.d/halt:

```
echo "6 4 1 4" > /proc/sys/kernel/printk
```
Esto cambia el nivel de registro predeterminado de la consola de 7 a 4 y evita que aparezca el mensaje. Existe una solución para este problema en la actualización 5 de Red Hat Enterprise Linux 4.

#### Es posible que los dispositivos USB no funcionen o que se comporten de forma extraña en sistemas basados en el procesador AMD

Es posible que los dispositivos USB, como el teclado o el ratón, no funcionen o se comporten de forma extraña en sistemas basados en el procesador AMD. Esto se debe a que los dispositivos no funcionan correctamente aunque aparezcan en lsusb o que el concentrador USB no informa de los dispositivos conectados al sistema.

Esto se produce debido a un problema en el código USB de Red Hat Enterprise Linux 4 en el que no se ha implementado un retardo de 10 ms requerido por la especificación USB 2.0.

#### El acceso directo a la memoria no se utiliza en unidades de CD internas con sistemas basados en el procesador AMD

Red Hat Enterprise Linux 4 no utiliza el acceso directo a la memoria (DMA) en unidades de CD internas con sistemas basados en el procesador AMD.

Esto se debe a que el controlador IDE de Red Hat Enterprise Linux 4 no reconoce las controladoras IDE de los sistemas basados en el procesador AMD y las controladoras IDE se utilizan en modo de legado.

Existe una solución para este problema en la actualización 5 de Red Hat Enterprise Linux 4.

#### Error de kernel panic durante la instalación de la actualización 4 de Red Hat Enterprise Linux 4 en sistemas PowerEdge

Durante la instalación de la actualización 4 de Red Hat Enterprise Linux 4 en sistemas PowerEdge 6800 y PowerEdge 6850, es posible que se produzca un error de kernel panic.

Para solucionar este problema, inicie la instalación con la opción de la línea de comandos siguiente:

noapic nolapic

Cuando se introducen ambos parámetros, se inicia el kernel y la instalación se completa correctamente. Los parámetros sólo son necesarios al instalar la actualización 4 de Red Hat Enterprise Linux 4 y se pueden eliminar una vez completada la instalación.

#### El sistema se bloquea cuando se ejecuta Red Hat Enterprise Linux 4 en sistemas SATA con más de 3 GB de RAM

Los sistemas Red Hat Enterprise Linux 4 con unidades de disco SATA conectadas a controladoras de disco con capacidad para 32 bits, como las controladoras SATA integradas Intel ICH5, ICH6 e ICH7 que utilizan el controlador ata\_piix y las tarjetas RAID CERC SATA de seis canales que utilizan el controlador aacraid, pueden experimentar errores de kernel panic en condiciones de sobrecarga, lo cual puede provocar la pérdida de datos. Esto se debe a un error en la sección de búfer bounce del código principal de administración de memoria (mm) del kernel de Red Hat Enterprise Linux 4.

Una solución temporal para este problema es restringir la memoria de la configuración de Red Hat Enterprise Linux 4 a un valor inferior a 3 GB, reduciendo físicamente la RAM o introduciendo el parámetro mem=<valor inferior a 3 GB> en la línea de comandos del kernel al iniciar.

Existe una solución para este problema en la actualización 5 de Red Hat Enterprise Linux 4.

#### Búsqueda no válida al rebobinar la unidad de cinta con la utilidad tar

En las primeras versiones del controlador st de Red Hat Enterprise Linux 4 se eliminó la referencia no\_llseek para solucionar el mal uso de llseek ioctl por parte de la utilidad tar.

Existe una solución para este problema en la actualización 5 de Red Hat Enterprise Linux 4.

#### Error de kernel panic durante el apagado

Se ha identificado un problema por el que algunas veces el sistema genera errores de kernel panic durante el apagado si se ejecuta el daemon snmpd.

Actualmente la única solución para este problema es detener manualmente el daemon snmpd antes de iniciar el apagado.

#### Problema con controladoras integradas SATA de cuatro puertos

En algunos sistemas PowerEdge que tienen controladoras integradas SATA de 4 puertos, se pueden producir errores de E/S cuando el sistema utiliza unidades compatibles con direccionamiento de bloque lógico de 48 bits (lba48) con unidades que no lo admiten.

Existe una solución para este problema en la actualización 5 de Red Hat Enterprise Linux 4.

## La hora del sistema puede ser incoherente con el reloj de hardware

En ciertos sistemas PowerEdge que ejecutan Red Hat Enterprise Linux 4, es posible que la hora del sistema no se sincronice con el reloj de hardware.

Una solución a este problema es utilizar el parámetro de inicio de kernel nohpet en /boot/grub/grub.conf o utilizar el protocolo de hora de red (NTP) para sincronizar la hora del sistema mediante una fuente de la hora fiable.

Existe una solución para este problema en la actualización 5 de Red Hat Enterprise Linux 4.

# Problemas corregidos en Red Hat Enterprise Linux 4 actualización 7

## Se muestra una frecuencia del procesador incorrecta con Red Hat Enterprise Linux 4 actualización 5

En sistemas que se han configurado con un procesador Intel Xeon® 54XX y que tienen activada la función de conmutación basada en la demanda (DBS) en el BIOS, los comandos:

/proc/cpuinfo

y

/sys/devices/system/cpu/cpuX/cpufreq/scaling\_cur\_freq

donde X es el número de núcleos del procesador, se muestra una frecuencia del procesador incorrecta.

#### El sistema no se inicia si se ha sustituido la controladora RAID PERC 5/E o PERC 5/I.

Al sustituir una controladora Dell PERC 5/E o PERC 5/I, es posible que la utilidad fsck falle al encender el sistema. Si se produce un error en la utilidad fsck, debe entrar en el modo de mantenimiento desde la consola del sistema para ejecutar manualmente fsck. Es posible que el sistema entre automáticamente en el modo de mantenimiento después de que se produzca este tipo de error.

Existe una solución para este problema en la actualización 7 de Red Hat Enterprise Linux 4.

#### Bloqueo intermitente durante la inicialización del temporizador HPET

En determinados sistemas PowerEdge que ejecutan el servicio de bucle de reinicio, es posible que el sistema se bloquee durante la inicialización del temporizador de eventos de alta precisión (HPET).

El kernel inicializa el temporizador HPET y, a continuación, realiza una verificación de las funciones del temporizador. Es posible que se produzca un error en la verificación que provoque un error de kernel panic.

Existe una solución para este problema en la actualización 7 de Red Hat Enterprise Linux 4.

#### El sistema se bloquea si se emite el comando sginfo en un almacenamiento conectado a una controladora PERC 3D/I.

Si el sistema operativo del sistema PowerEdge está instalado en un almacenamiento conectado a una controladora PERC3D/i y está configurado con RAID 1, al emitir el comando sginfo –a /dev/sdX o sginfo –s /dev/sdX el sistema se bloquea.

Para solucionar este problema, utilice el comando sg inq /dev/sdX que realiza la misma función que el comando sginfo.

#### Se muestra información incorrecta sobre los núcleos del procesador con Red Hat Enterprise Linux 4 actualización 5

En los sistemas que cuentan con un procesador Intel 72XX, /proc/cpuinfo muestra un número incorrecto de núcleos.

Existe una solución para este problema en la actualización 7 de Red Hat Enterprise Linux 4.

#### PowerNow! no se carga en la versión de 32 bits de Red Hat Enterprise Linux 4

En sistemas que ejecutan la versión de 32 bits de Red Hat Enterprise Linux 4 y tienen activada la función de conmutación basada en la demanda (DBS) en el BIOS, el controlador de PowerNow! no se carga automáticamente. Para cargar el controlador manualmente, utilice los comandos siguientes:

```
modprobe powernow-k8
service cpuspeed start
```
Existe una solución para este problema en la actualización 7 de Red Hat Enterprise Linux 4.

#### Número de dispositivos USB restringido a ocho en determinados sistemas basados en el procesador AMD

El controlador ehci-hcd de Red Hat Enterprise Linux 4 actualización 4 sólo puede gestionar un número limitado de dispositivos USB con canalizaciones de interrupciones. Sólo se pueden conectar ocho dispositivos USB al sistema a la vez. Determinados dispositivos USB pueden dejar de funcionar si se han conectado más de ocho al sistema.

Existe una solución para este problema en la actualización 7 de Red Hat Enterprise Linux 4.

#### El sistema puede bloquearse después de instalar RAID por software 1 tras el reinicio inicial

Si en el momento de realizar la instalación hay datos en el registro maestro de inicio (MBR), el cargador GRUB no se instala y el sistema no se puede iniciar. La solución a este problema consiste en sobrescribir el MBR con ceros:

dd if=/dev/zero of=/dev/<disk\_name> bs=512 count=1

donde <*disk name*> es el nombre de dispositivo asignado por el kernel de Linux a la unidad de disco duro donde se instala el MBR.

#### El sistema puede bloquearse mientras se inicializa el sistema X Window

En determinados sistemas, el proceso de inicialización de X Window puede provocar que el sistema se bloquee.

Existe una solución para este problema en la actualización 7 de Red Hat Enterprise Linux 4.

#### Uso de unidades de cinta IDE

 $\wedge$  PRECAUCIÓN: Al utilizar dispositivos /dev/st0, se rebobina la cinta tras cada volcado y se borran los datos existentes en el volcado siguiente. Si desea archivar los datos, utilice dispositivos /dev/nst0 y el comando mt -f /dev/nst0 [option] para desplazarse entre los archivos.

Para asegurarse de que la unidad IDE está accediendo al controlador correcto para una unidad de cinta IDE, si el sistema utiliza el cargador GRUB, añada el texto siguiente a cada línea que empiece por kernel del archivo /boot/grub/grub.conf:

/dev/ht0=ide-scsi

El ejemplo de segmento de archivo siguiente resalta los cambios en la línea:

title Red Hat Enterprise Linux (2.6.9-x.EL)

```
root (hd0,0)
kernel /vmlinux-2.6.9-x.EL ro root=LABEL=/ 
/dev/ht0=ide-scsi
initrd /initrd-2.6.9-x.EL.img
```
Si el sistema utiliza el cargador LILO, añada el texto siguiente al archivo /etc/lilo.conf:

```
append="/dev/ht0=ide-scsi"
```
Una vez que haya modificado y guardado el archivo, escriba lilo en el indicador de comandos y pulse <Intro>.

#### El inicio de sesión en el sistema X Window puede causar errores

Un intento de inicio de sesión en el sistema X Window puede provocar el bloqueo del sistema y generar eventos de error interno de procesador (IERR) en los registros de eventos del sistema. Este problema se produce debido a que el sistema X Window utiliza un método incorrecto de acceso al espacio de configuración de la interconexión de componentes periféricos (PCI). Para solucionar este problema, cambie el archivo de configuración Xorg, /etc/X11/xorg.conf, de la siguiente manera:

Abra el archivo de configuración y busque la sección "ServerFlags". Si la sección no existe, añada las líneas siguientes:

```
Section "ServerFlags"
Option "PciOsConfig" "1"
EndSection
```
Si la sección existe, añada a continuación la línea "Option", de la siguiente manera:

Option "PciOsConfig" "1"

Busque la sección Section "Device" y añada la línea siguiente en el medio de dicha sección:

Option "NoINT10"

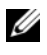

**NOTA:** La solución a este problema está incluida en el sistema si éste se adquirió con Red Hat Enterprise Linux preinstalado.

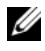

**NOTA:** Si el controlador de vídeo predeterminado tiene el valor  $v$ esa, entonces no debe añadir la línea NoINT10 al archivo de configuración Xorg. Si lo hace, el sistema X Window no podrá iniciarse.

#### Error al instalar GRUB

El comando grub\_install falla en sistemas PowerEdge cuyos BIOS tienen activada la función de seguridad No Execute (NX), lo cual provoca errores de segmentación durante la instalación.

Para solucionar este problema, introduzca el parámetro siguiente en la línea de comandos del kernel cuando se inicia el sistema:

```
noexec=off
```
Existe una solución para este problema en la actualización 7 de Red Hat Enterprise Linux 4.

#### El restablecimiento de la unidad de CD virtual DRAC 4 puede causar inestabilidad en el sistema

El uso del controlador predeterminado ide-cd puede causar bloqueos del sistema cuando se produce el restablecimiento de Dell Remote Access Controller 4 (DRAC 4). Una solución a este problema es usar el controlador ide-scsi para controlar el dispositivo de CD virtual en sistemas con DRAC 4. Para ello, introduzca el parámetro siguiente en la línea de comandos del kernel:

```
hdX=ide-scsi
```
donde X identifica la letra del dispositivo de CD virtual. El valor de VIRTUALCDROM DRIVE en los archivos /proc/ide/hdX/model indica la letra del dispositivo de CD virtual.

Si se usa el controlador ide-scsi, el sistema operativo puede desactivar el dispositivo de CD durante un restablecimiento de RAC. El dispositivo puede activarse de nuevo de la manera habitual en dispositivos SCSI, escribiendo los comandos siguientes en una consola:

```
echo "scsi remove-single-device Y 0 0 0" > 
/proc/scsi/scsi
echo "scsi add-single-device Y 0 0 0" > 
/proc/scsi/scsi
```
donde Y es el número de host SCSI del dispositivo de CD virtual, que se encuentra en el archivo /proc/scsi/scsi, en la línea "Host: scsiY" que corresponde al CD virtual.

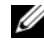

**NOTA:** Un defecto en sr\_mod (el controlador de CD-ROM SCSI), que se incluye en la versión inicial de Red Hat Enterprise Linux 4, impide que estos comandos funcionen correctamente. Es posible que en la actualización 2 de Red Hat Enterprise Linux 4 se proporcione un controlador corregido. Si no es así, instale el controlador sr\_mod de DKMS incluido con el sistema.

Existe una solución para este problema en la actualización 7 de Red Hat Enterprise Linux 4.

#### Pérdida de funciones de dispositivos IDE con DRAC 4

Los sistemas con nuevos conjuntos de chips Intel (ICH6, ICH7, etc.) que tienen instalado DRAC 4 pueden perder funciones de los dispositivos IDE. Una solución para el problema es introducir el parámetro siguiente en la línea de comandos del kernel al iniciar el sistema:

linux ide2=0x1f0

Existe una solución para este problema en la actualización 7 de Red Hat Enterprise Linux 4.

#### Error de kernel panic al descargar el módulo ide-scsi

Si se carga el módulo ide-scsi no aprobado para usar una unidad de CD IDE, puede producirse un error de kernel panic al descargar el módulo. Para evitar este problema, use el módulo ide-cd para unidades CD IDE.

#### No se puede introducir información desde la consola DRAC III cuando no hay un teclado conectado

La entrada de datos desde la consola DRAC III no funciona correctamente en sistemas que ejecutan Red Hat Enterprise Linux 4 si en el momento de iniciar el sistema no hay un teclado conectado. Este problema se produce porque la redirección de consola de DRAC III depende de la carga del controlador PS2 y éste no se carga si no se detecta un teclado. Para solucionar este problema, cargue manualmente el módulo controlador del teclado.

Una solución para el problema es añadir el parámetro siguiente a la línea de comandos del kernel al iniciar el sistema:

i8042.dumbkbd=1

Existe una solución para este problema en la actualización 7 de Red Hat Enterprise Linux 4.

#### La compatibilidad con NX puede ocasionar un error de segmentación en aplicaciones de otro fabricante

Algunos sistemas Dell admiten la función No Execute (NX) incluida con algunos procesadores Intel. De forma predeterminada, Red Hat Enterprise Linux 4 usa la función NX, lo que puede provocar infracciones de segmentación (SEGV) inesperadas con algunas aplicaciones de otros fabricantes que se hayan instalado.

Las aplicaciones que intentan ejecutar código en las pilas de proceso o en las páginas de memoria reservada o asignada sin el atributo EXEC hacen que se envíe una señal SEGV al proceso.

Los sistemas que ejecutan estas aplicaciones deberán tener desactivado NX hasta que el proveedor de aplicaciones de terceros proporcione una versión de la aplicación que sea compatible con NX. Para desactivar NX, especifique noexec=off y noexec32=off en la línea de parámetro de kernel del archivo /boot/grub/grub.conf.

#### Bloqueo del sistema con la redirección de consola activada en el BIOS y GRUB definido para que utilice la consola serie

El sistema puede bloquearse si se activa la redirección de consola después del inicio en el BIOS y se configura GRUB para utilizar la consola serie como consola principal.

Para solucionar este problema, deshabilite la redirección de consola después del inicio en el programa de configuración del BIOS o configure GRUB para que utilice sólo la consola de texto.

Existe una solución para este problema en la actualización 7 de Red Hat Enterprise Linux 4.

#### Bloqueo en sistemas con controladoras de pantalla ATI que utilizan controladores VESA

En sistemas con controladoras de pantalla ATI, el controlador predeterminado VESA® utilizado para el sistema X Window puede provocar bloqueos en el sistema.

Existe una solución para este problema en la actualización 7 de Red Hat Enterprise Linux 4.

# Problemas corregidos en Red Hat Enterprise Linux 4 actualización 8

#### La instalación falla en sistemas con el adaptador Intel 82598AT de un único puerto 10GBase-T

La instalación de la actualización 7 de Red Hat Enterprise Linux 4 falla en sistemas PowerEdge con el adaptador Intel 82598AT de un único puerto 10GBase-T.

Este problema se produce cuando los daños de la pila en el controlador de NIC provocan un error de kernel panic y el sistema deja de responder.

#### $\triangle$  PRECAUCIÓN: Este problema también se produce en un sistema con la actualización 7 de Red Hat Enterprise Linux 4 instalado si el adaptador Intel en cuestión está conectado y se inician las funciones de red para el adaptador. En este entorno, dicho problema podría provocar una pérdida de datos a causa del error de kernel panic iniciado por el controlador.

Para solucionar este problema, descargue los controladores de red más recientes desde support.dell.com e instálelos.

Existe una solución para este problema en los controladores de red de la actualización 8 de Red Hat Enterprise Linux 4.

#### Los datos de excepción de SNMP en Red Hat Enterprise Linux 4.7 no se muestran en ITA

En Red Hat Enterprise Linux 4.7, la implementación de la configuración de varios campos de la excepción en net-snmp es distinta. Esto produce que los datos de la excepción no se muestren cuando se gestionan desde Dell ITA.

Existe una solución para este problema en el paquete net-snmp de la actualización 8 de Red Hat Enterprise Linux 4.

#### La limitación de energía no funciona con Red Hat Enterprise Linux 4

En Red Hat Enterprise Linux 4, la controladora Integrated Dell Remote Access Controller (iDRAC) no puede limitar la alimentación máxima utilizada por el sistema restringiendo la frecuencia máxima a la que pueden funcionar los procesadores.

Esto se debe a un problema en los controladores cpufreq de Red Hat Enterprise Linux 4.

Existe una solución para este problema en la actualización 8 de Red Hat Enterprise Linux 4.

#### No se puede apagar el sistema tras crear el bonding en modo de política alb

El bonding en modo de política alb puede provocar que el sistema se bloquee durante el apagado.

Es posible que el sistema se bloquee durante el apagado si el bonding de canales está configurado en modo 6 (política alb). Es necesario apagar y encender el sistema.

#### $\setminus$  PRECAUCIÓN: Puede producirse una pérdida de datos porque los sistemas de archivos aún están montados.

Esto es debido a una condición de carrera en las secuencias de comandos de apagado de la red y no depende de la marca o el modelo de la tarjeta de interfaz de red (NIC).

Para solucionar este problema, añada una marca de comentario al campo HWADDR en los archivos de /etc/sysconfig/network-scripts/ifcfg-eth de los dispositivos esclavos.

# Localización de información adicional

- Para obtener las versiones del BIOS y el firmware más recientes, visite support.dell.com.
- Para obtener más información sobre el uso y la administración del sistema operativo Red Hat Enterprise Linux, consulte el soporte multimedia de documentación de Red Hat incluido con el sistema. Para obtener más información, visite redhat.com.
- Puede descargar los paquetes de sistema operativo actualizados y las actualizaciones y versiones más recientes del kernel del modo siguiente:
	- Realice una descarga manual desde rhn.redhat.com.
	- Use la utilidad up2date.
- Puede descargar los archivos específicos del hardware de Dell que ejecuta el sistema operativo Red Hat Enterprise Linux desde support.dell.com.
- Para obtener más información sobre el hardware de Dell en el que ha instalado el sistema operativo Red Hat Enterprise Linux, visite support.dell.com/manuals.
- Dell mantiene listas de correo públicas para promover la implicación en la comunidad. Para registrarse en estas listas de correo, vaya a lists.us.dell.com. Para buscar información ya publicada referente a problemas que le surjan, visite lists.us.dell.com/htdig.